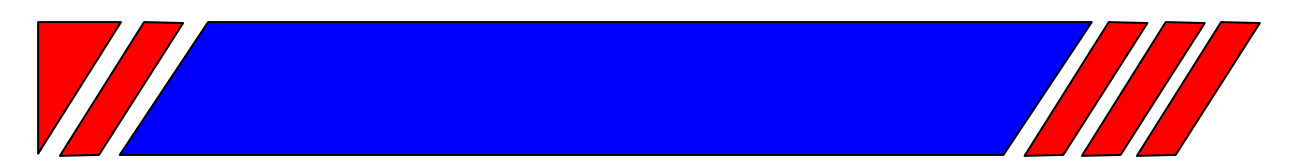

# ЧАСТОТНЫЙ ПРЕОБРАЗОВАТЕЛЬ

РЕГУЛЯТОР СКОРОСТИ ЭЛЕКТРОДВИГАТЕЛЯ ПЕРЕМЕННОГО ТОКА

 $\sim$ 380 B 0,75 ... 500 KBT

# Преобразователь частоты с управлением вектором потока

# EI-9011 (с функцией копирования)

Руководство по эксплуатации Часть II (константы) BAIOV.435X21.001-03 P3

# **RECITED**

# СОДЕРЖАНИЕ

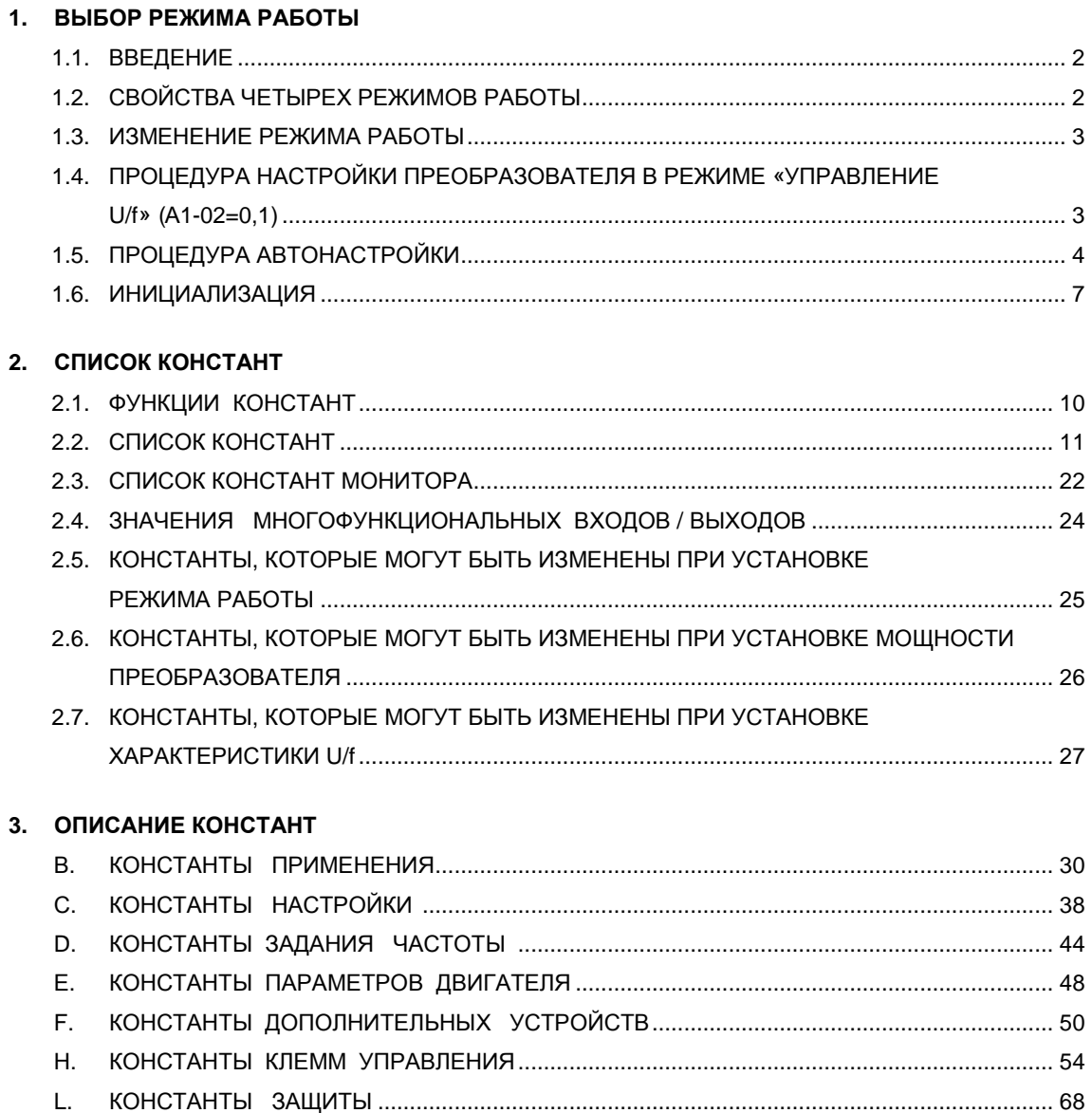

#### **1. ВЫБОР РЕЖИМА РАБОТЫ**

#### 1.1. ВВЕДЕНИЕ

Преобразователь EI-9011 имеет четыре режима работы:

- управление соотношением U/f;
	- управление U/f с обратной связью от импульсного датчика (в дальнейшем ИД);
		- векторное управление незамкнутым потоком (без ИД);
	- векторное управление с обратной связью от ИД;

Режим работы выбирается при помощи константы А1-02 в соответствии с применением. Прежде чем использовать преобразователь EI-9011, установите режим работы и константы, связанные с двигателем, в соответствии с описанной ниже процедурой.

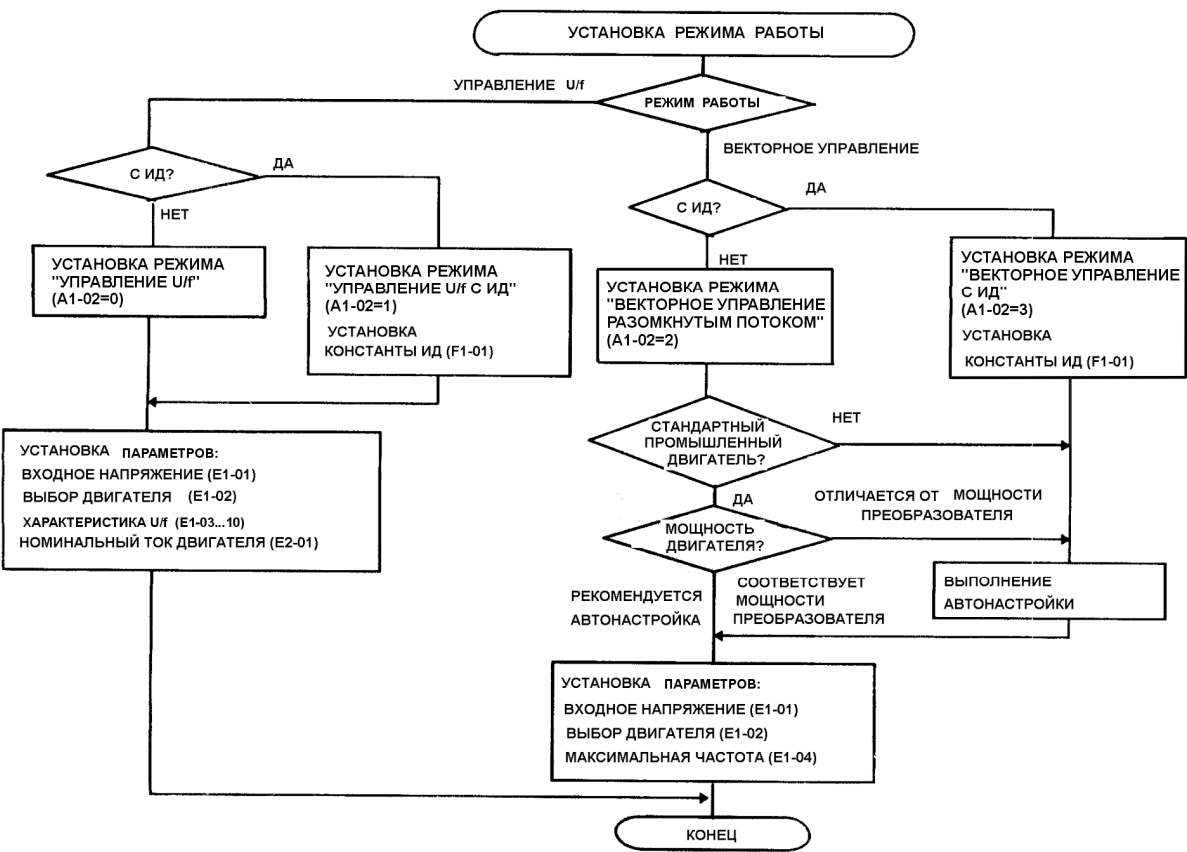

### 1.2. СВОЙСТВА ЧЕТЫРЕХ РЕЖИМОВ РАБОТЫ

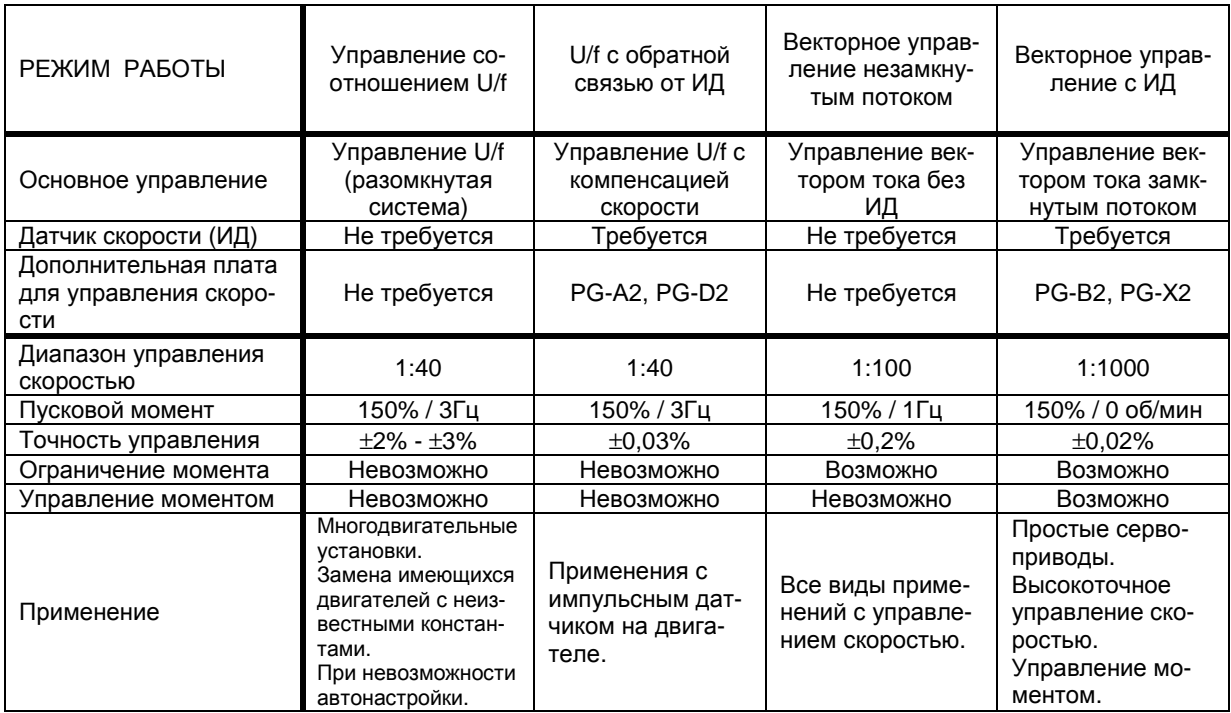

# 1.3. ИЗМЕНЕНИЕ РЕЖИМА РАБОТЫ

Пример. Изменение режима работы с векторного управления незамкнутым потоком (без ИД) на управление соотношением U/f.

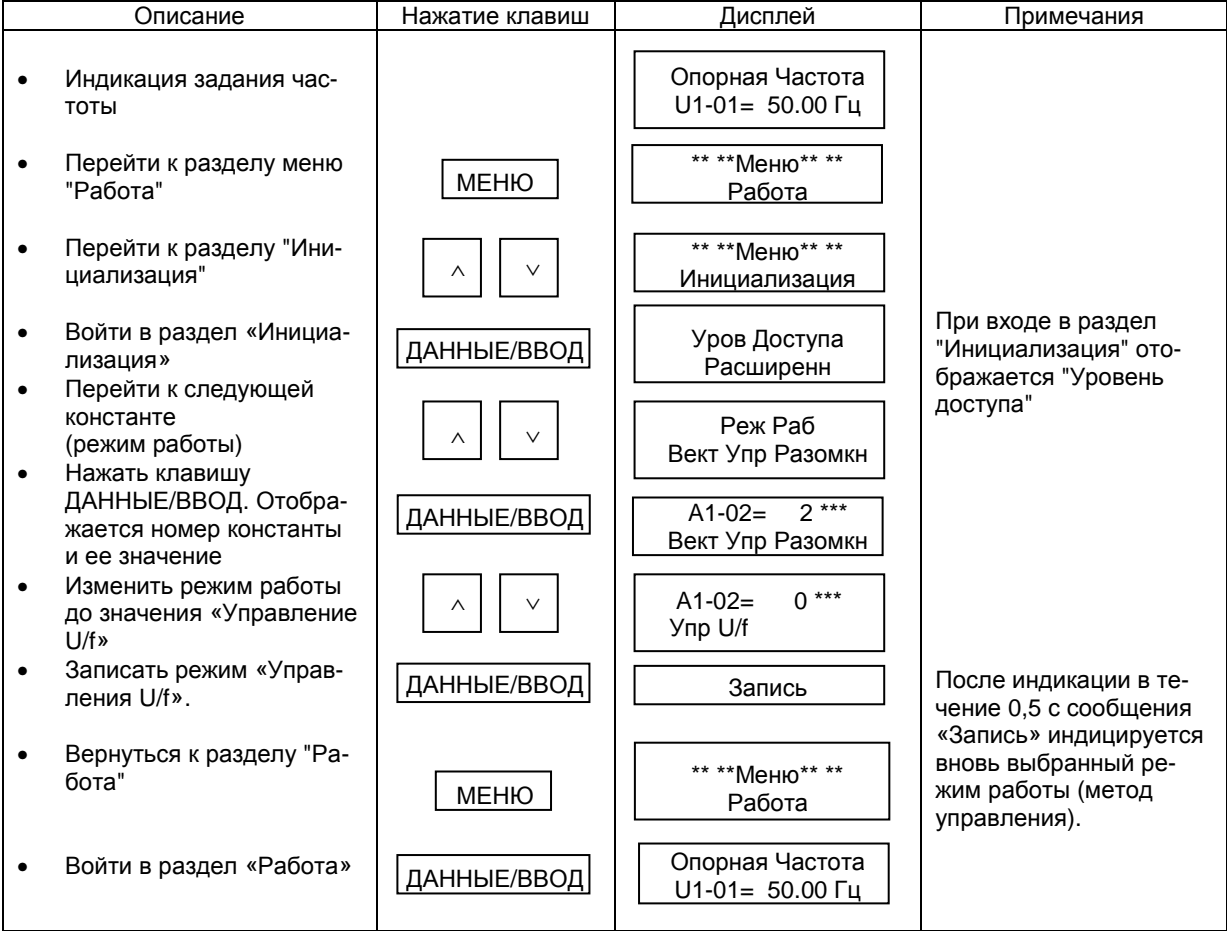

### 1.4. ПРОЦЕДУРА НАСТРОЙКИ ПРЕОБРАЗОВАТЕЛЯ В РЕЖИМЕ «УПРАВЛЕНИЕ U/f» (А1-02=0, 1)

Введите константы, касающиеся двигателя, как показано ниже.

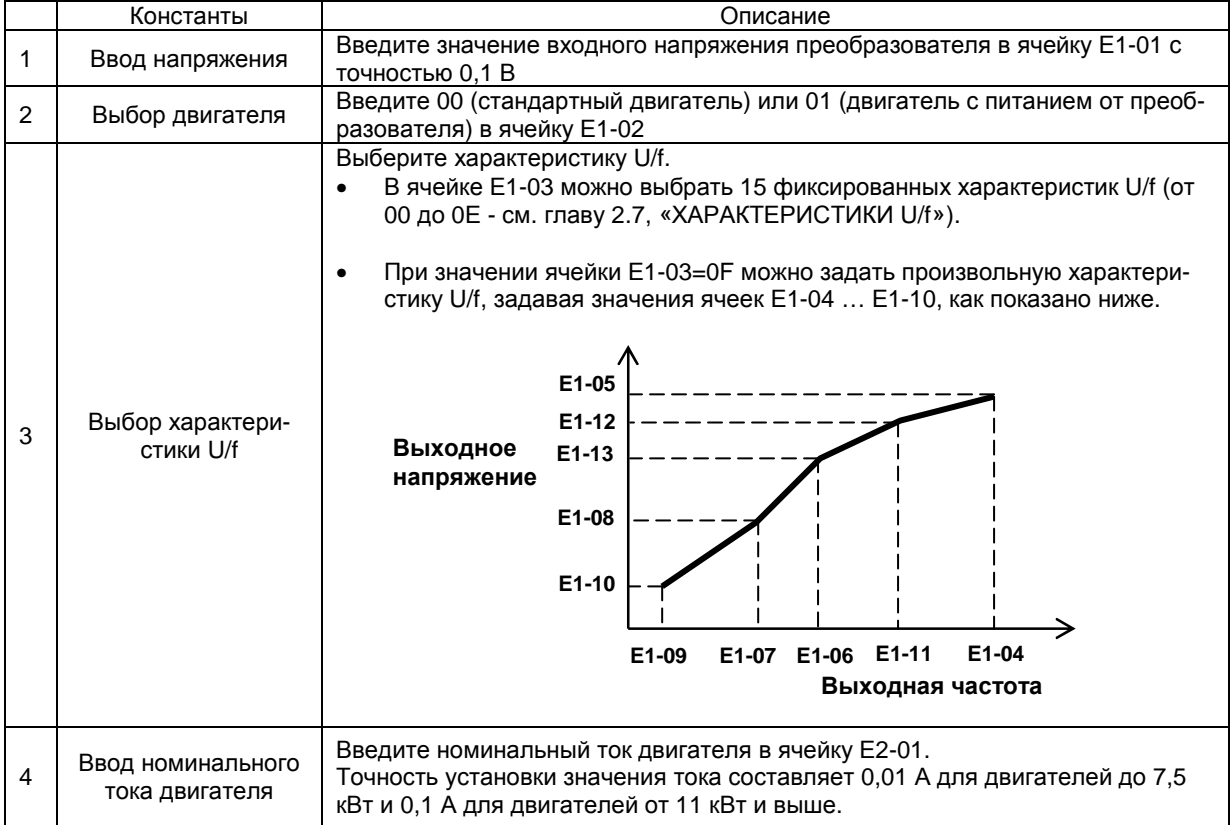

#### 1.5. ПРОЦЕДУРА АВТОНАСТРОЙКИ

Выполните автонастройку в соответствии с описанием ниже.

#### МЕРЫ ПРЕДОСТОРОЖНОСТИ

- 1. Поскольку двигатель во время автонастройки вращается, отсоедините его от механизма для безопасной работы.
- 2. В режиме автонастройки все входные управляющие сигналы игнорируются.
- 3. Поскольку несущая частота при автонастройке уменьшается до 2 кГц, может появиться шум в двигателе.
- 4. Перед автонастройкой убедитесь, что двигатель остановлен.

#### Последовательность действий

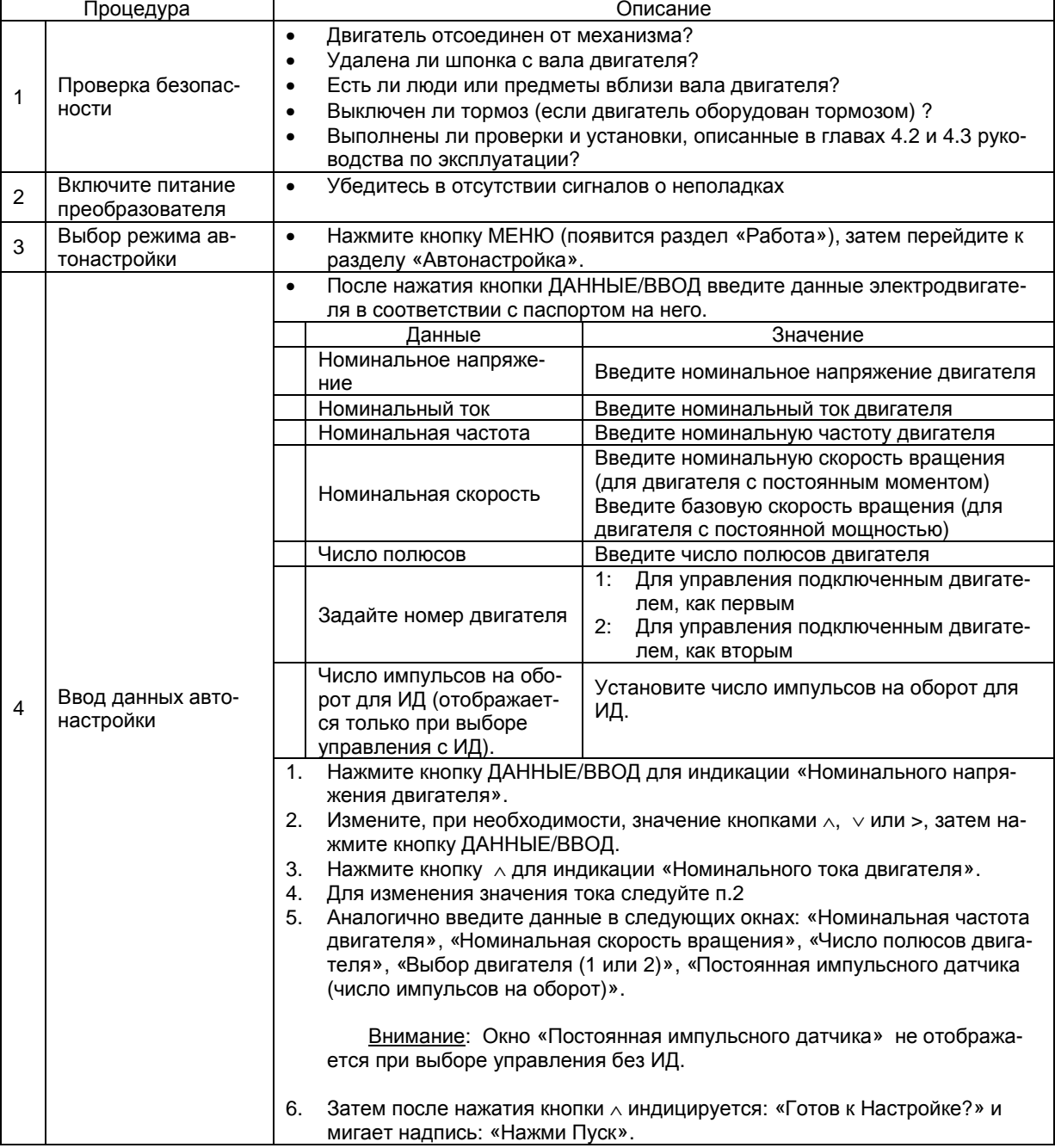

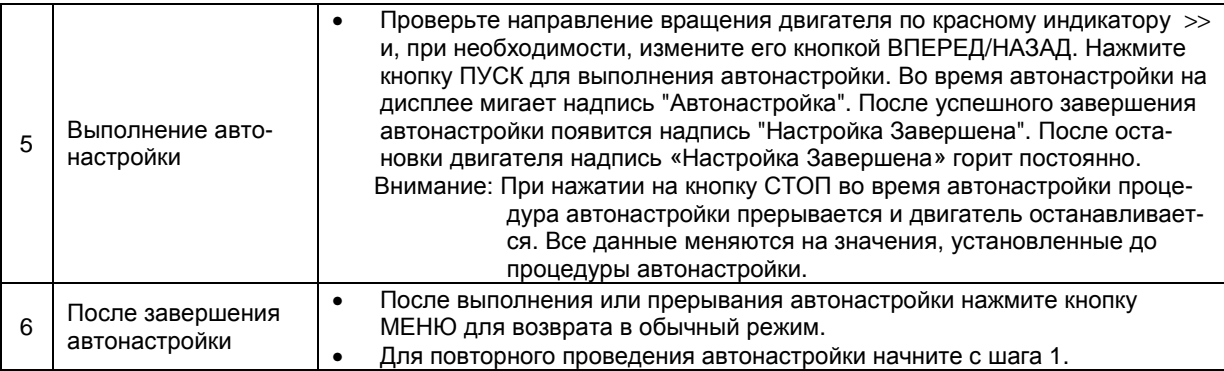

# СООБЩЕНИЯ О НЕПОЛАДКАХ ПРИ АВТОНАСТРОЙКЕ И ИХ УСТРАНЕНИЕ

Ниже перечислены возможные сообщения о неполадках при Автонастройке и необходимые меры по их устранению. При появлении любой из неисправностей на дисплее появляется сообщение о ней, и двигатель останавливается, если он вращался. Выходные контакты неисправности не меняют своего состояния.

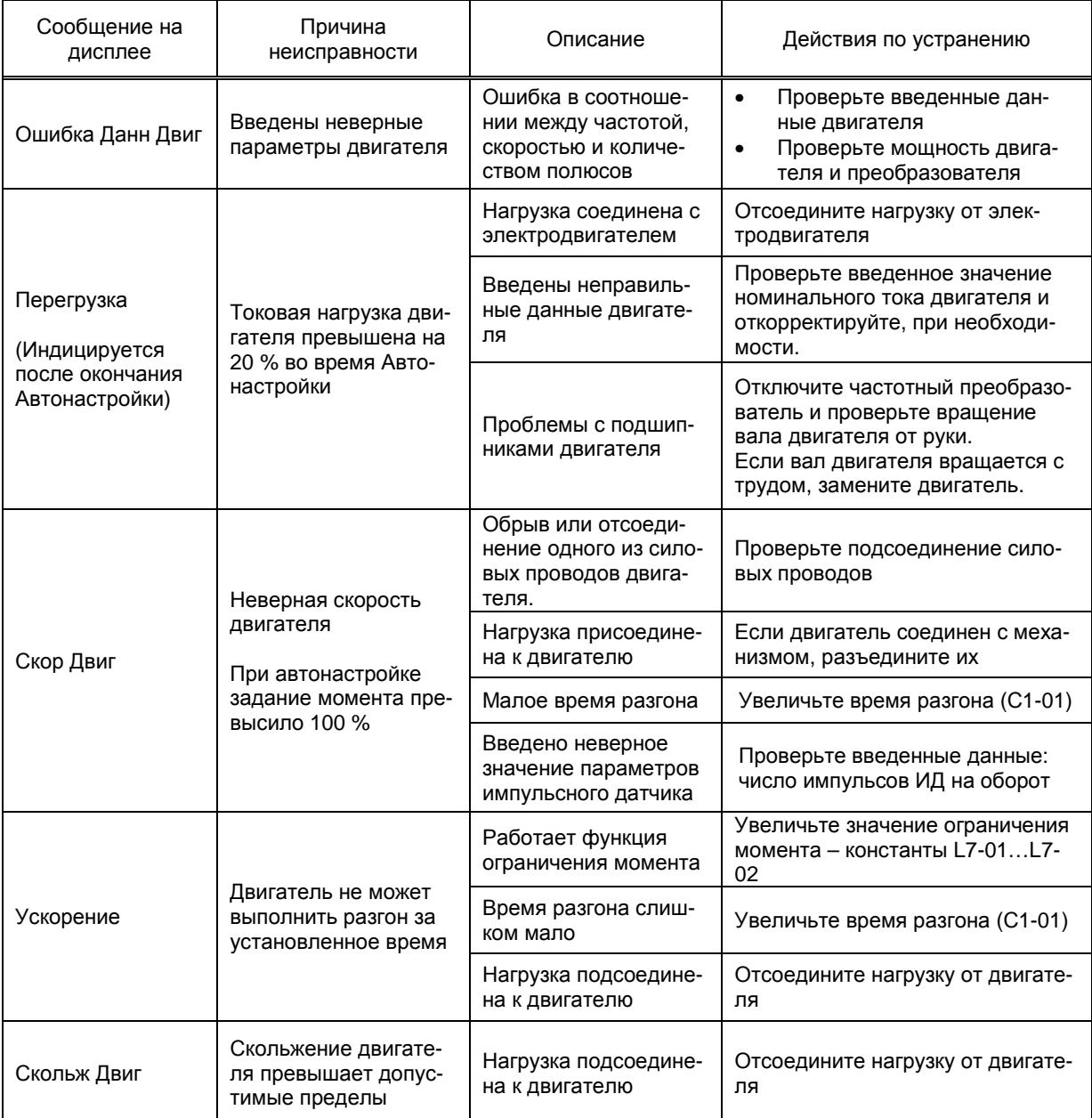

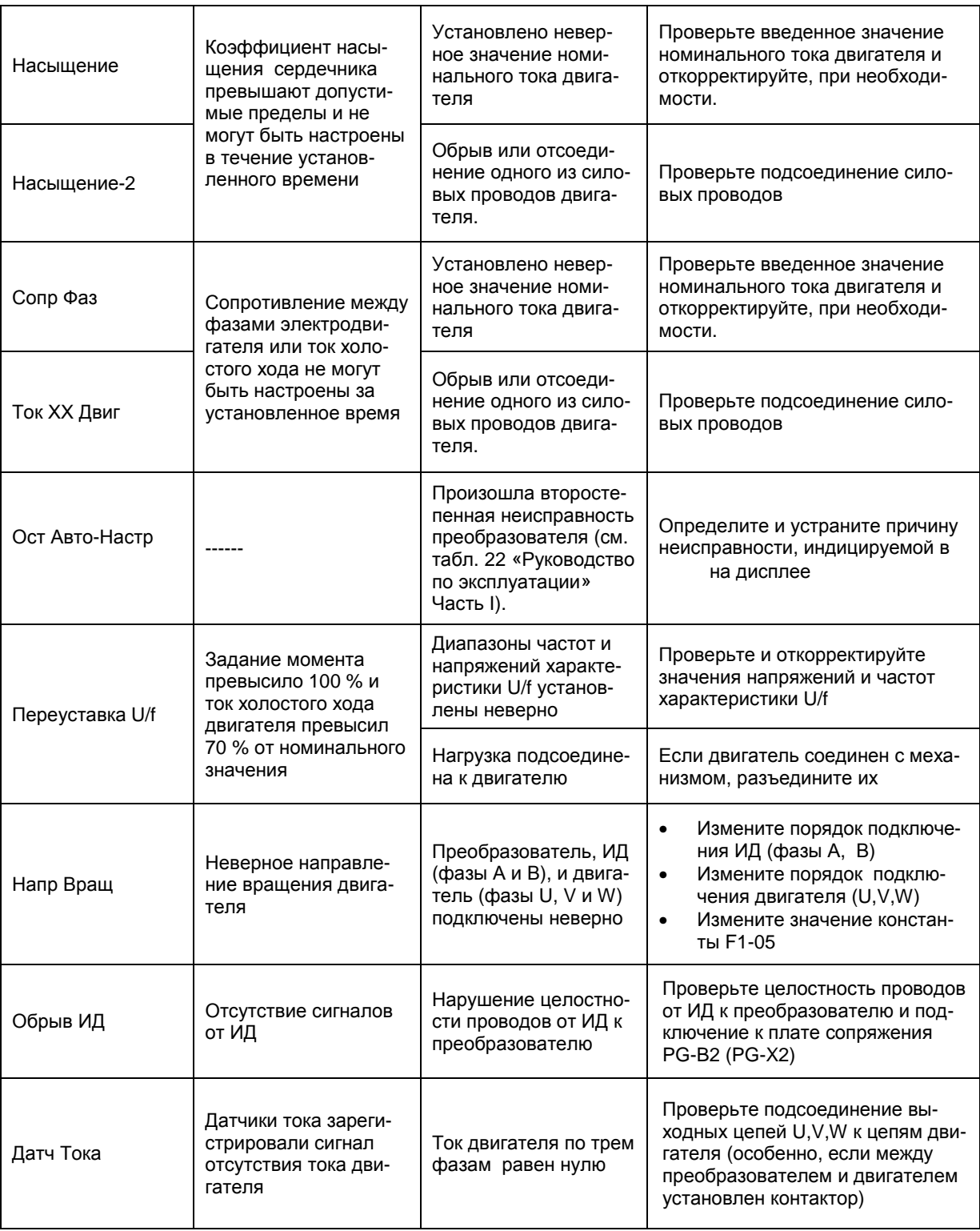

# 1.6. ИНИЦИАЛИЗАЦИЯ

При входе в раздел инициализации на дисплее отображается уровень доступа к просмотру / изменению констант, затем можно выбрать режим работы. Таблица ниже показывает основные константы режима инициализации.

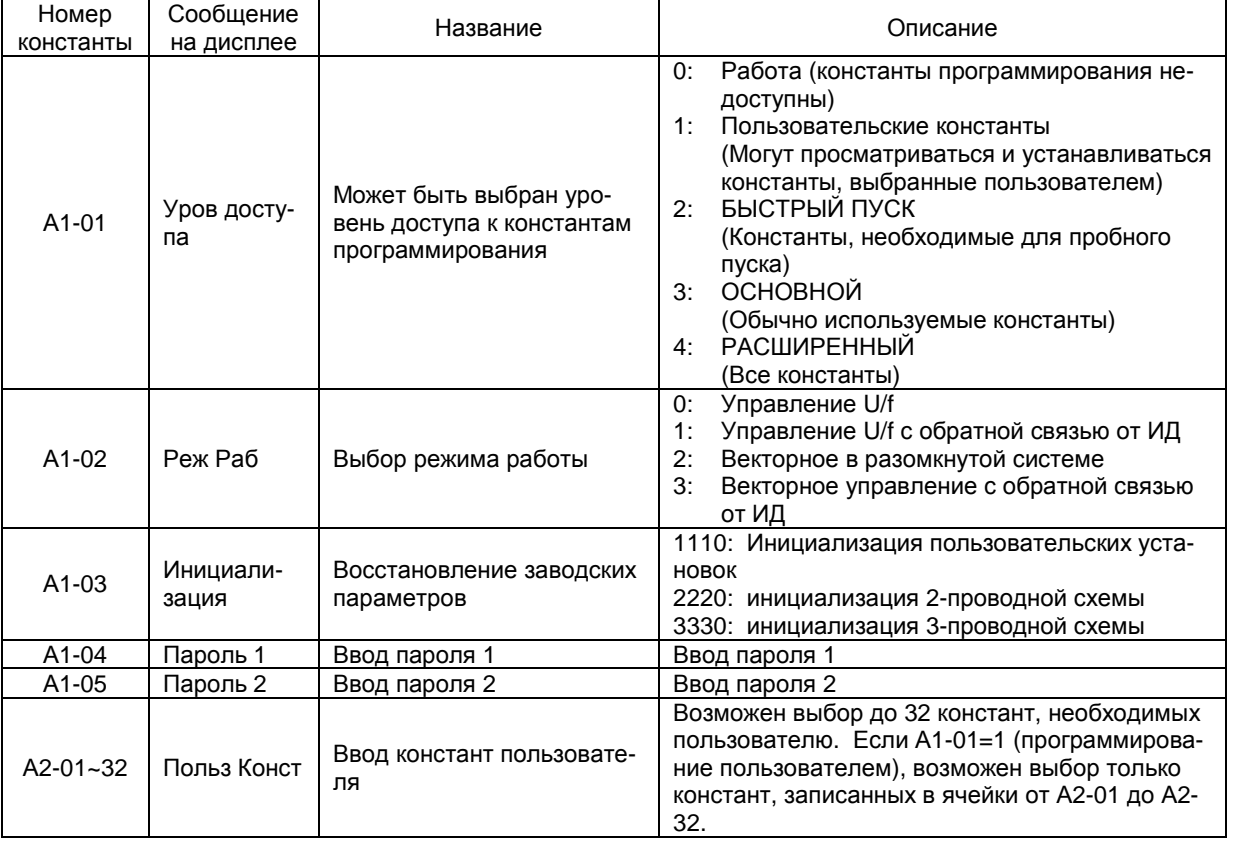

Внимание: Если пароль 1 отличается от пароля 2, изменение констант А1-01 ... А1-03 и А2-01 ... 32 невозможно (их можно только просмотреть).

При одновременном нажатии кнопок > / СБРОС и МЕНЮ на экране появится пароль 2, и его можно просмотреть или изменить.

#### 1.6.1. Уровень доступа к константам

Константы, которые нужно просматривать или изменять, могут быть выбраны установкой соответствующего значения константы А1-01, как показано ниже. Заводская установка А1-01=2 (БЫСТРЫЙ ПУСК).

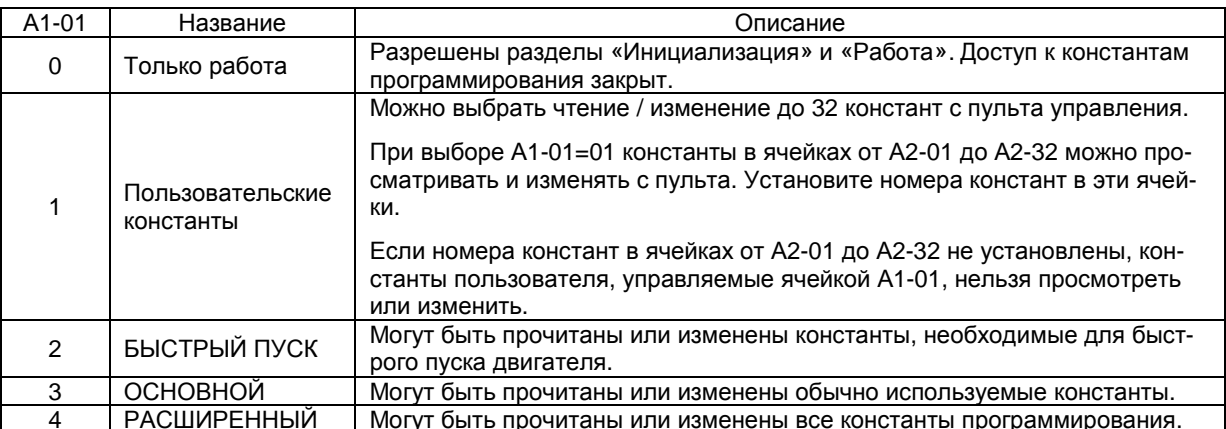

# Таблица 1. Список уровней доступа

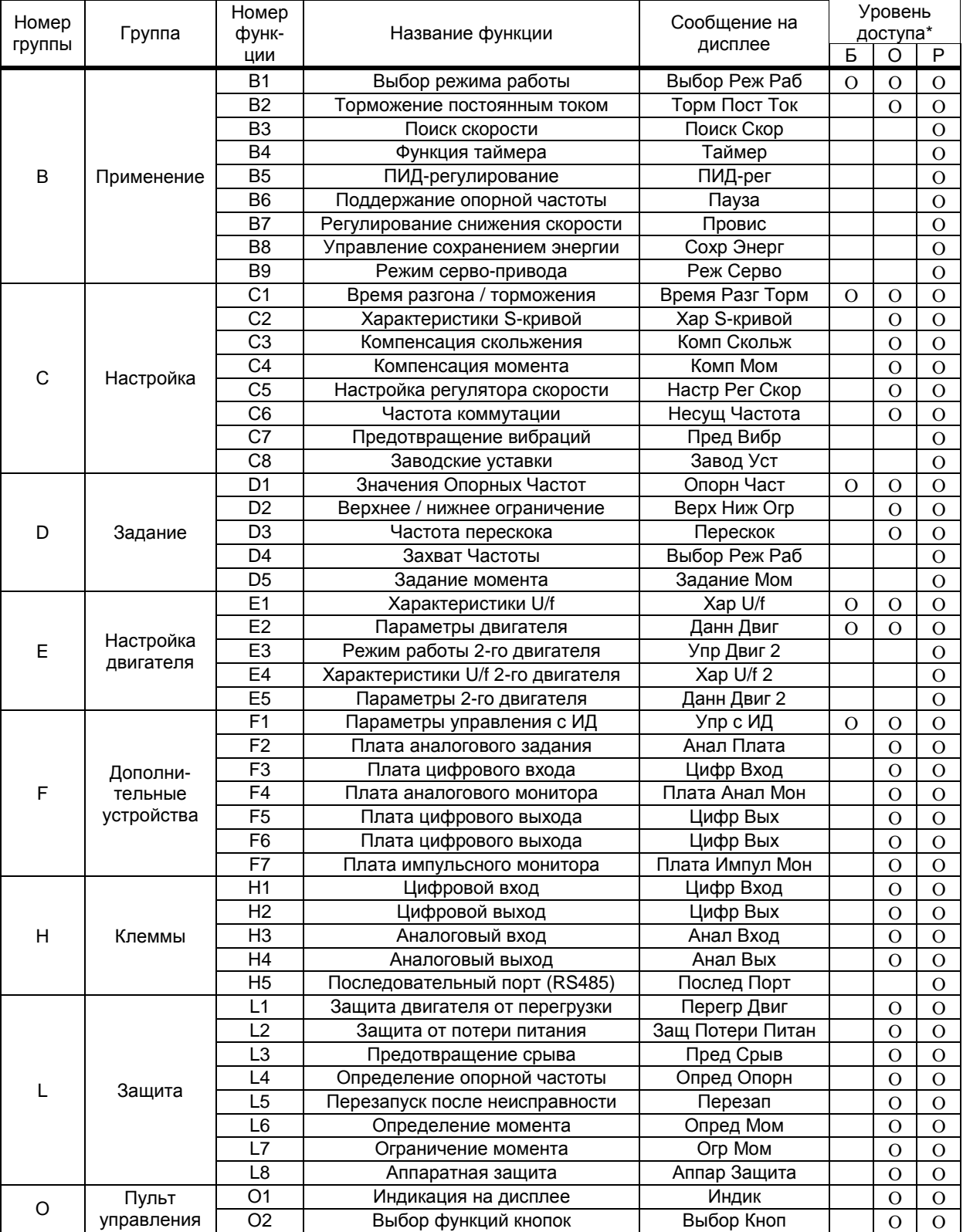

\* Б – быстрый пуск;

О – основной уровень;

Р – расширенный уровень.

#### 1.6.2. Инициализация констант

Для возвращения значений констант к заводским уставкам, а также при замене платы управления, инициализируйте константы после выбора режима работы (А1-02) или установки значения мощности (О2-04). Программа инициализации отличается, как показано ниже, в зависимости от установленных значений.

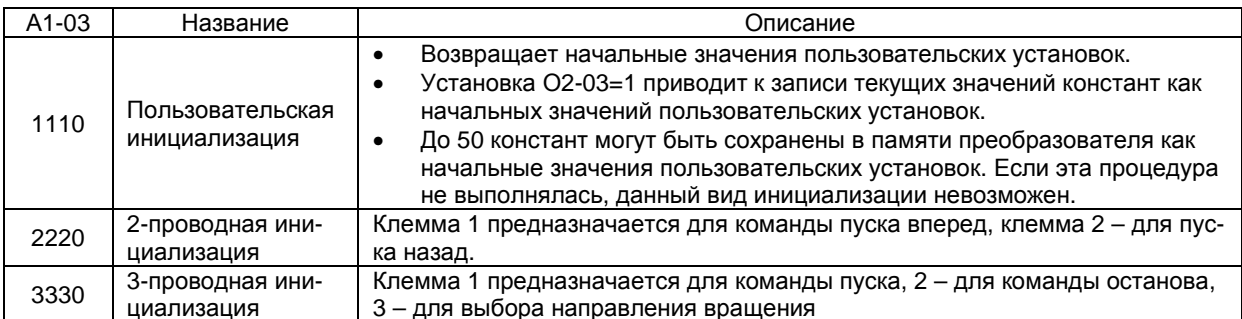

Ниже показана типичная процедура инициализации с векторным управлением в разомкнутой систе-Me.

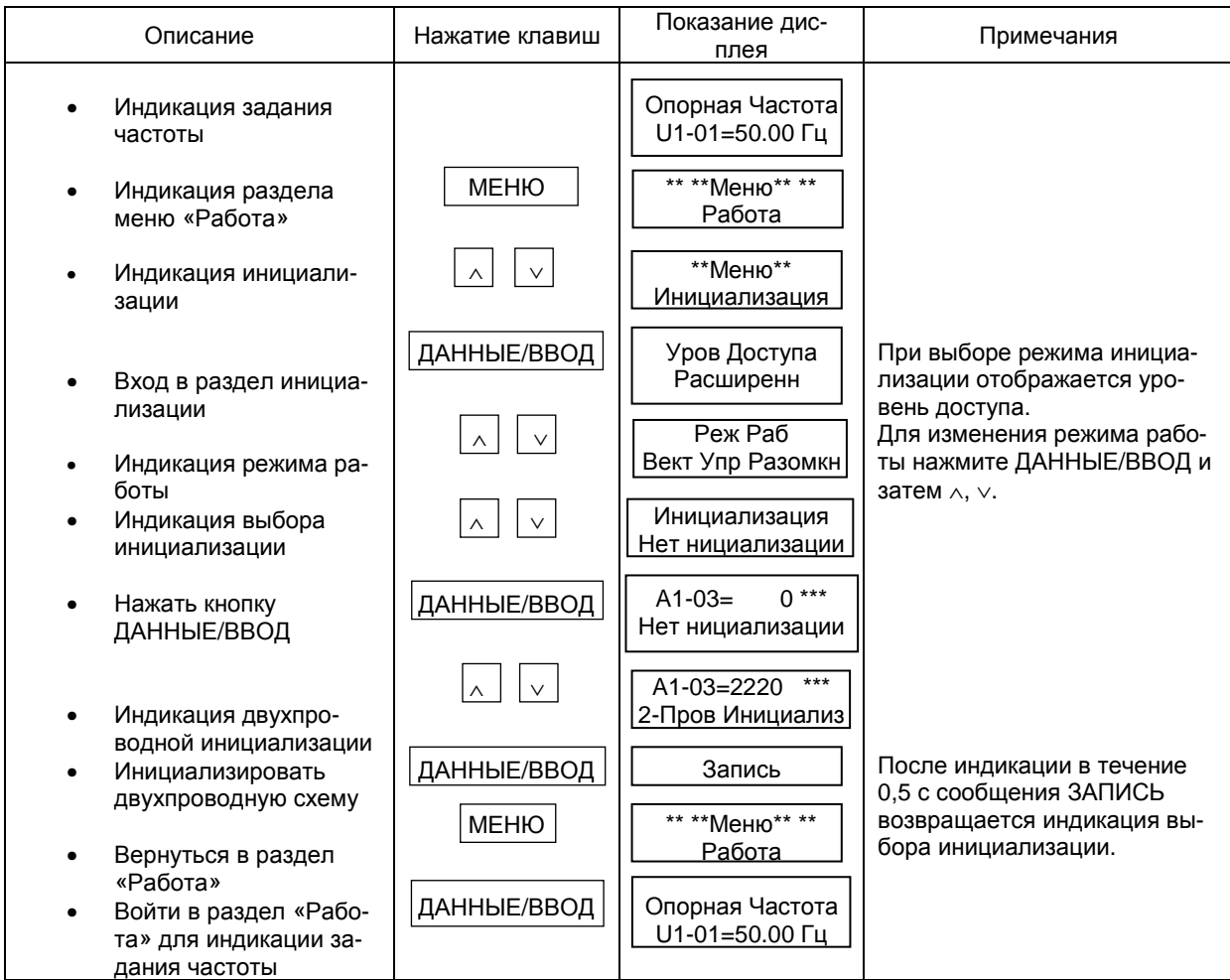

# **2. СПИСОК КОНСТАНТ**

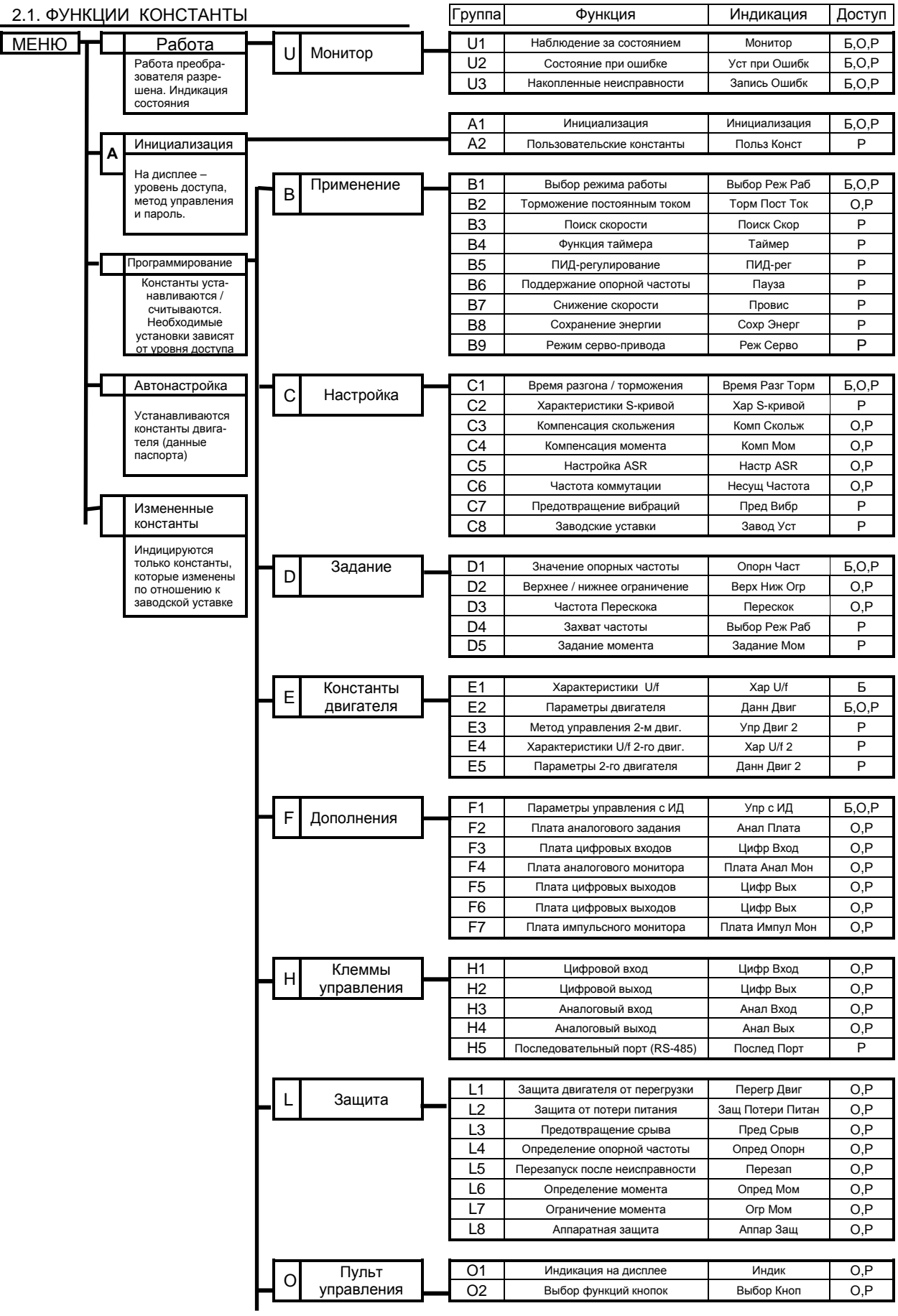

# **2. СПИСОК КОНСТАНТ**

2.2 СПИСОК КОНСТАНТ EI-9011 (1)

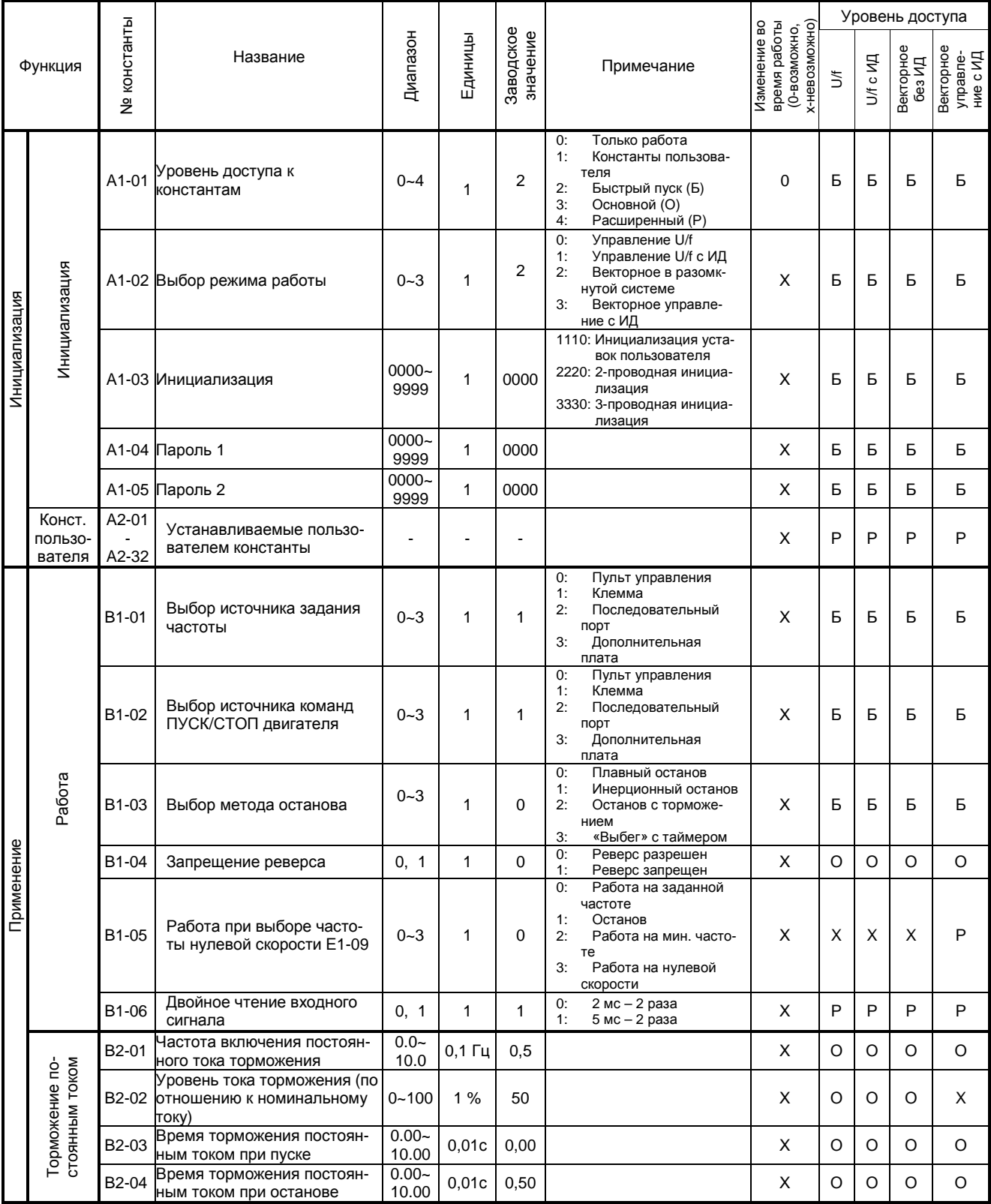

Разрешение чтения /записи при уровнях доступа:

Б: Быстрый пуск (А1-01=2);

О: Основной уровень (А1-01=3);

Р: Расширенный уровень (А1-01=4);

Х: Чтение/запись невозможны.

# СПИСОК КОНСТАНТ EI-9011 (2)

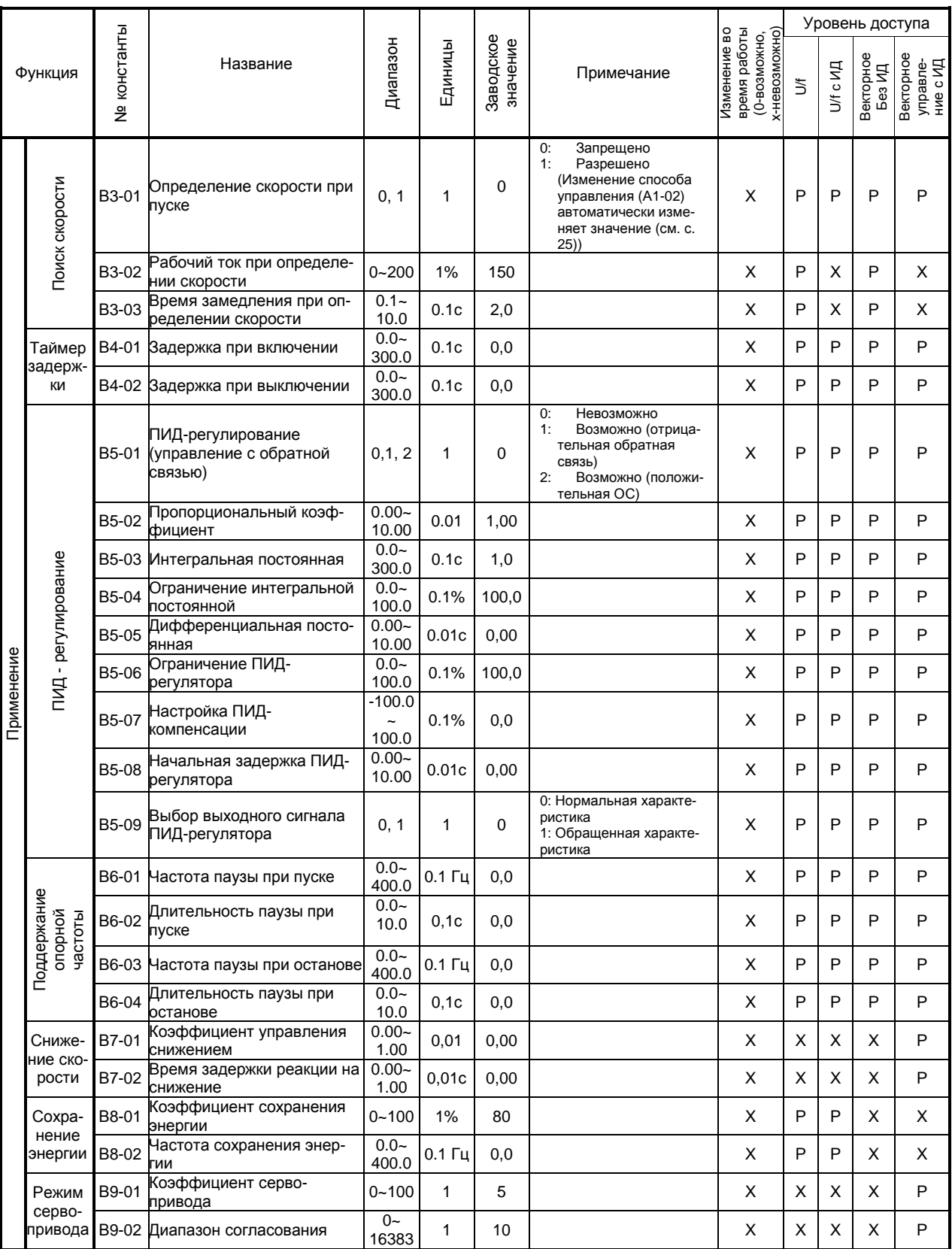

# СПИСОК КОНСТАНТ EI-9011 (3)

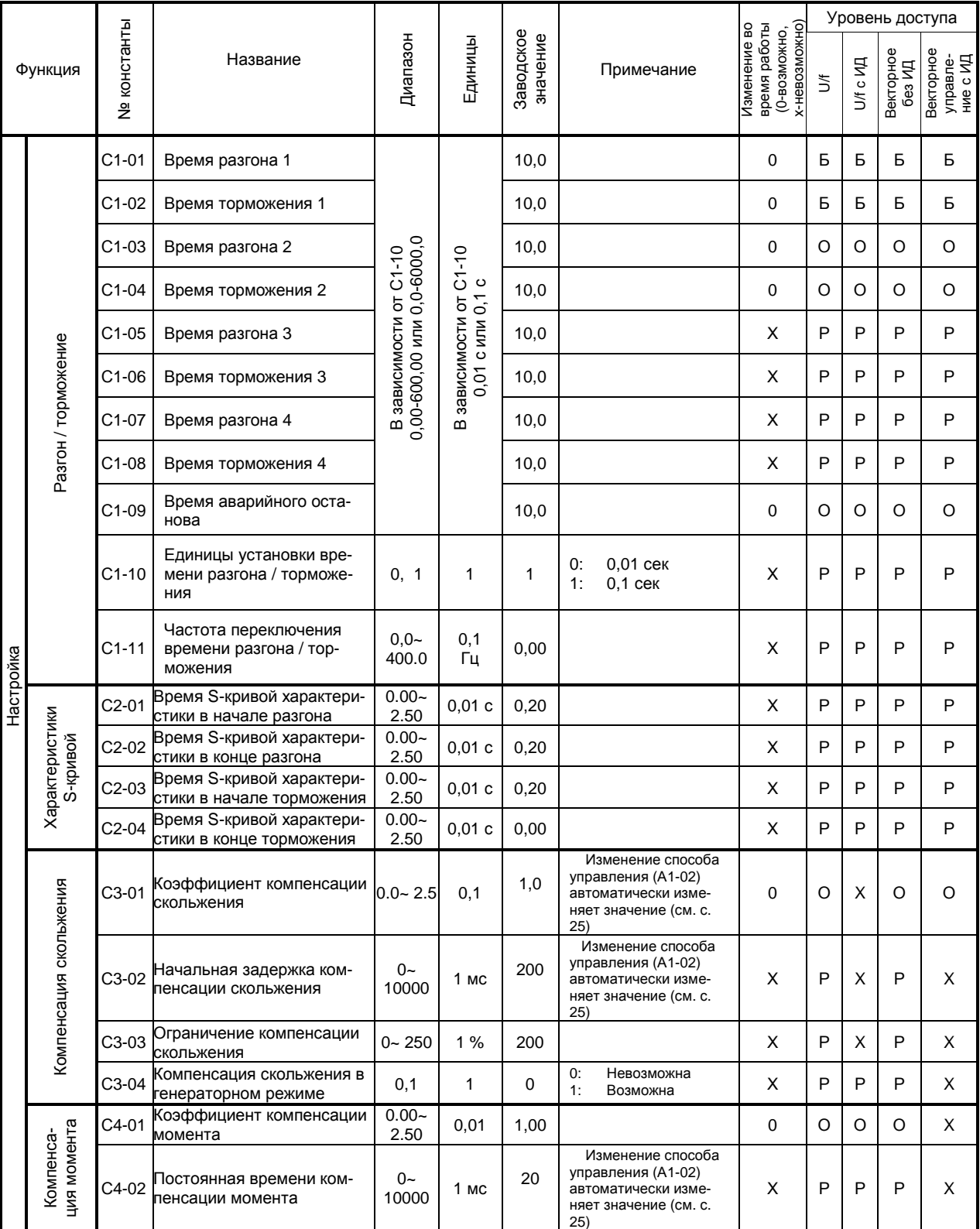

# СПИСОК КОНСТАНТ EI-9011 (4)

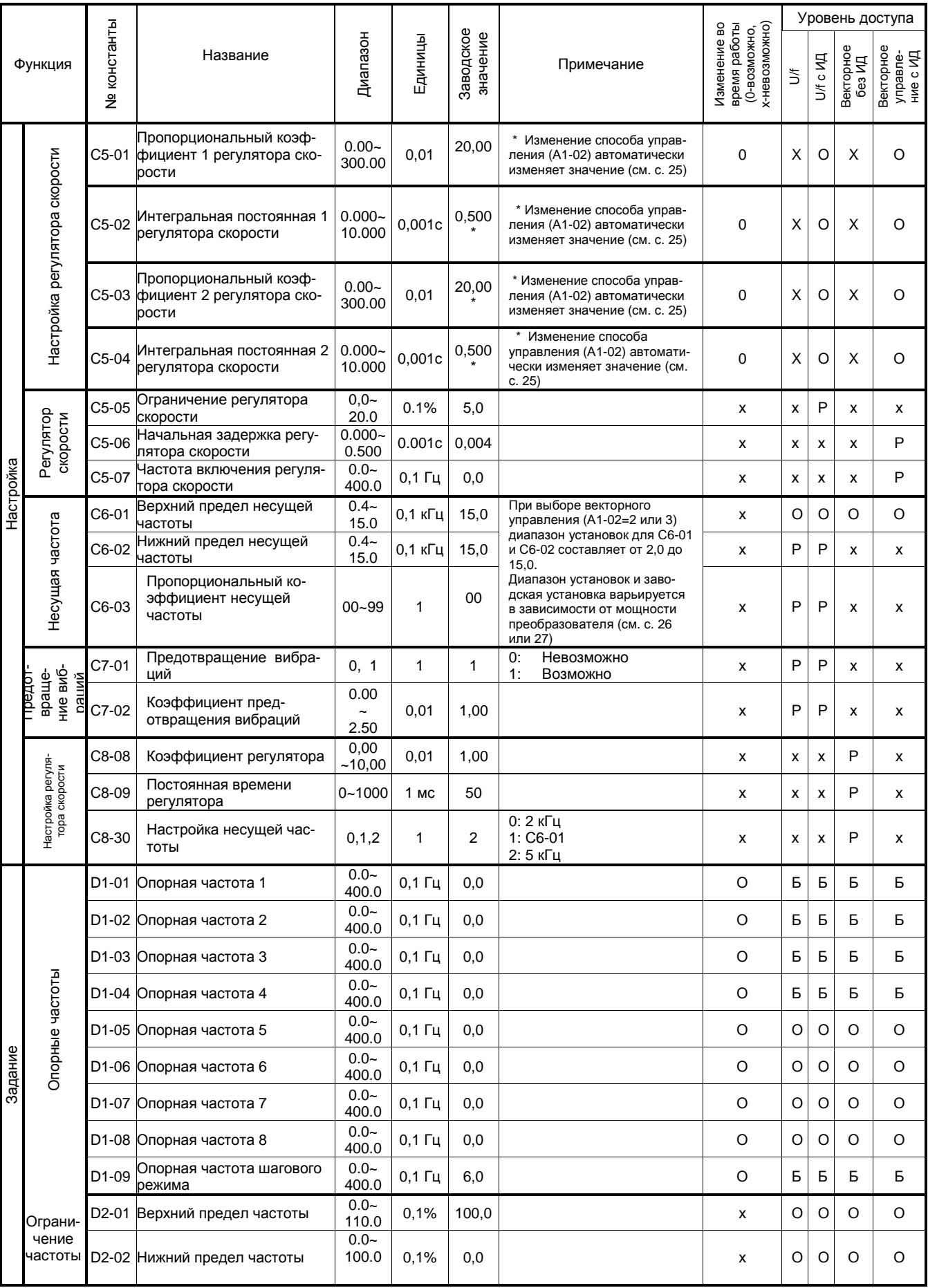

# СПИСОК КОНСТАНТ EI-9011 (5)

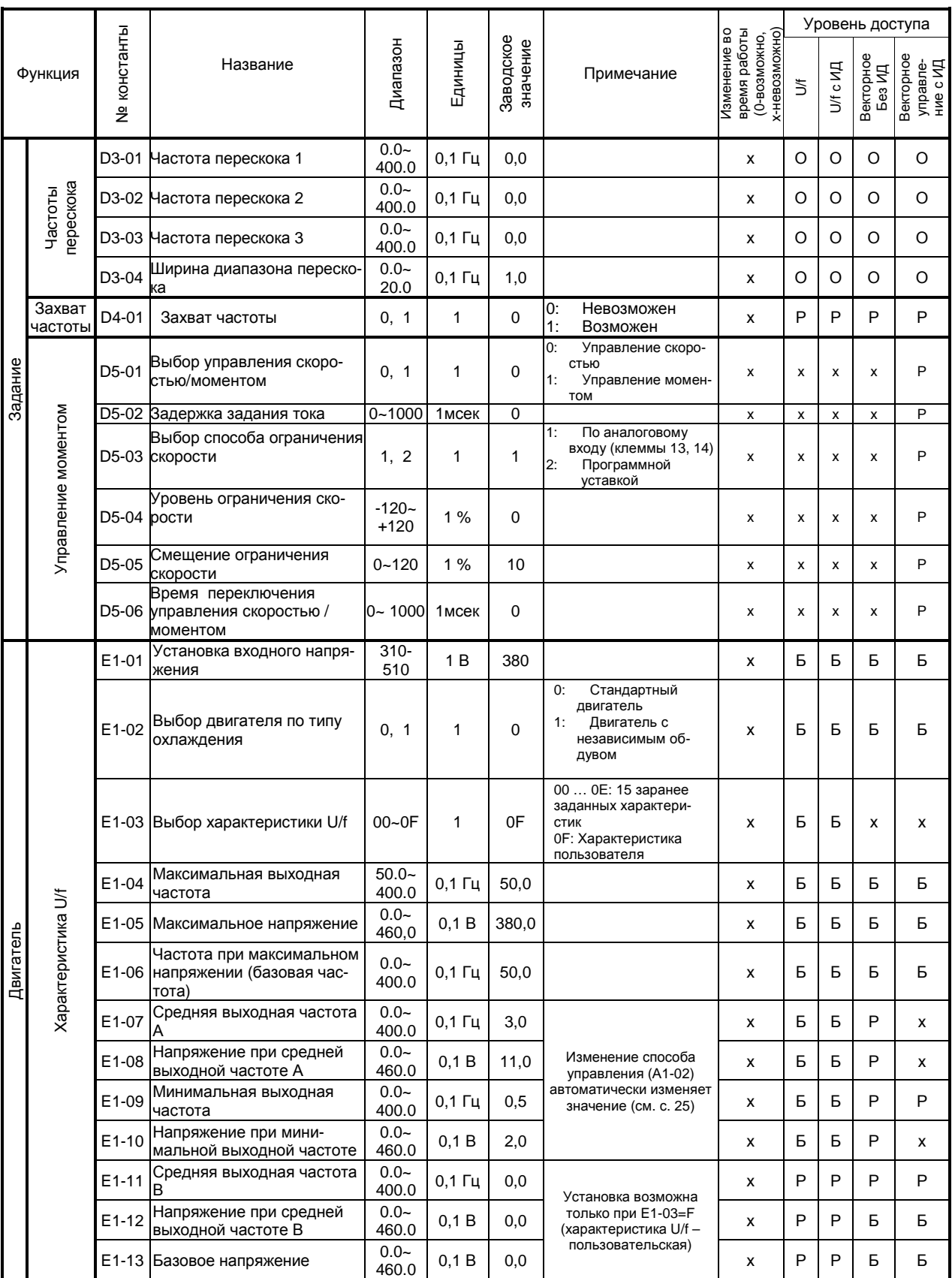

# СПИСОК КОНСТАНТ EI-9011 (6)

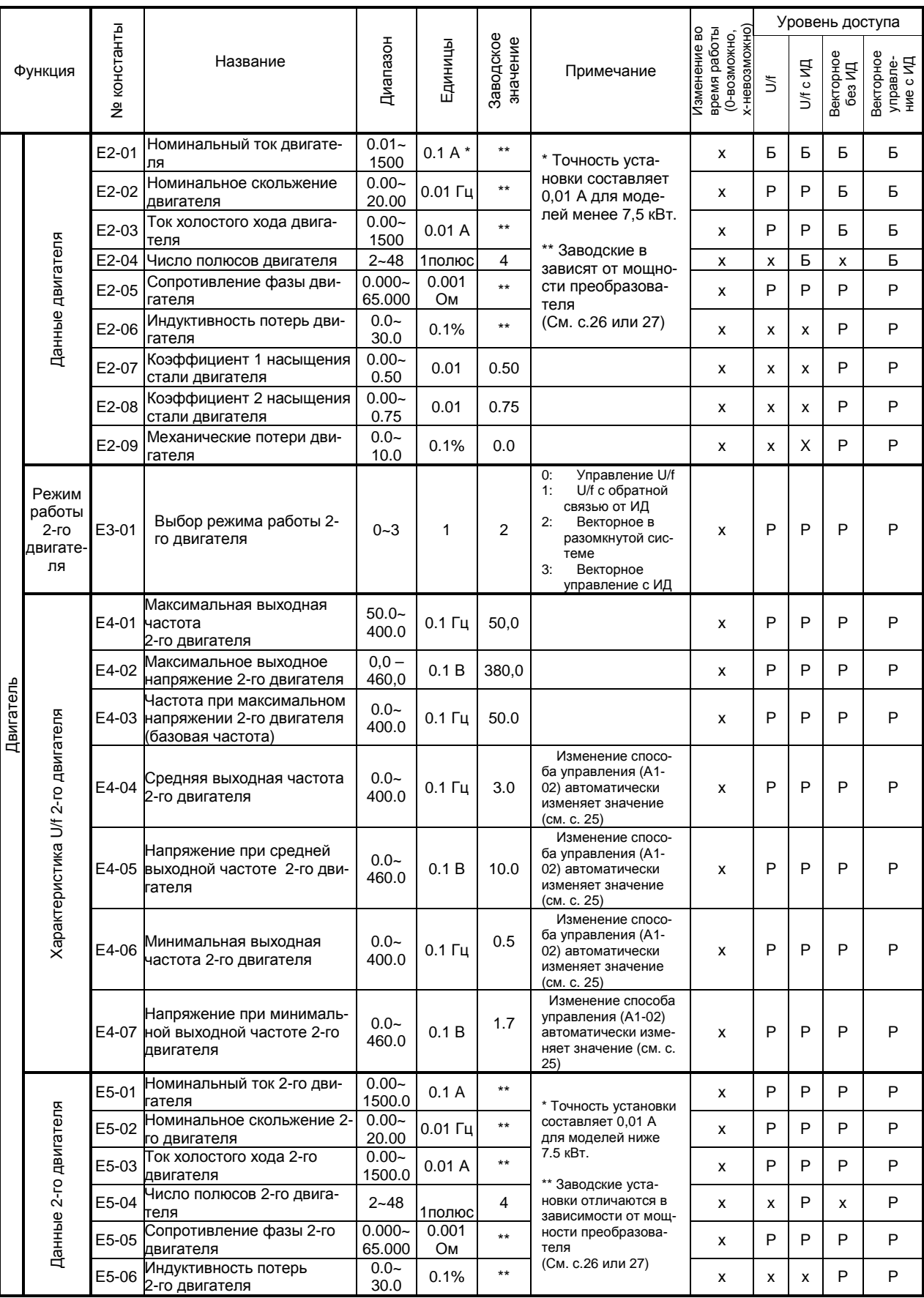

# СПИСОК КОНСТАНТ EI-9011 (7)

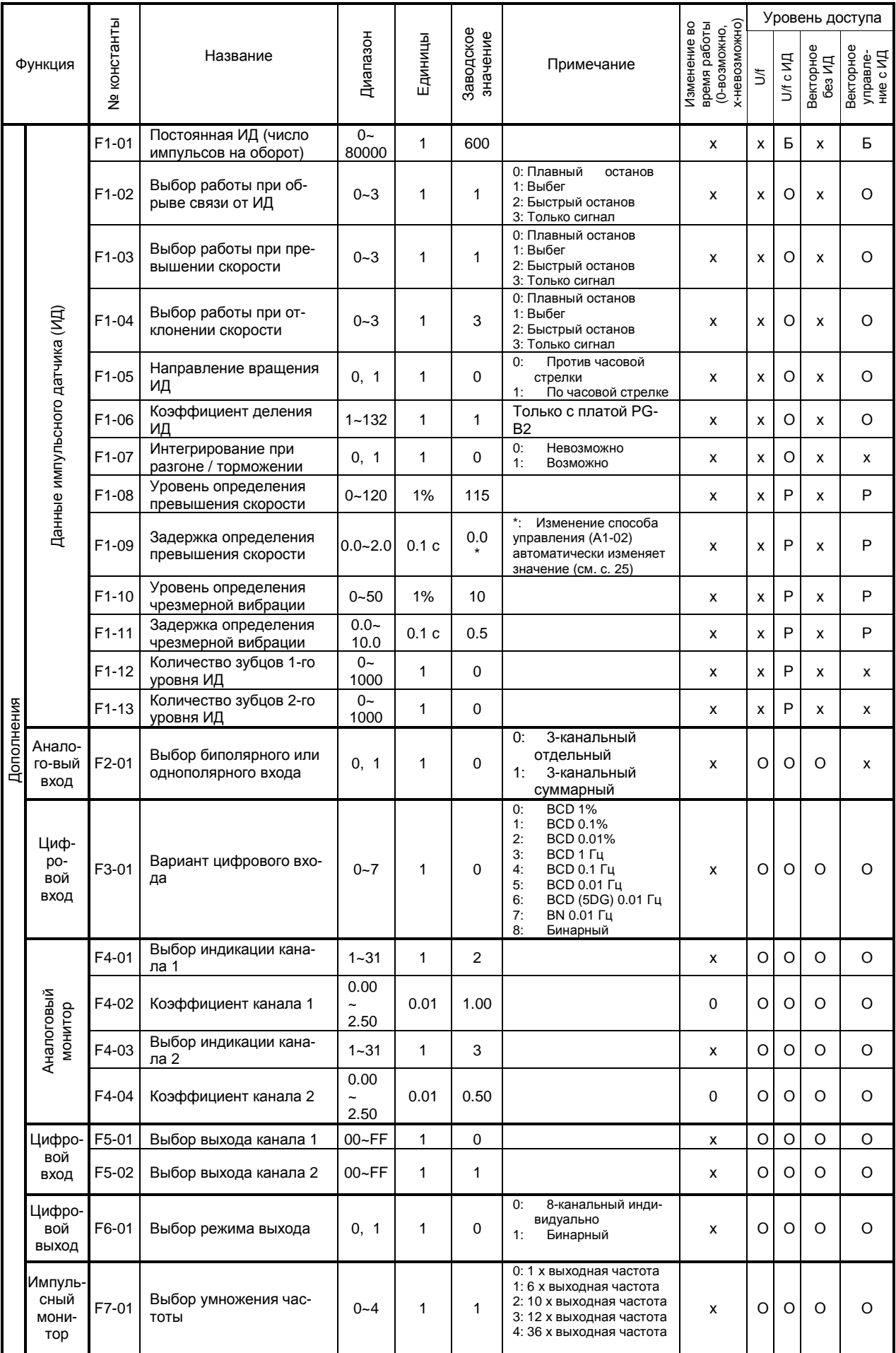

# СПИСОК КОНСТАНТ EI-9011 (8)

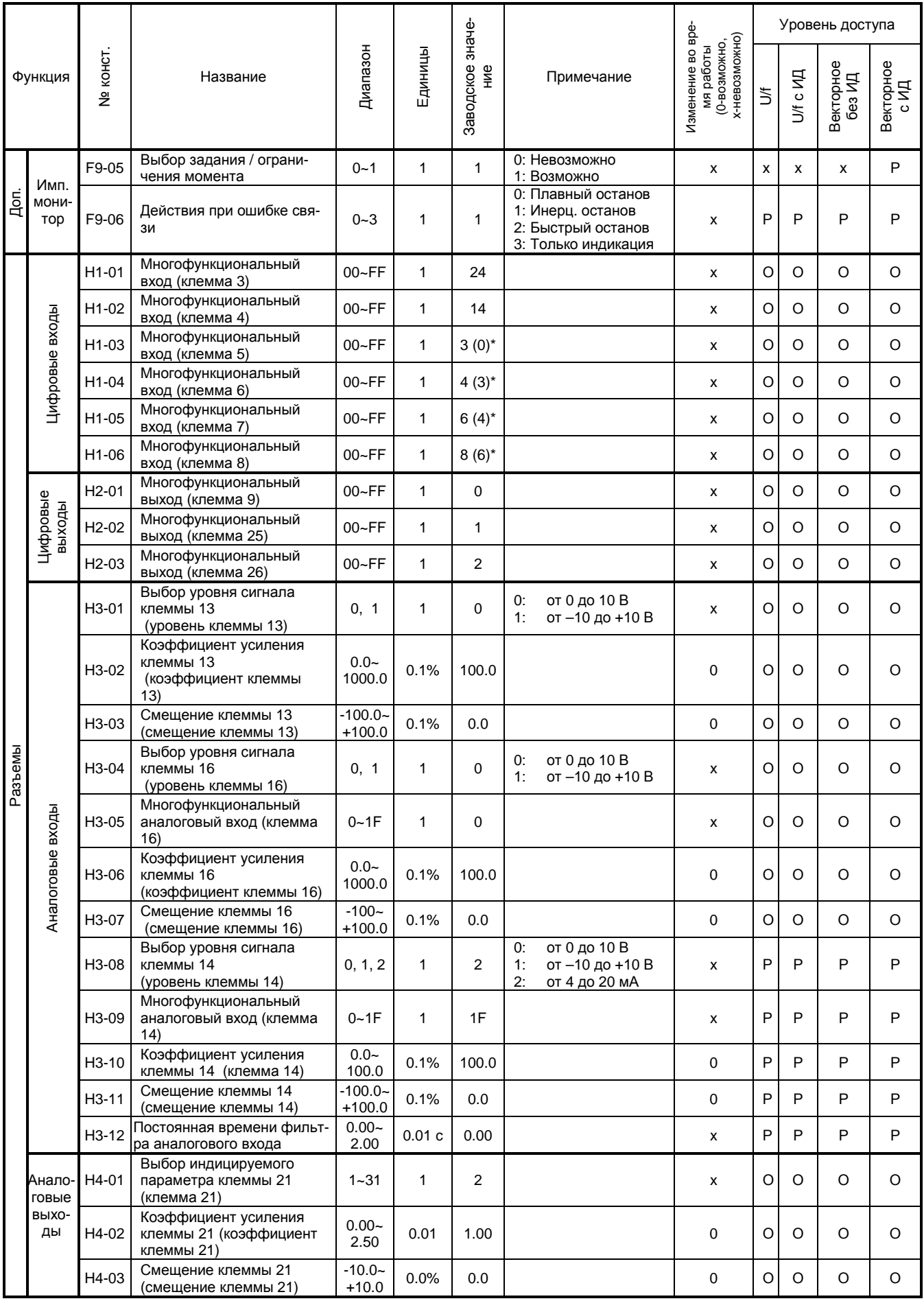

\* Заводская настройка в скобках получается при 3-проводной инициализации.

# CNUCOK KOHCTAHT EI-9011 (9)

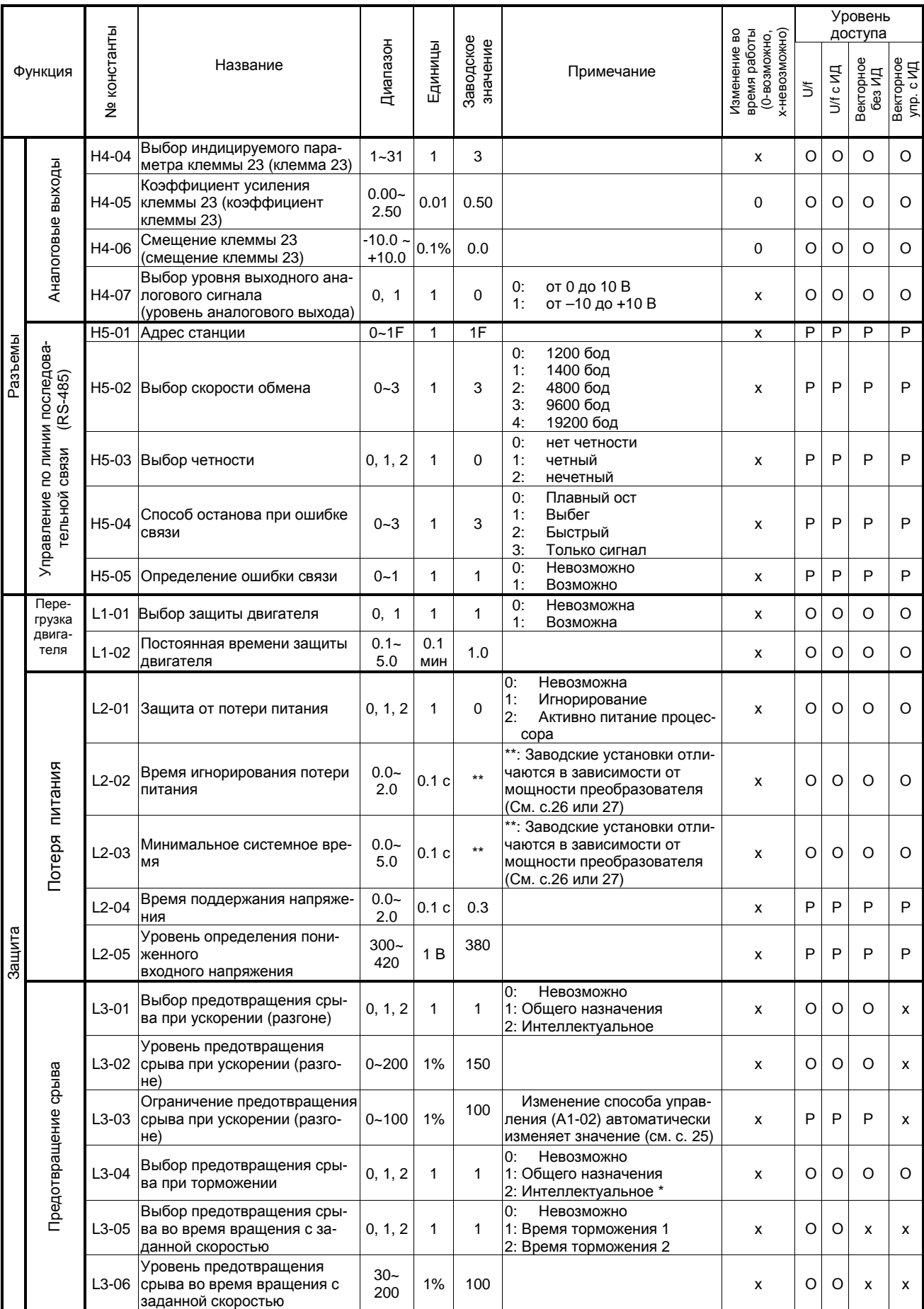

\* При выборе векторного управления (А1-02=2 или 3) значение L3-04=2 (Интеллектуальное) не может быть установлено.

# СПИСОК КОНСТАНТ EI-9011 (10)

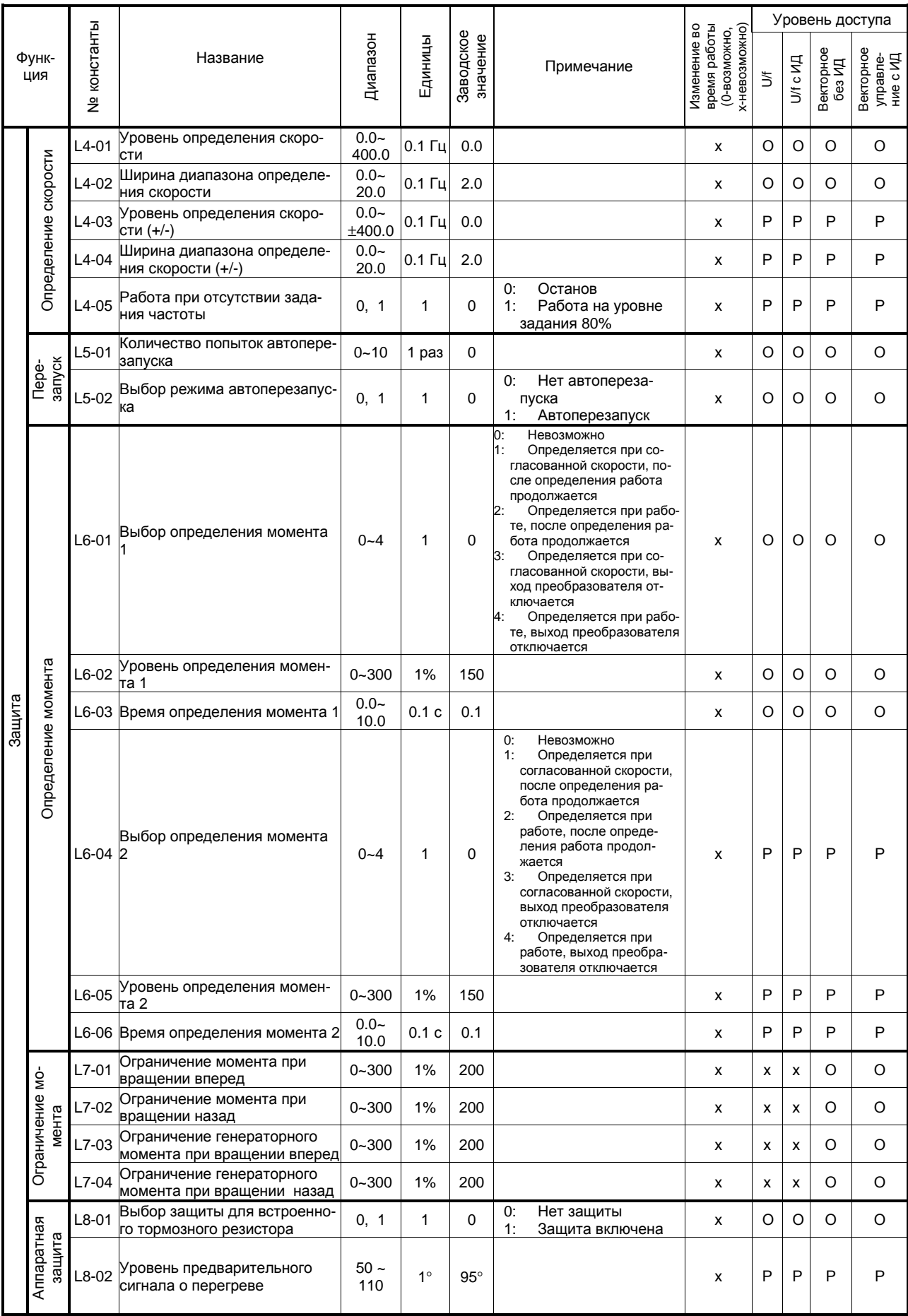

# СПИСОК КОНСТАНТ EI-9011 (10)

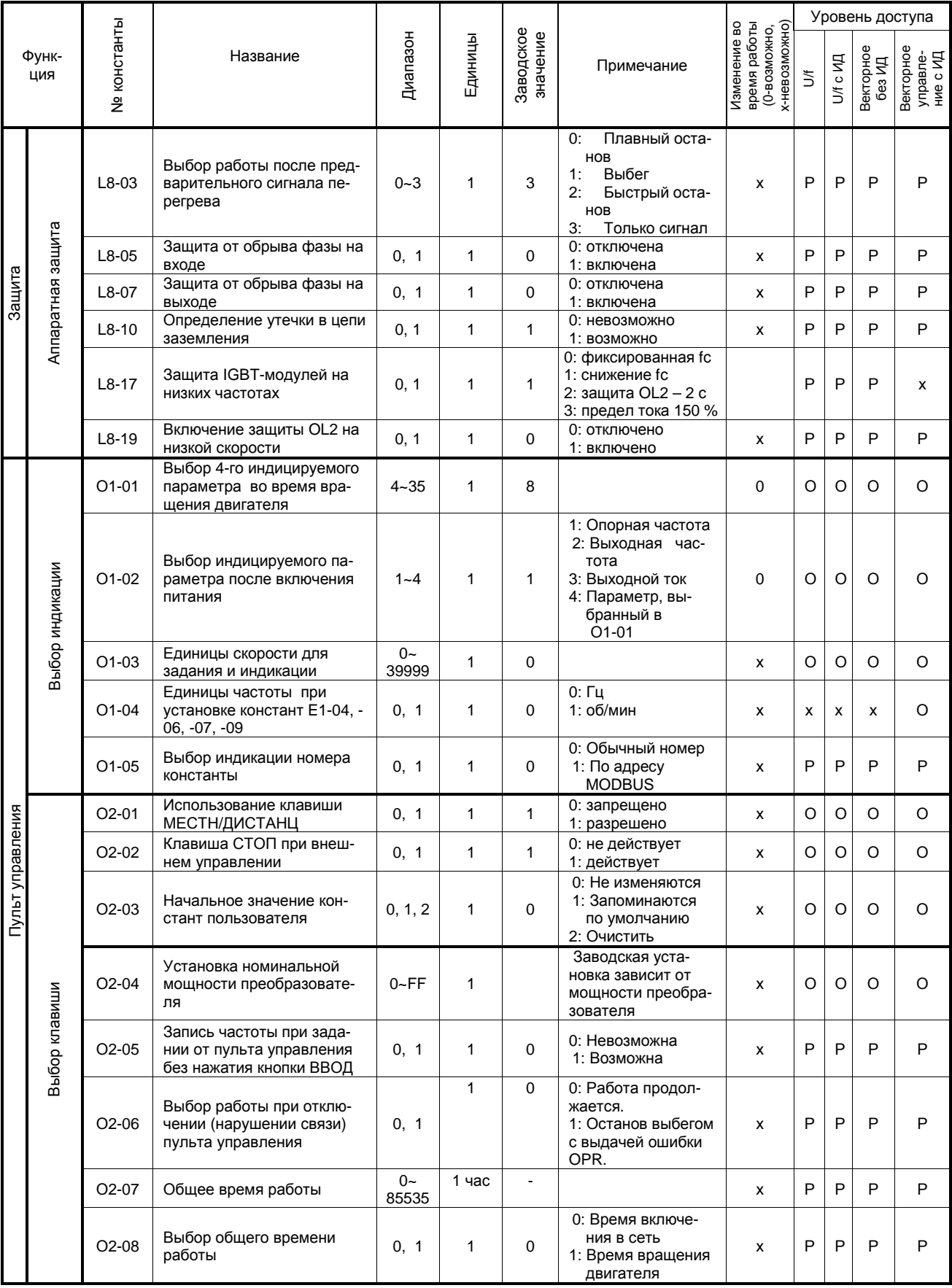

# 2.3. EI-9011 СПИСОК КОНСТАНТ МОНИТОРА (1)

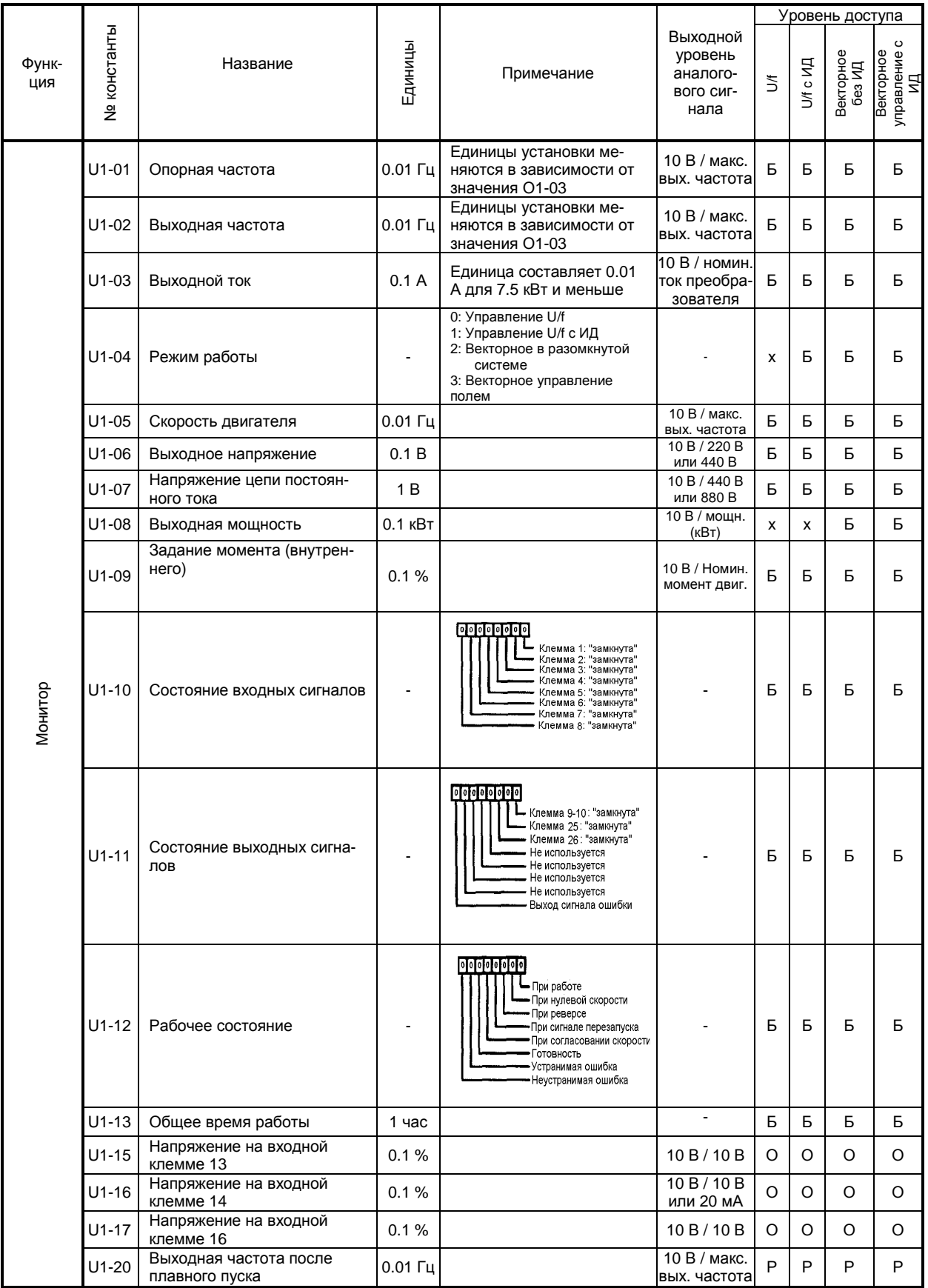

#### EI-9011 СПИСОК КОНСТАНТ МОНИТОРА (2)

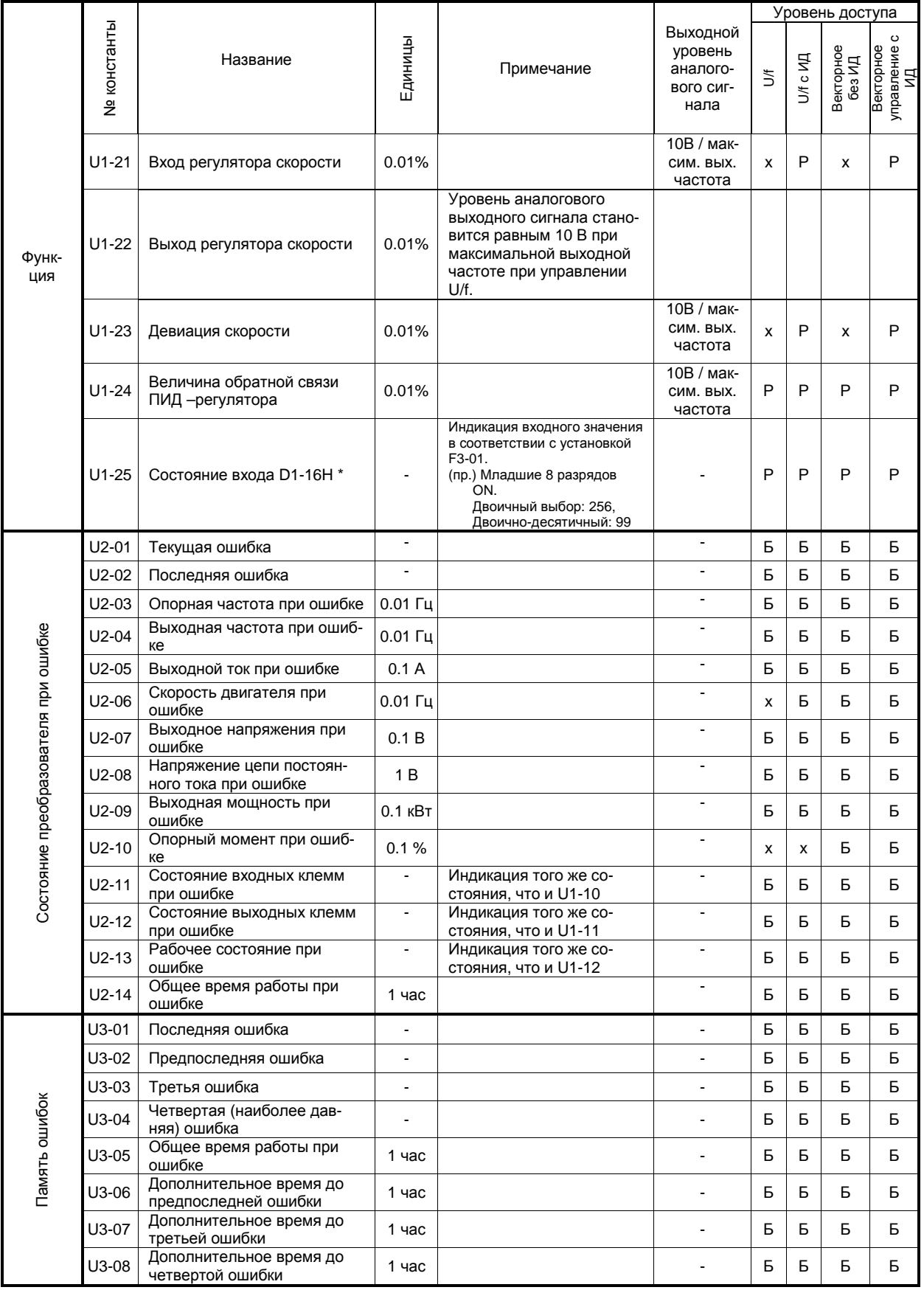

• Выбор параметров выхода аналогового монитора невозможен.

# 2.4. ЗНАЧЕНИЯ МНОГОФУНКЦИОНАЛЬНЫХ ВХОДОВ / ВЫХОДОВ

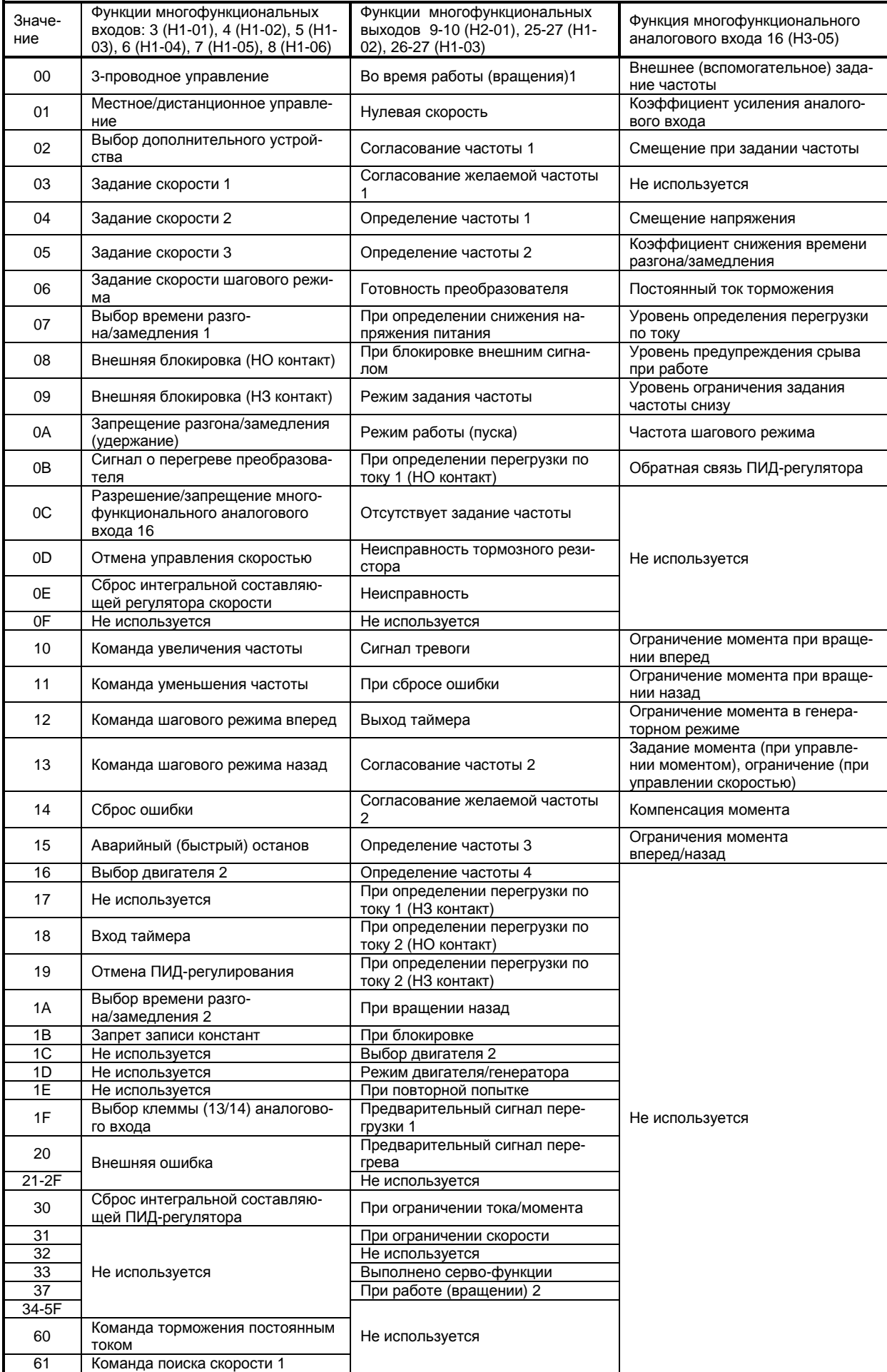

### 2.4. ЗНАЧЕНИЯ МНОГОФУНКЦИОНАЛЬНЫХ ВХОДОВ / ВЫХОДОВ (ПРОДОЛЖЕНИЕ)

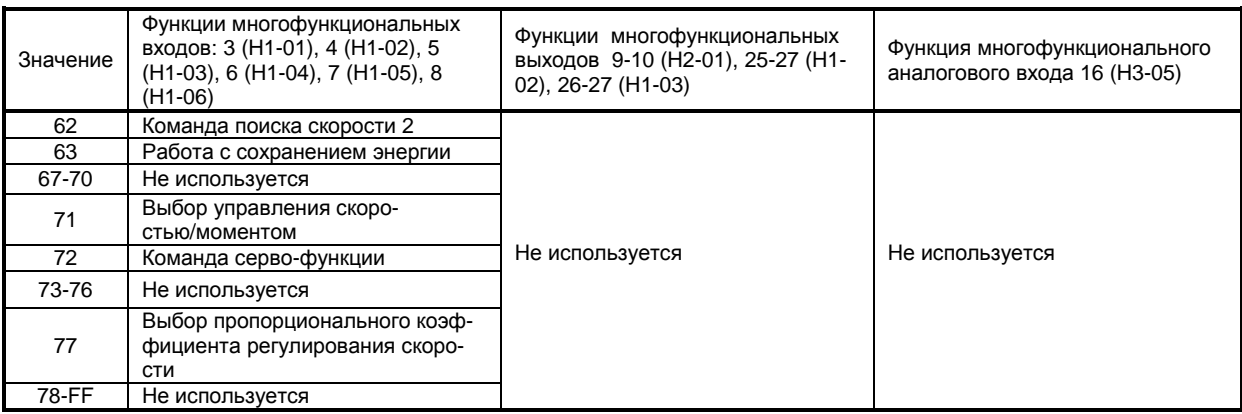

# 2.5. КОНСТАНТЫ, КОТОРЫЕ МОГУТ БЫТЬ ИЗМЕНЕНЫ ПРИ УСТАНОВКЕ РЕЖИМА РАБОТЫ (А1-02)

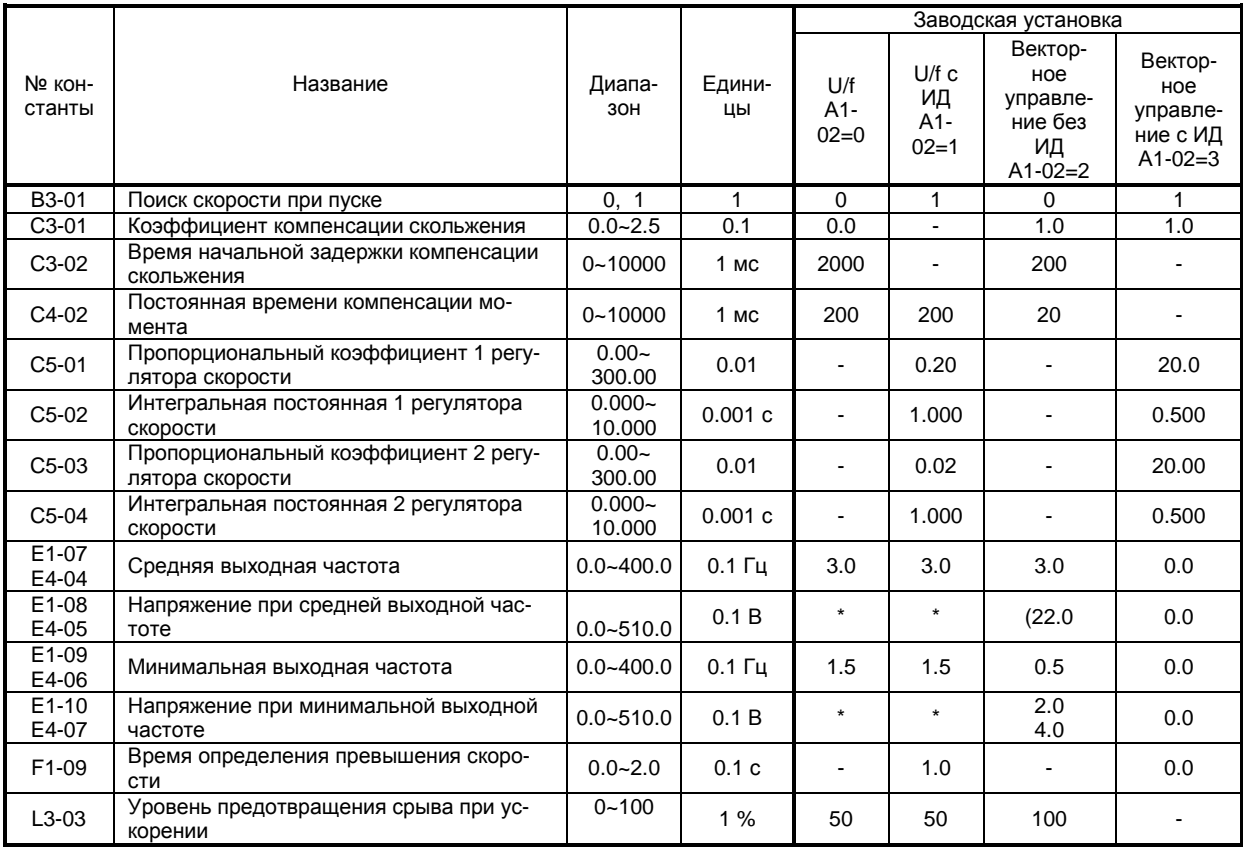

\*Заводские значения отличаются в зависимости от мощности преобразователя следующим образом:

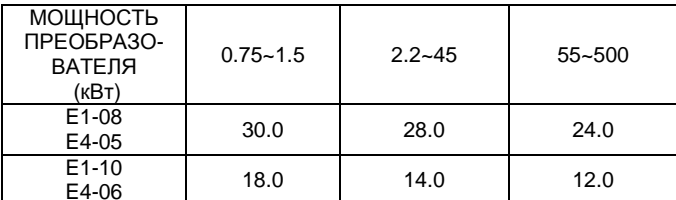

#### 2.6. КОНСТАНТЫ, КОТОРЫЕ МОГУТ БЫТЬ ИЗМЕНЕНЫ ПРИ УСТАНОВКЕ МОЩНОСТИ ПРЕОБРАЗОВАТЕЛЯ (О2-04)

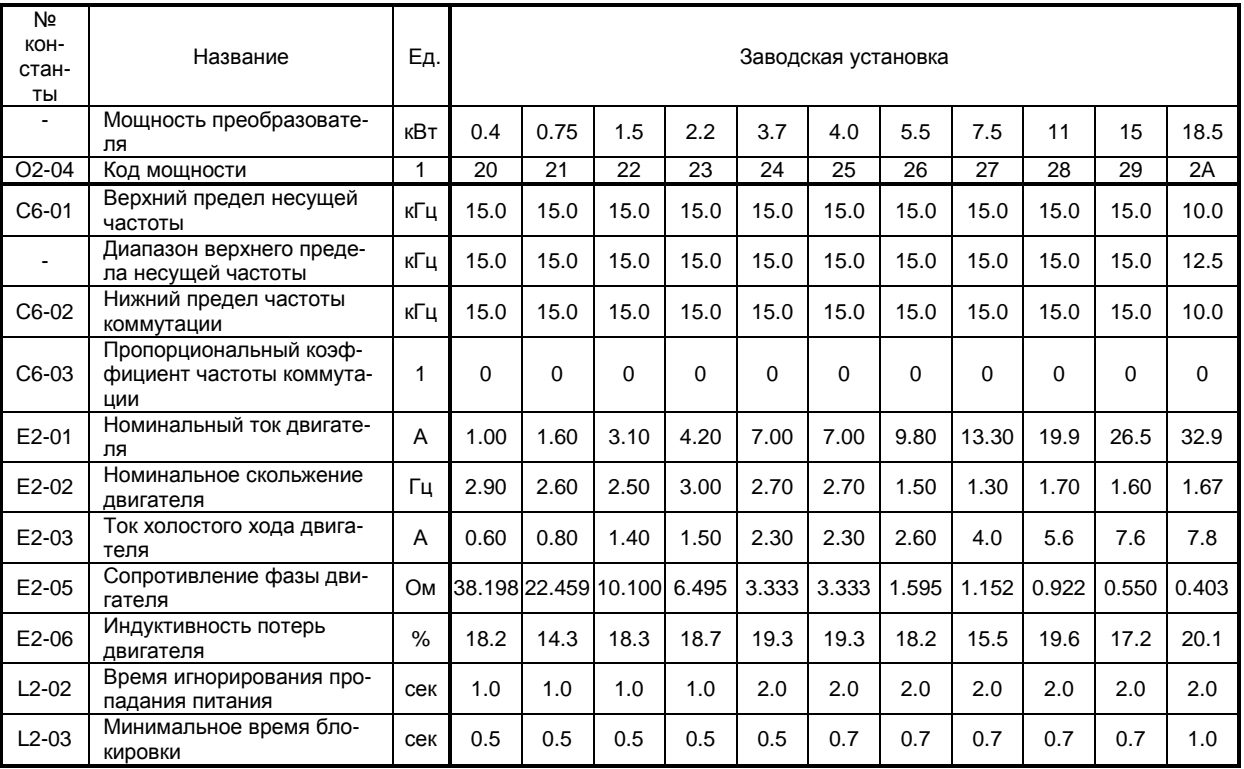

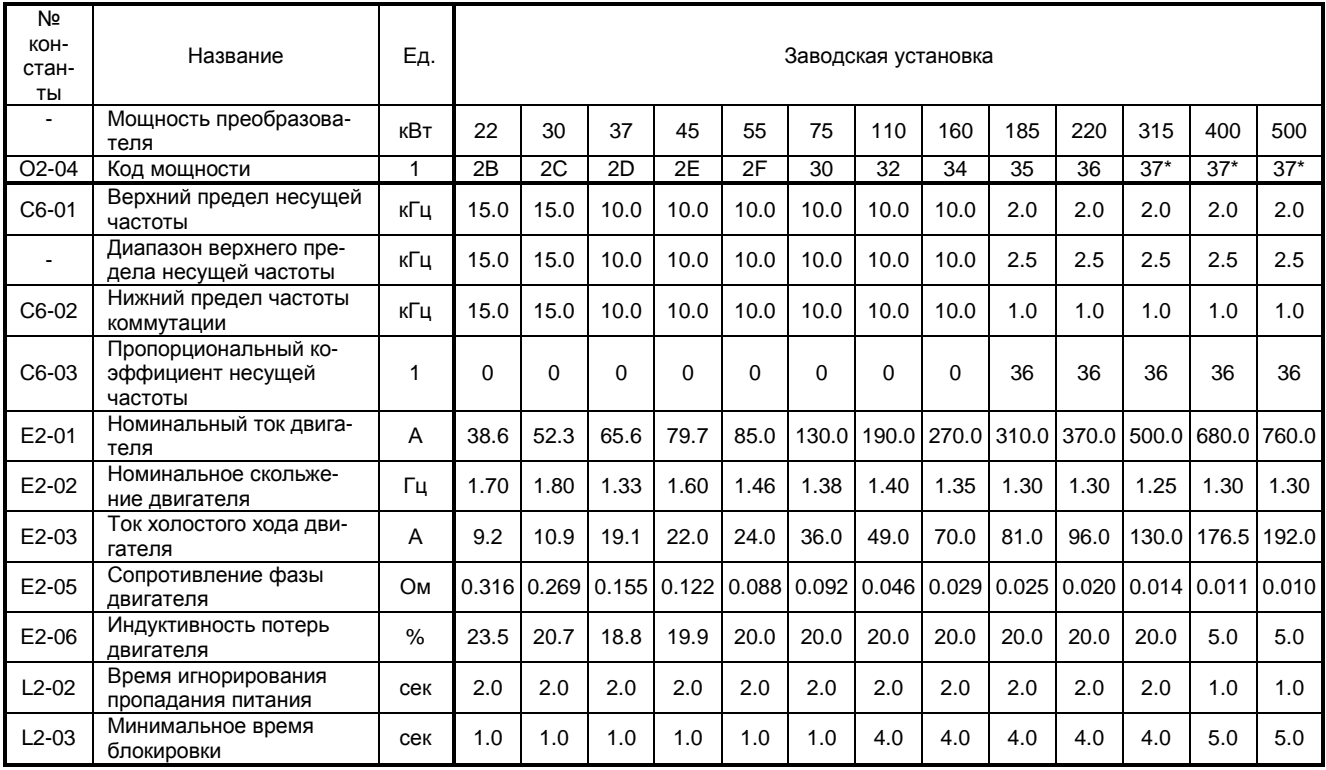

\* Для мощностей 315 кВт, 400 кВт и 500 кВт платы процессора специализированные для каждой мощности.

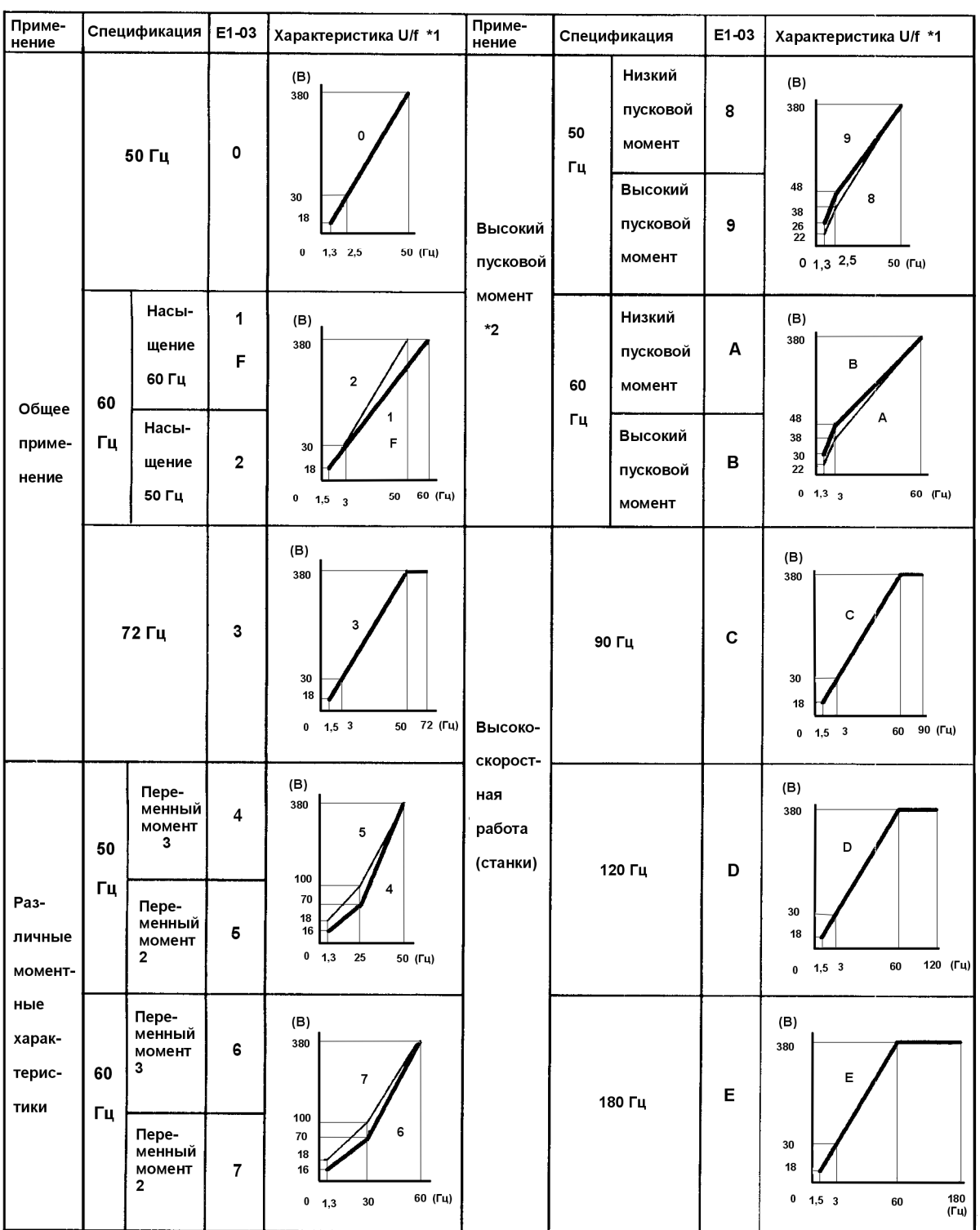

Диапазон мощностей 0,75 – 1,5 кВт

\*1. Рассматривайте следующие пункты как условия для выбора характеристики U/f. Они должны соответствовать:

- (1) Характеристикам двигателя по напряжению и частоте
- (2) Максимальной скорости двигателя
- \*2. Обычно не требуется. Выбирайте высокий пусковой момент только в следующих случаях:
	- (1) Кабели значительной длины (150 м и более)
	- (2) При пуске значительно снижается напряжение
	- (3) На входе или выходе преобразователя имеются реакторы
	- (4) Мощность двигателя меньше, чем преобразователя

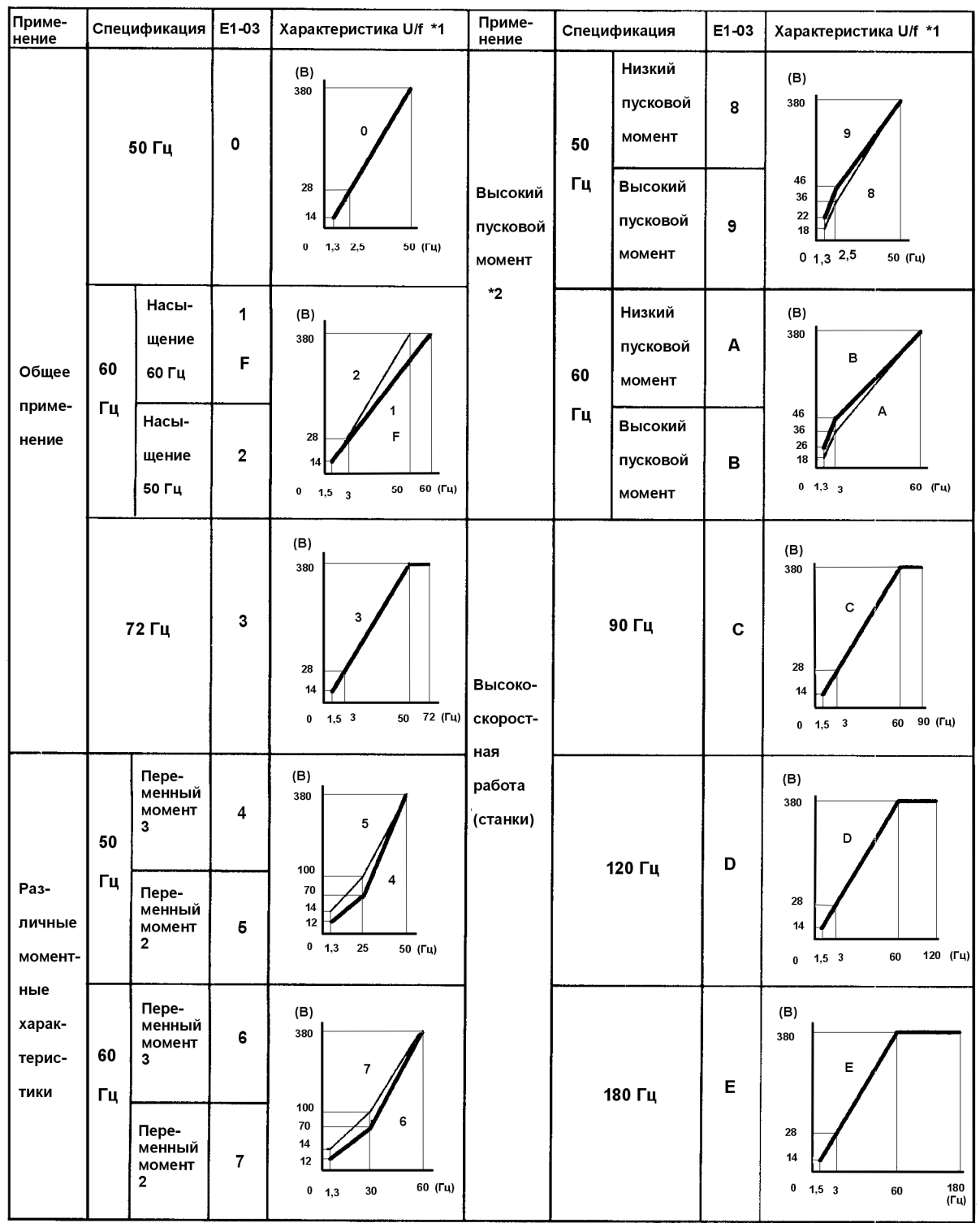

#### Диапазон мощностей 2,2 – 45 кВт

\*1. Рассматривайте следующие пункты как условия для выбора характеристики U/f. Они должны соответствовать:

(3) Характеристикам двигателя по напряжению и частоте

(4) Максимальной скорости двигателя

\*2. Обычно не требуется. Выбирайте высокий пусковой момент только в следующих случаях:

- (5) Кабели значительной длины (150 м и более)
- (6) При пуске значительно снижается напряжение
- (7) На входе или выходе преобразователя имеются реакторы
- (8) Мощность двигателя меньше, чем преобразователя

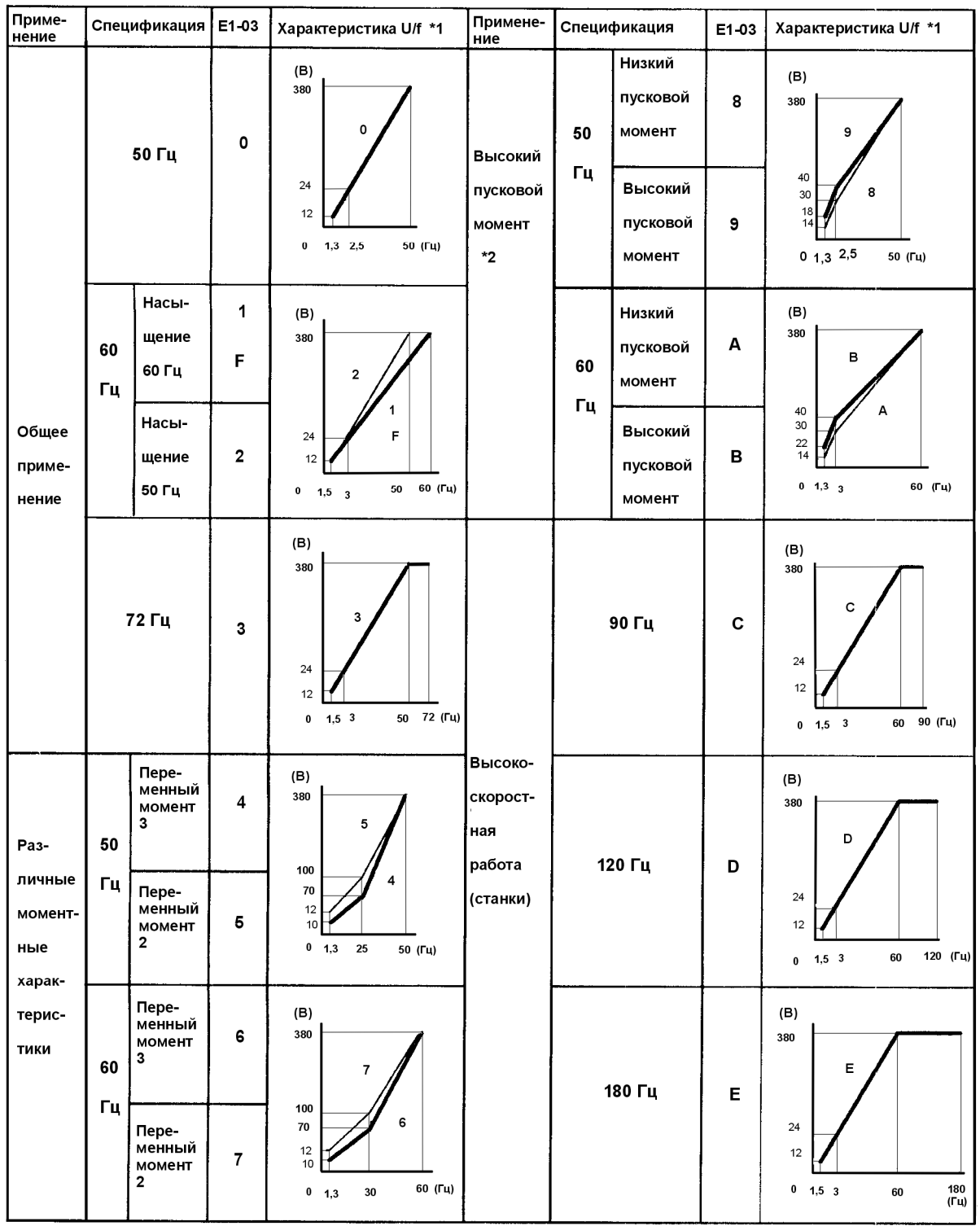

#### Диапазон мощностей от 55 кВт и выше

\*1 Рассматривайте следующие пункты как условия для выбора характеристики U/f. Они должны соответствовать:

(1) Характеристикам двигателя по напряжению и частоте

(2) Максимальной скорости двигателя

\*2 Обычно не требуется. Выбирайте высокий пусковой момент только в следующих случаях:

- (1) Кабели значительной длины (150 м и более)
- (2) При пуске значительно снижается напряжение
- (3) На входе или выходе преобразователя имеются реакторы
- (4) Мощность двигателя меньше, чем преобразователя

# **3. ОПИСАНИЕ КОНСТАНТ**

#### В. КОНСТАНТЫ ПРИМЕНЕНИЯ

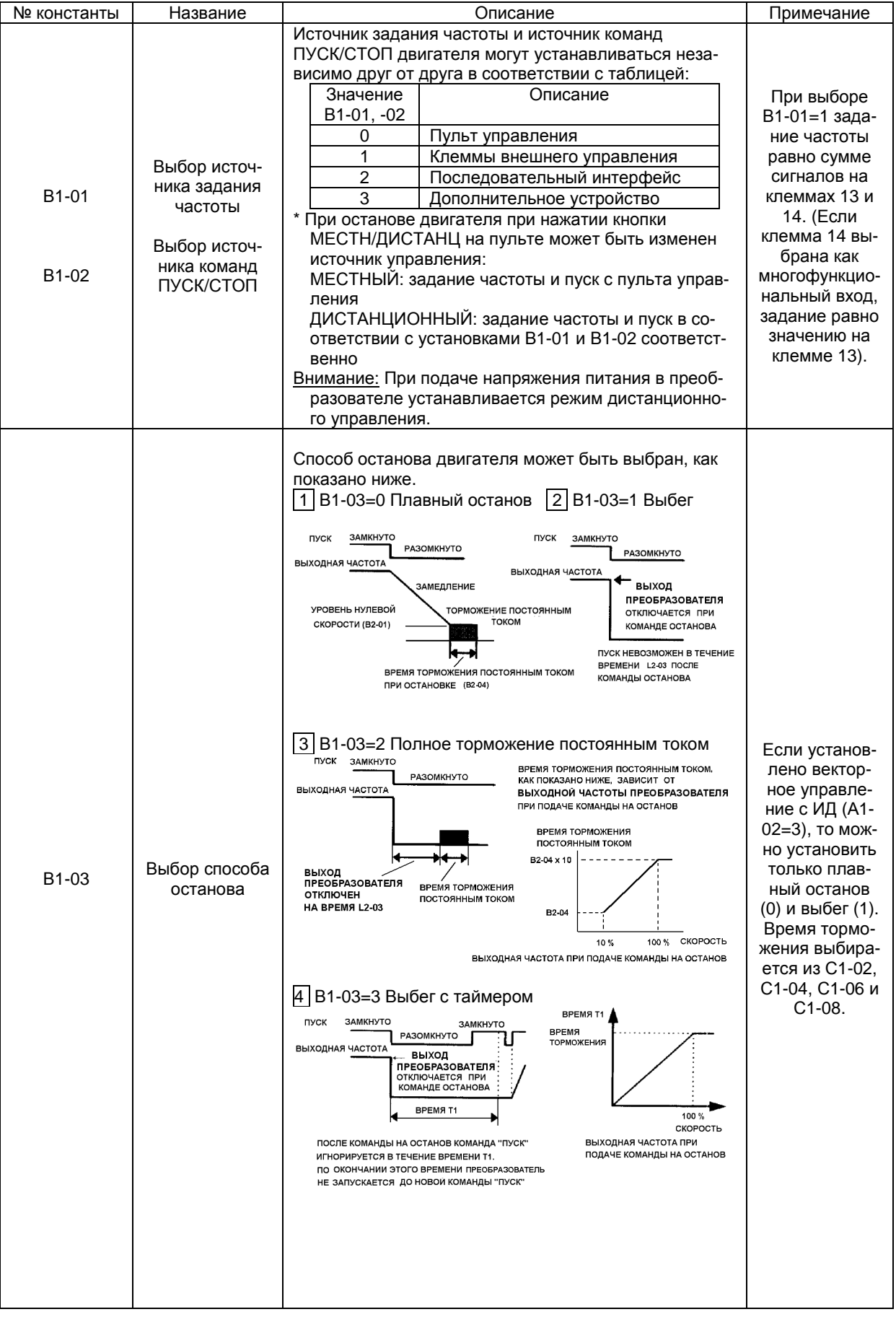

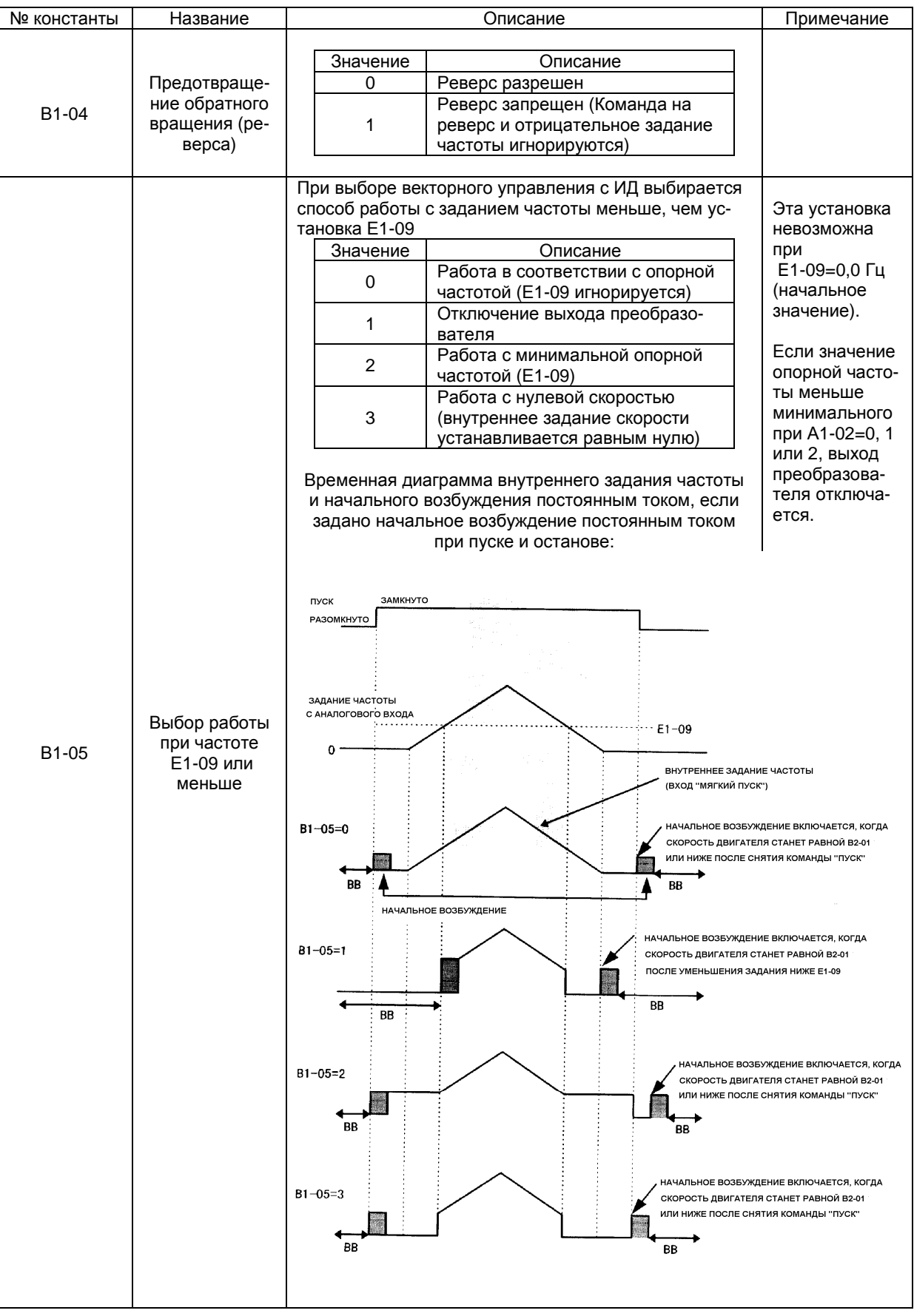

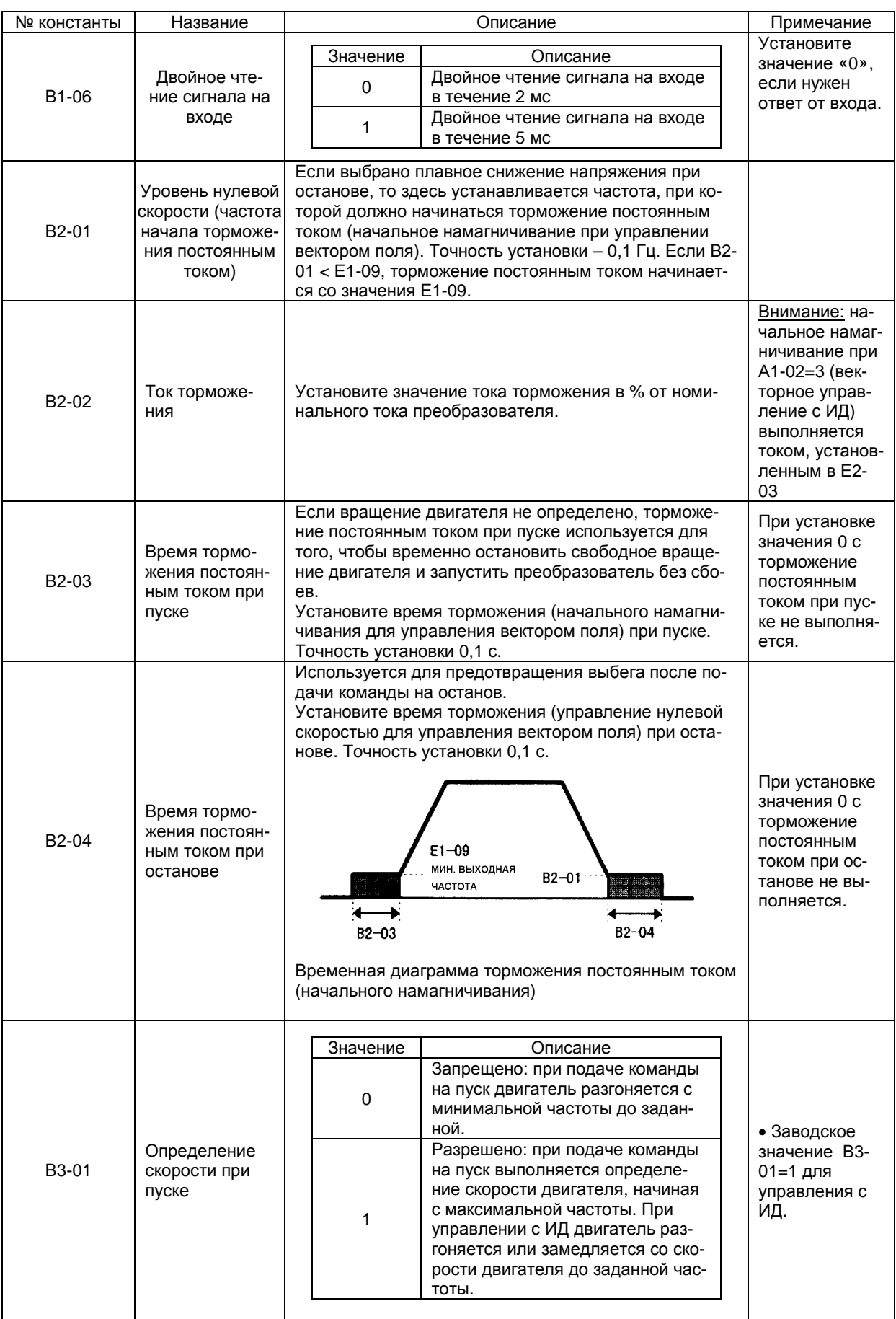

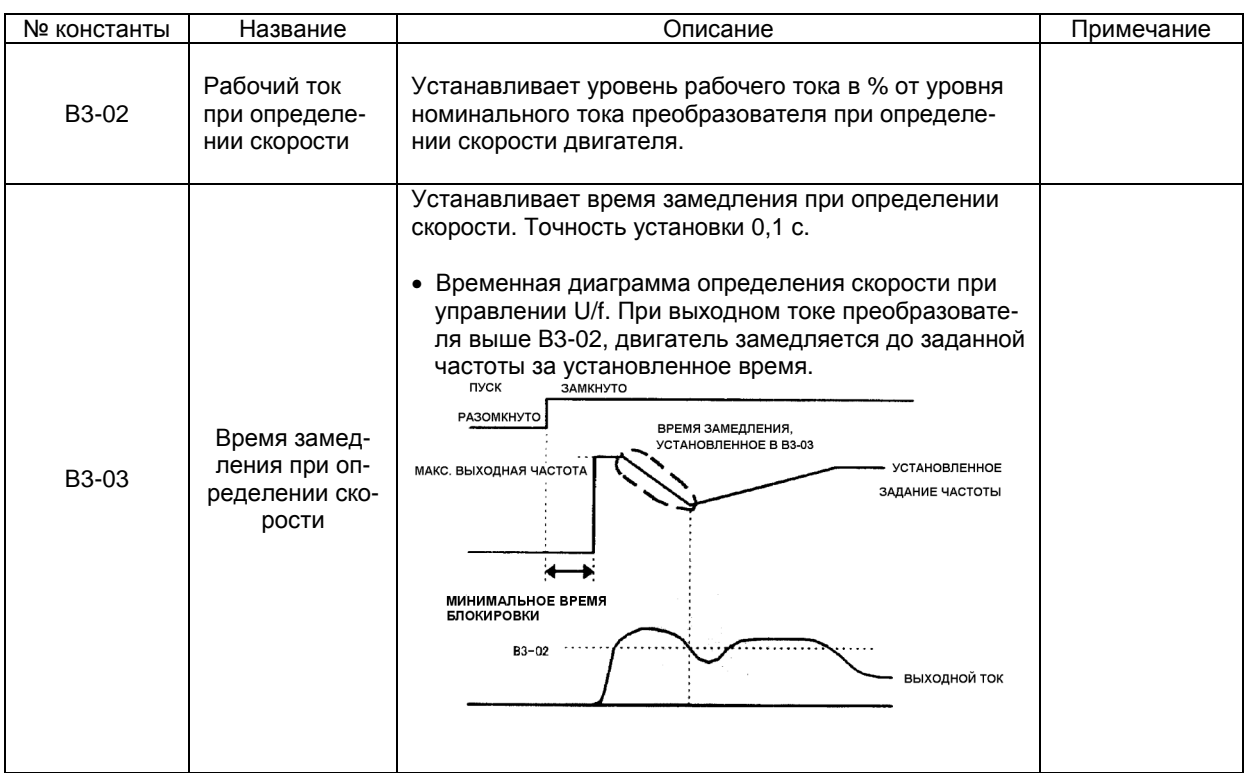

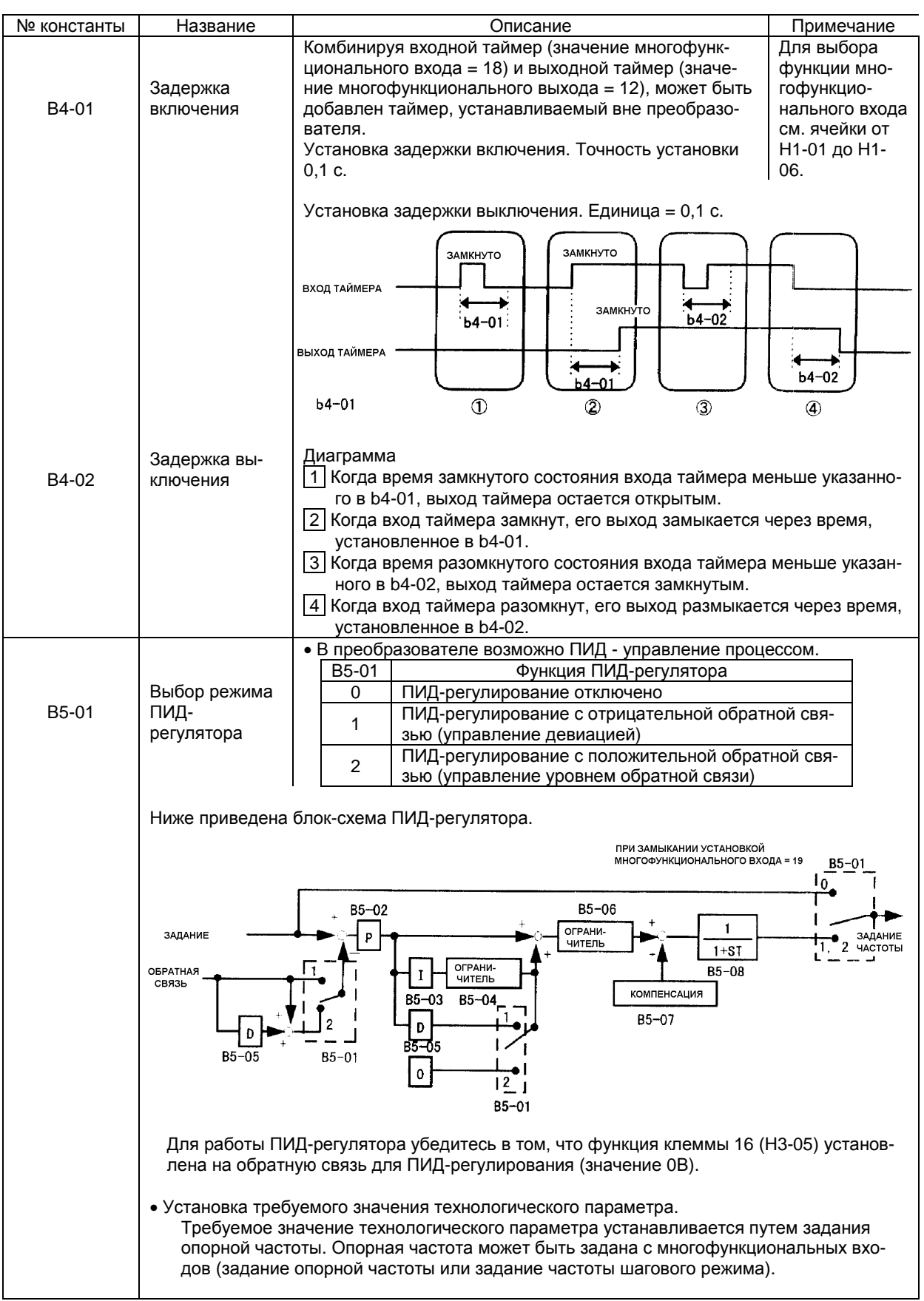
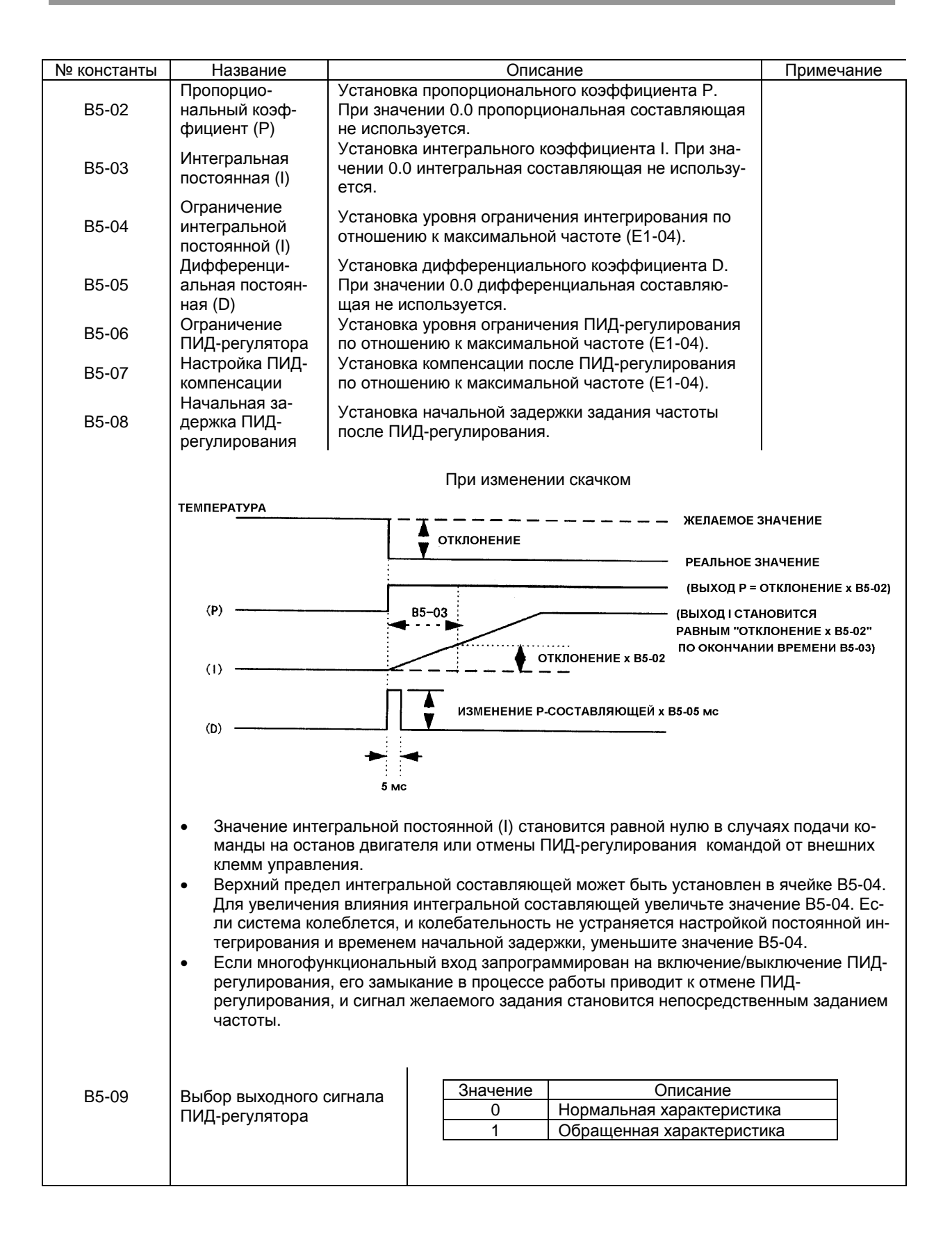

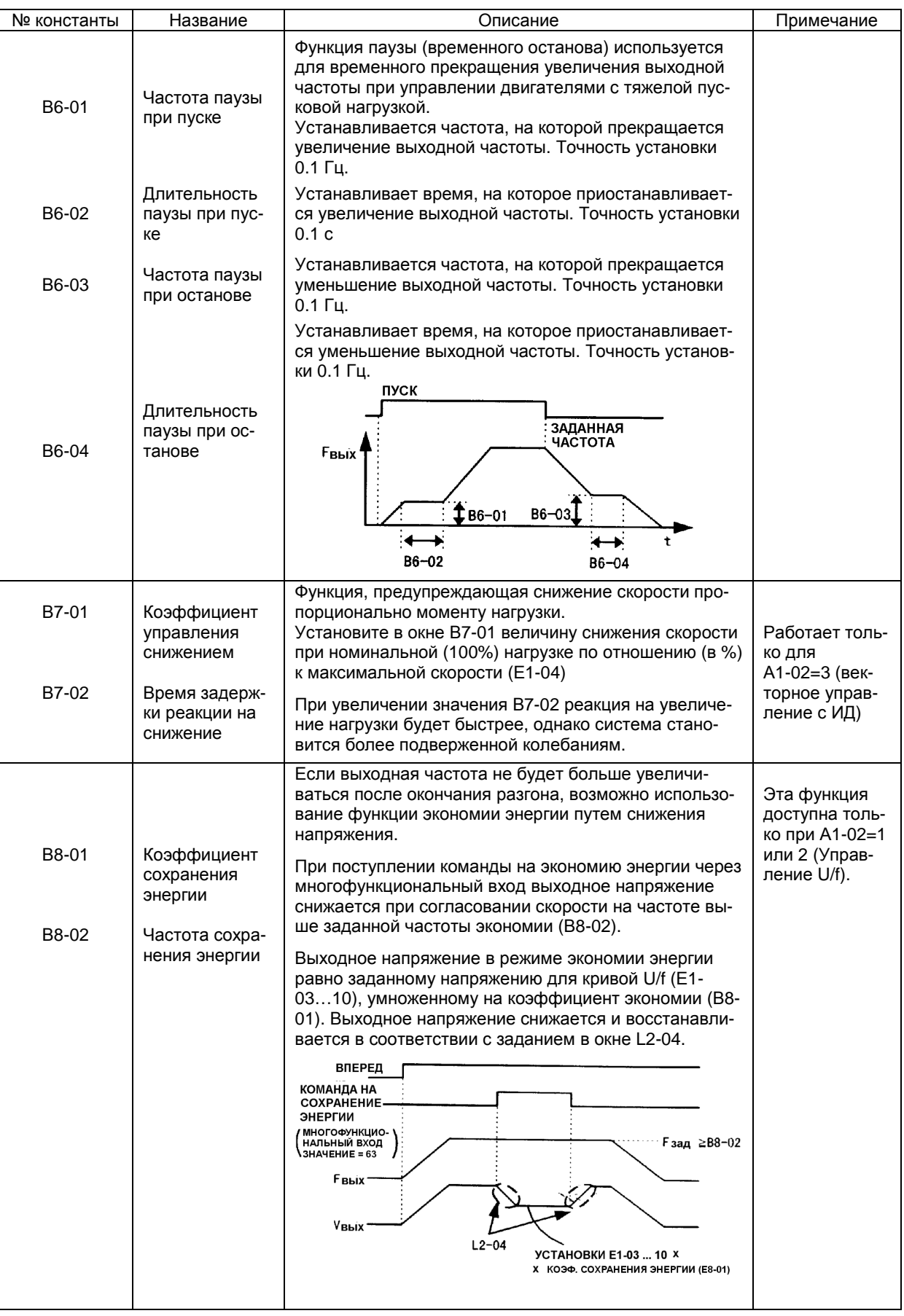

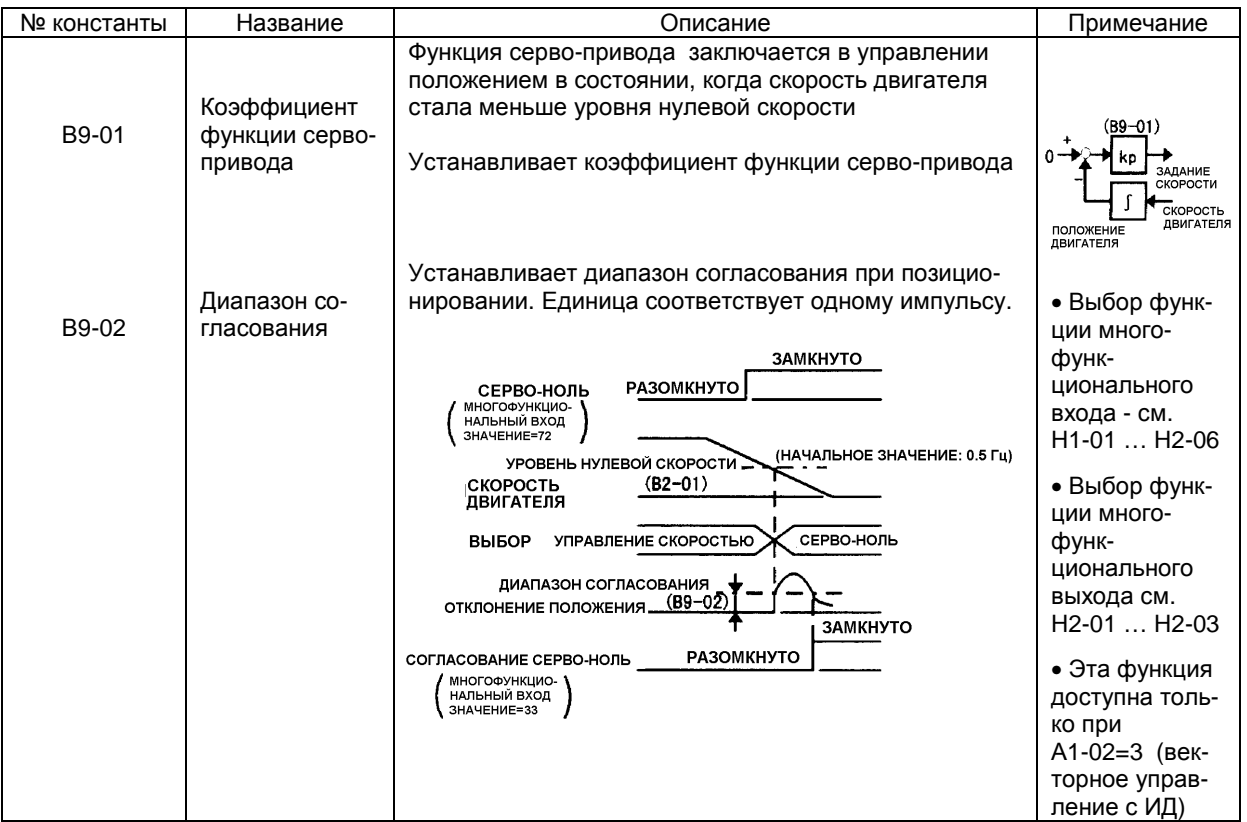

#### С. КОНСТАНТЫ НАСТРОЙКИ

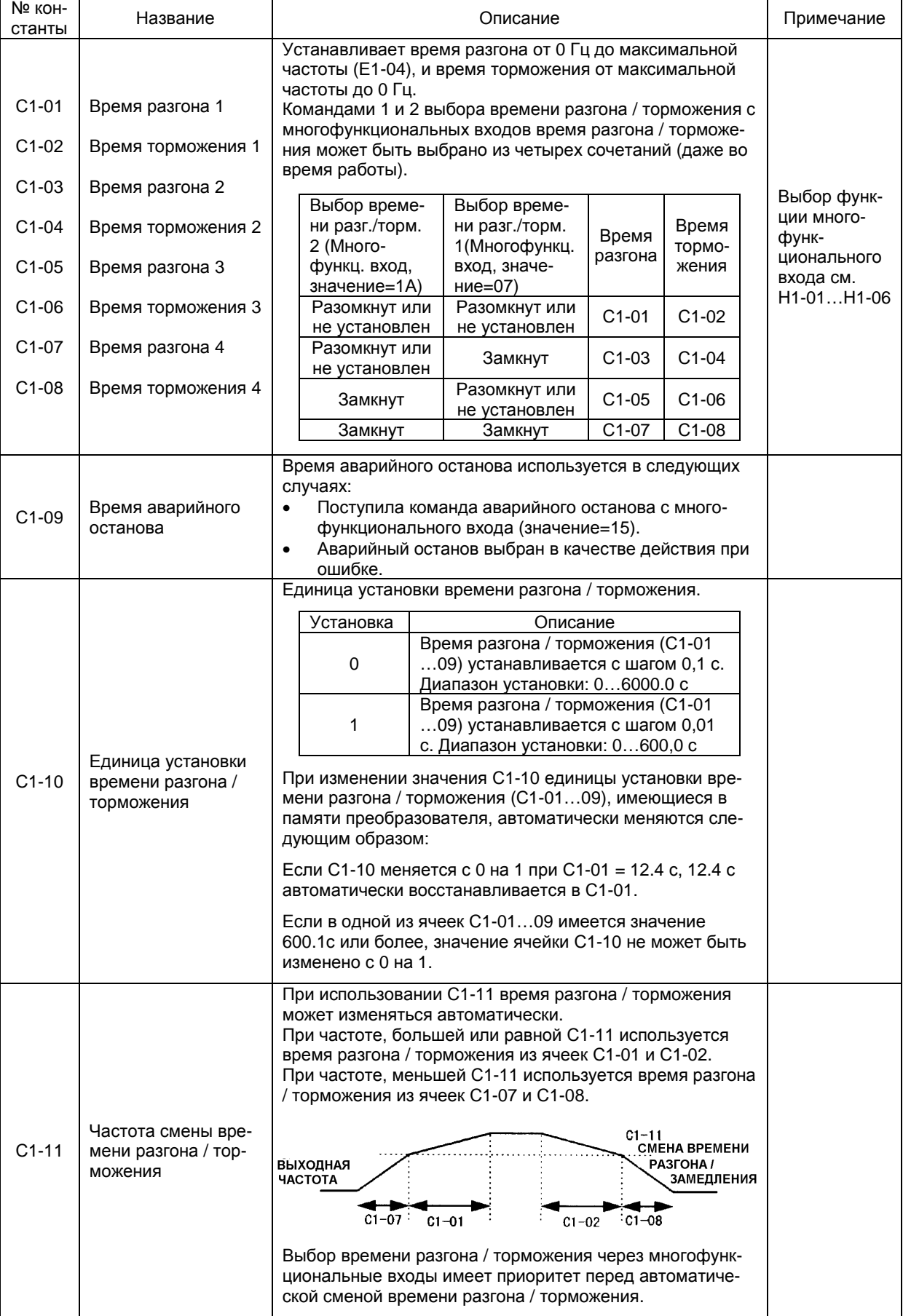

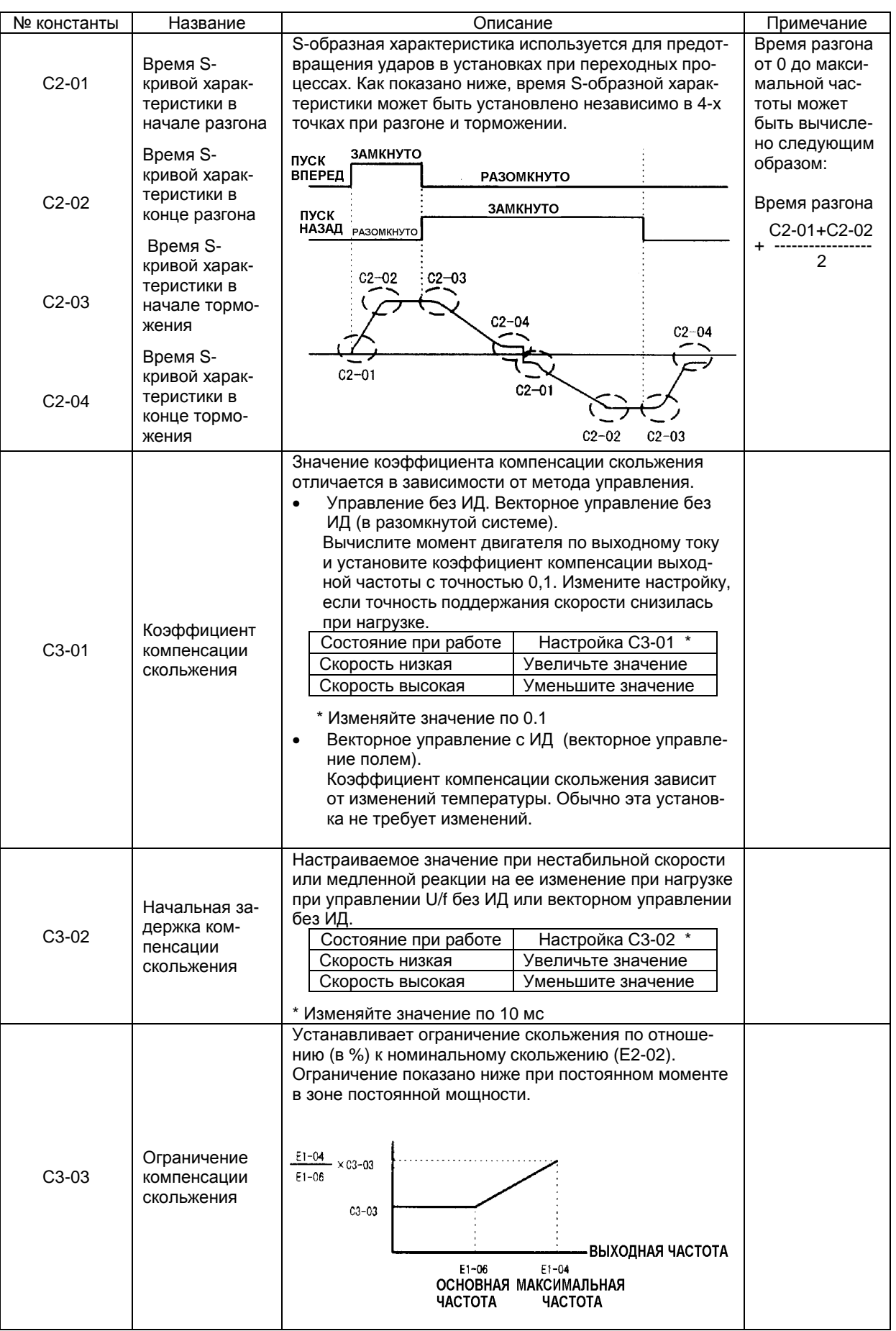

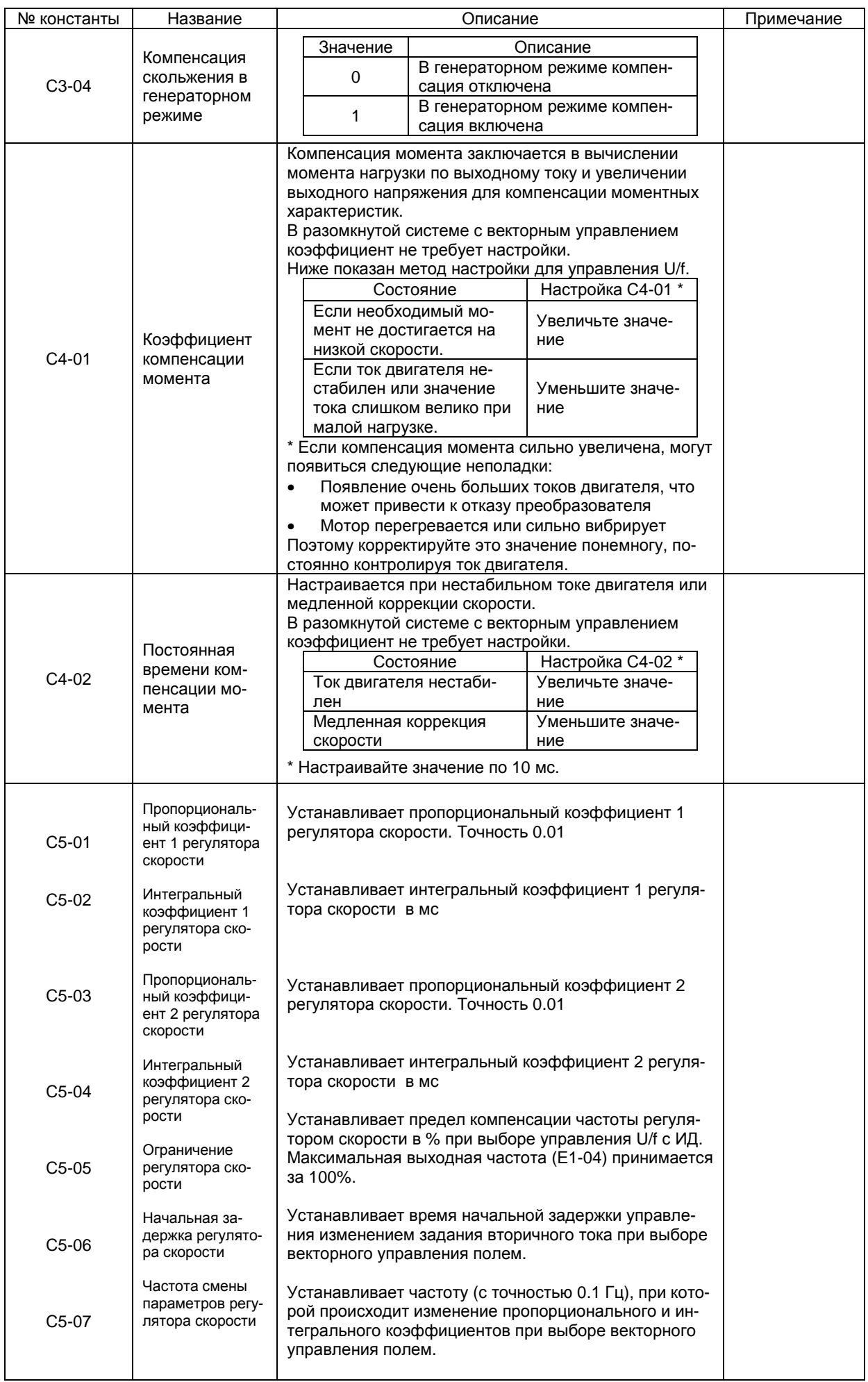

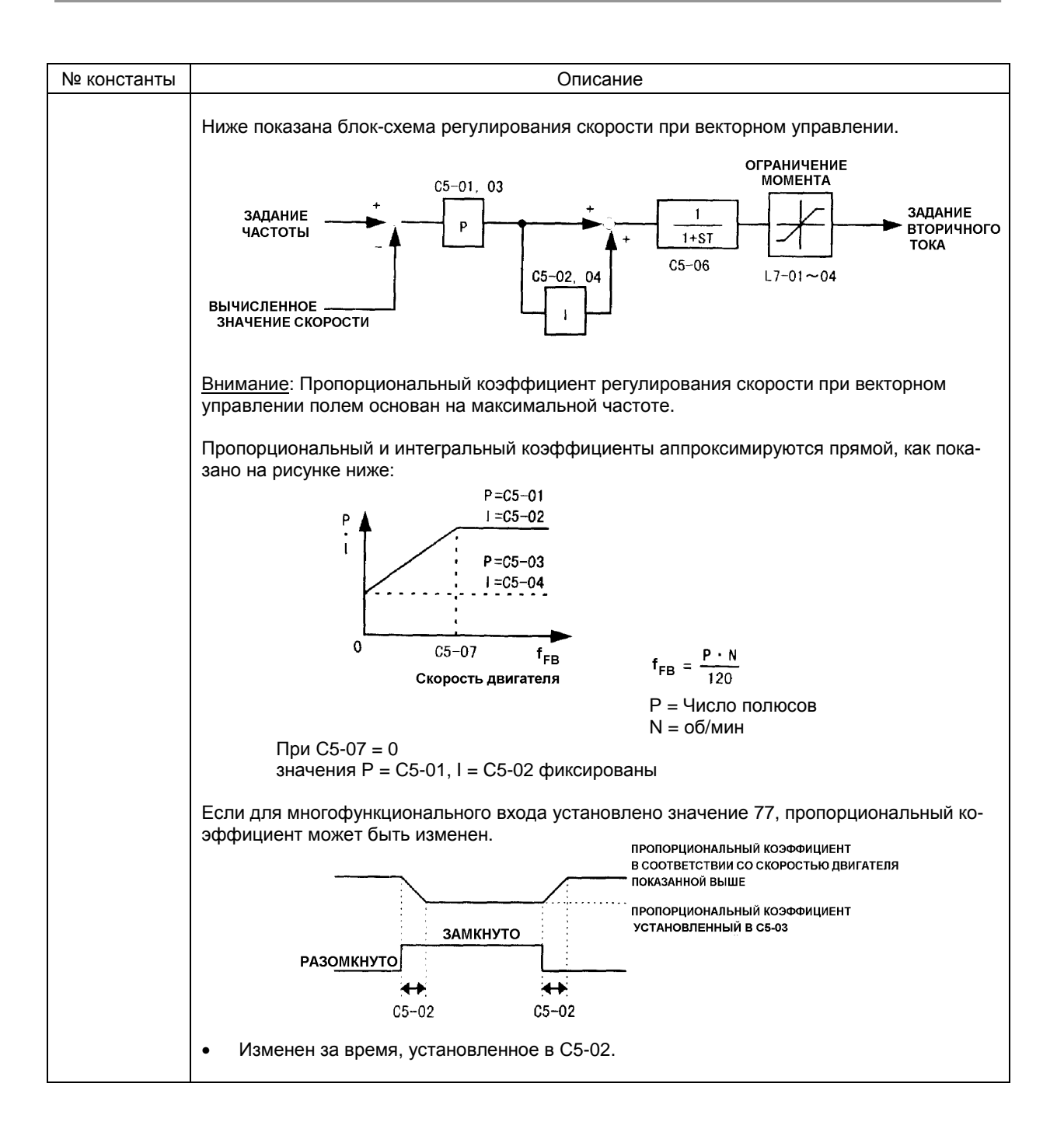

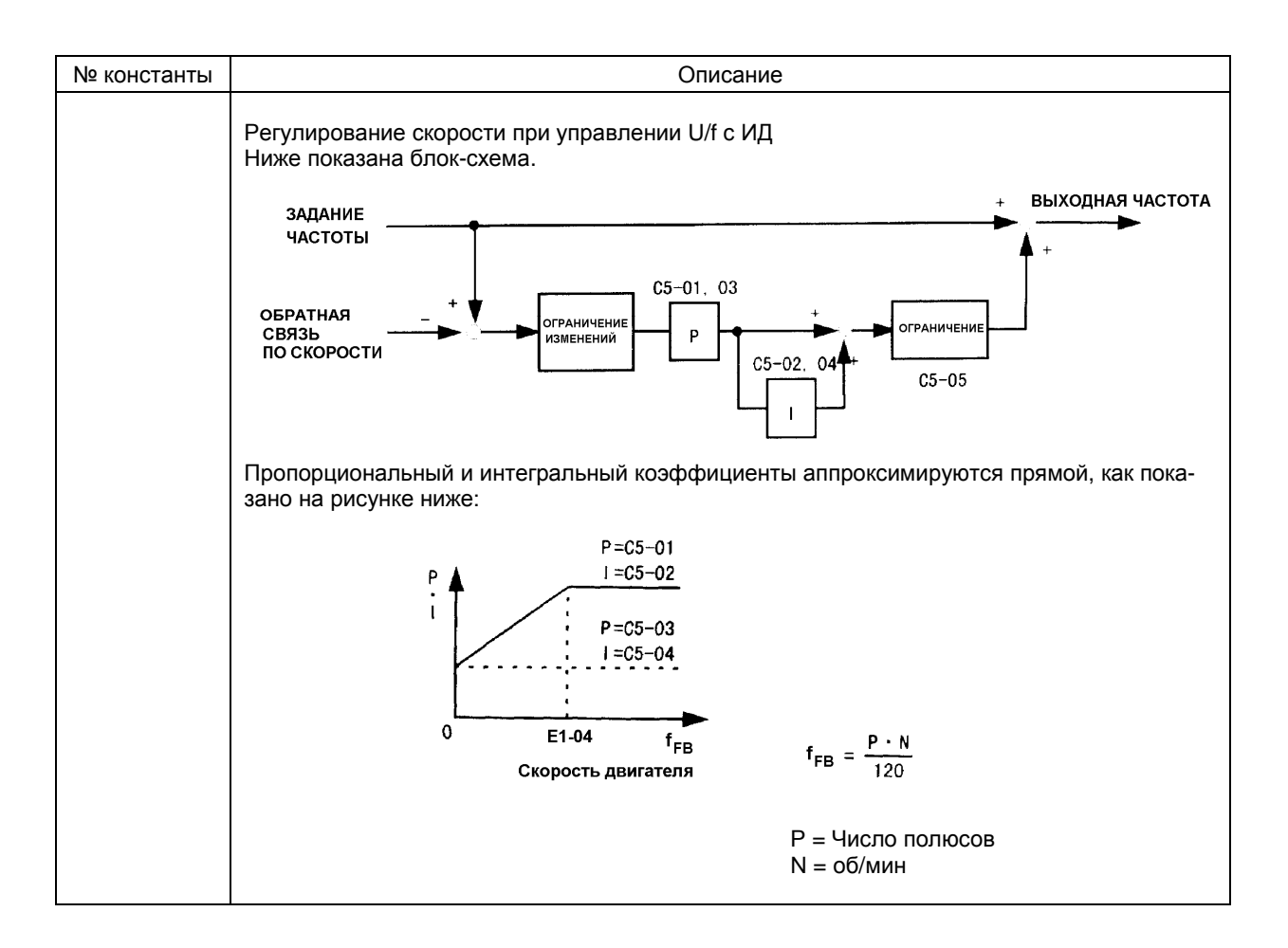

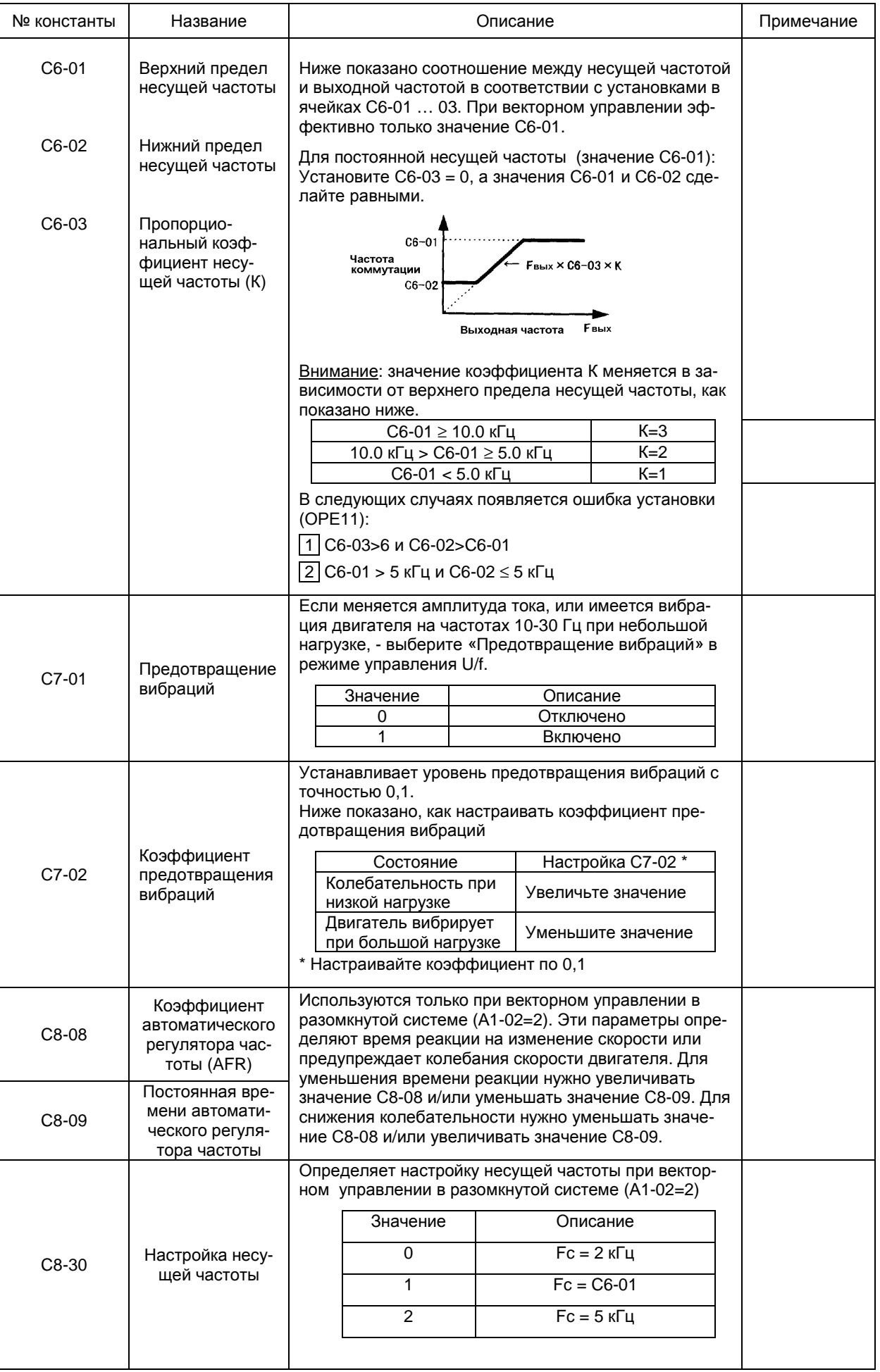

## D. КОНСТАНТЫ ЗАДАНИЯ ЧАСТОТЫ

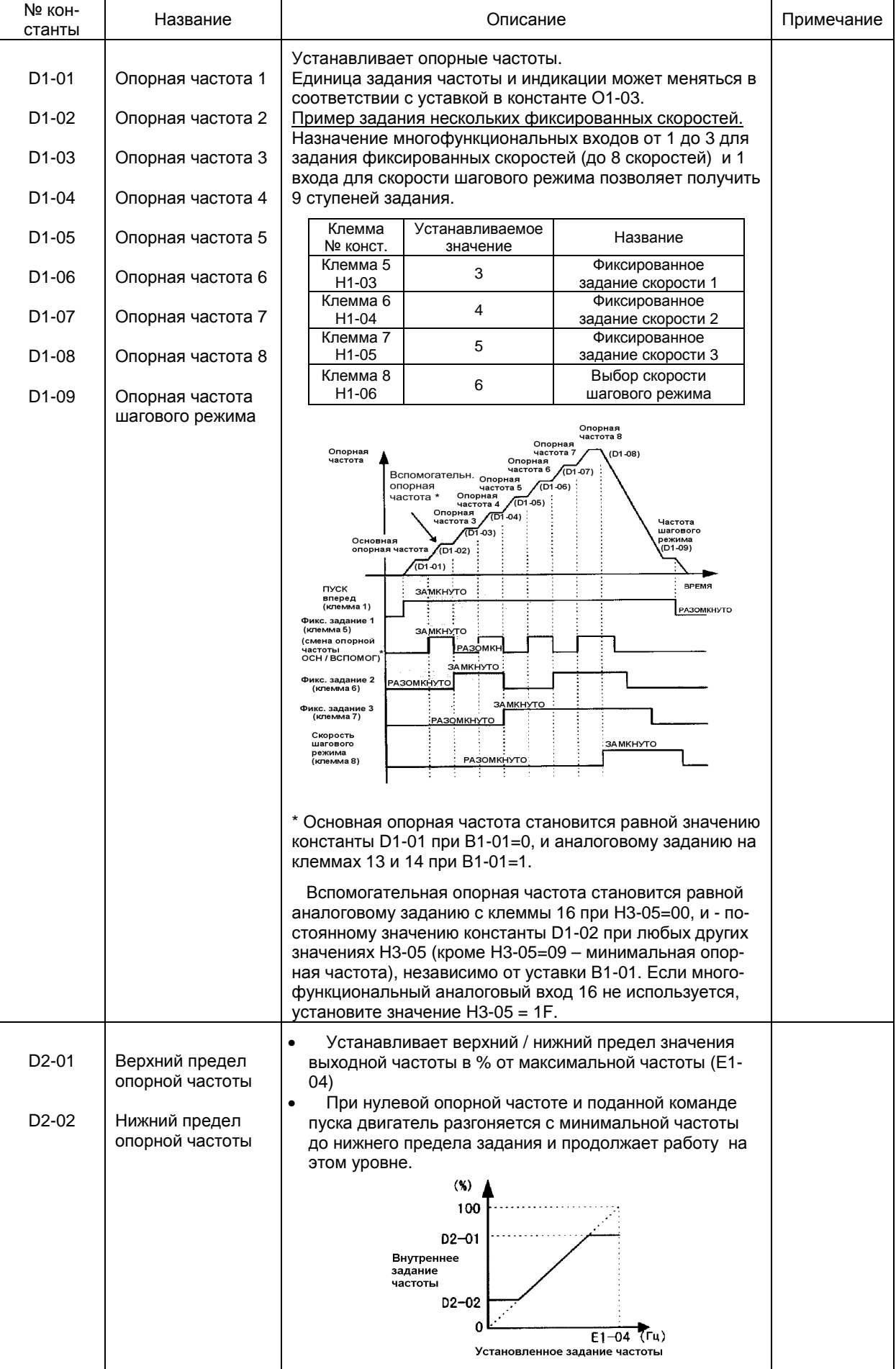

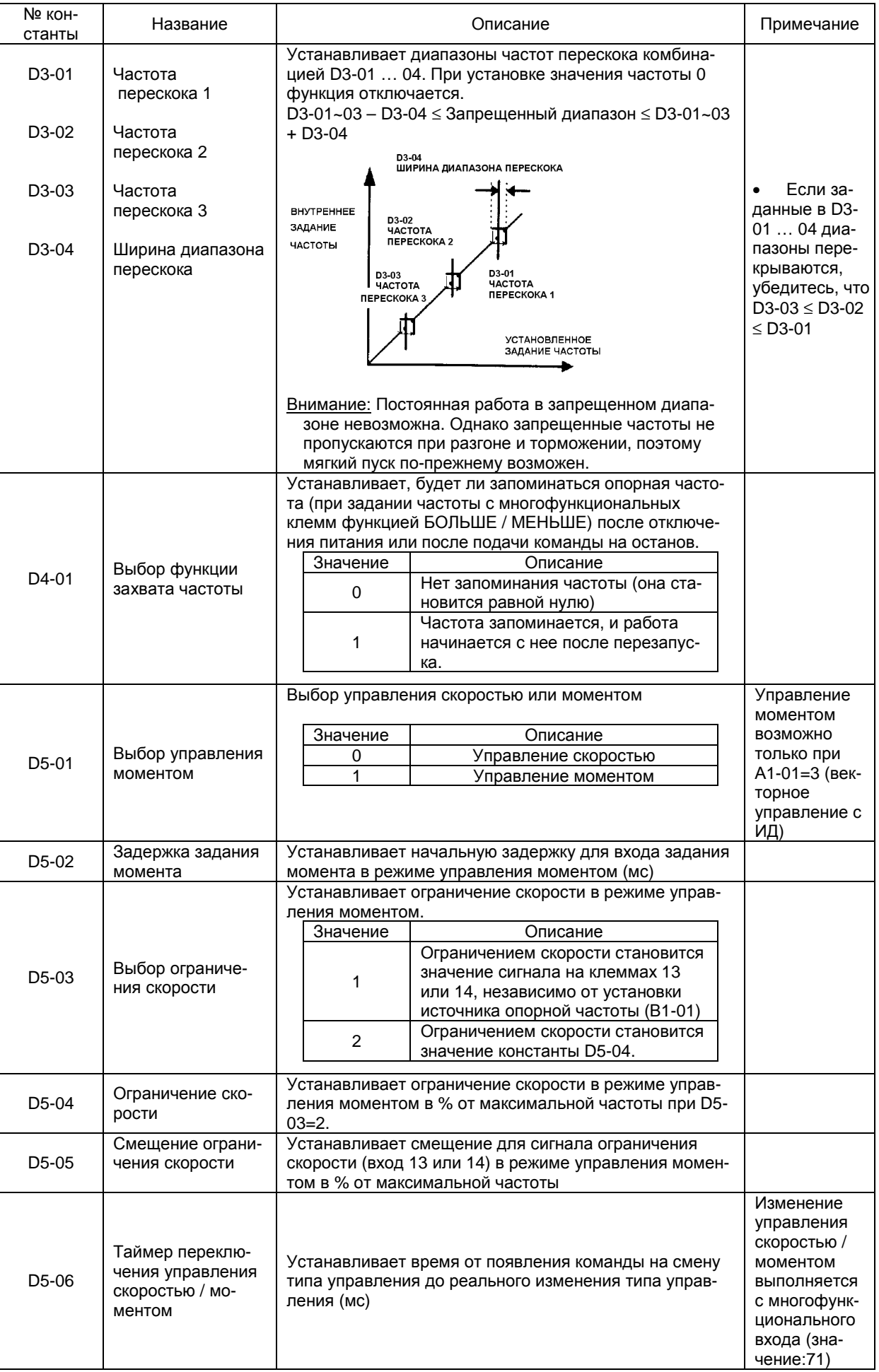

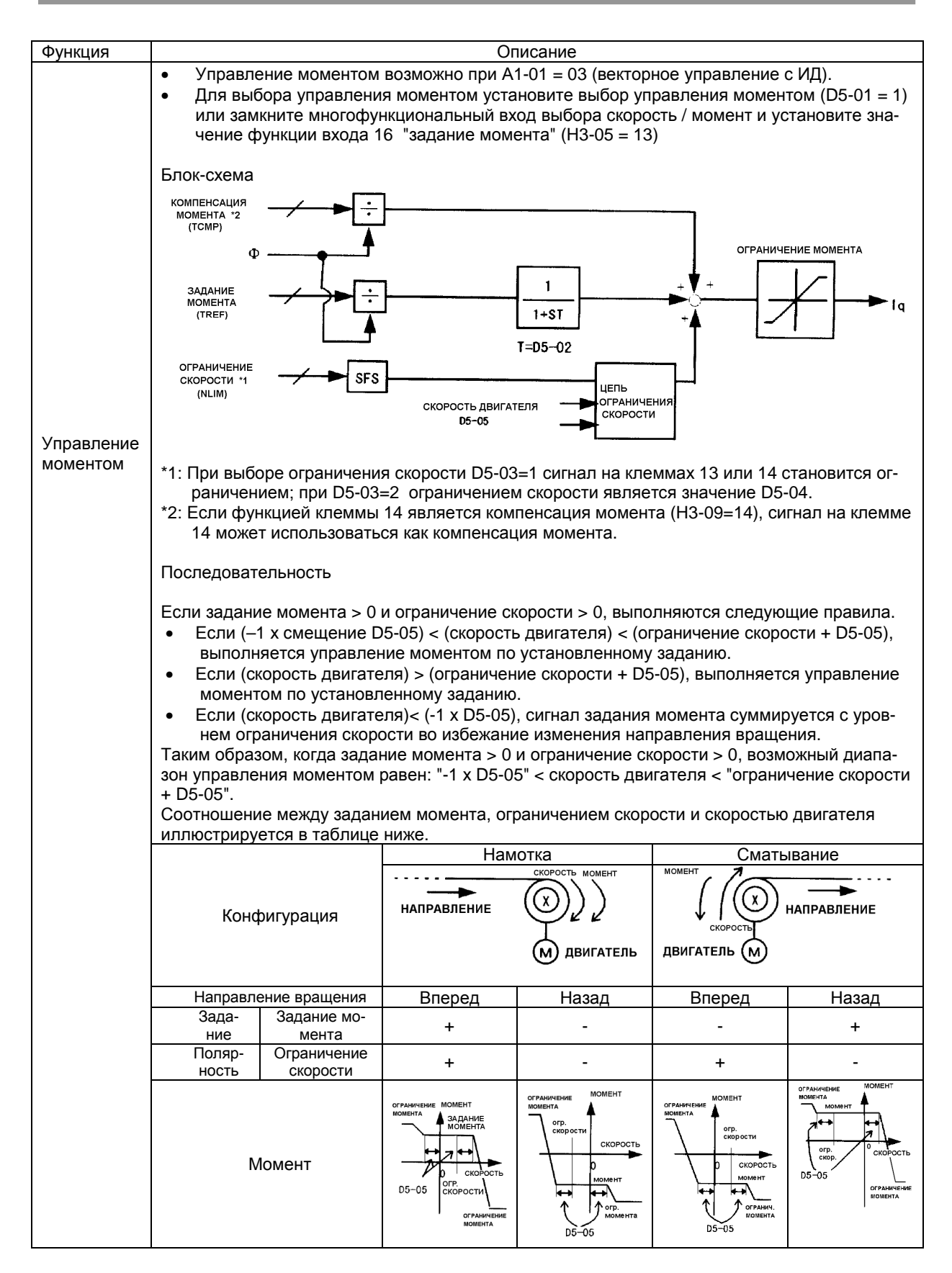

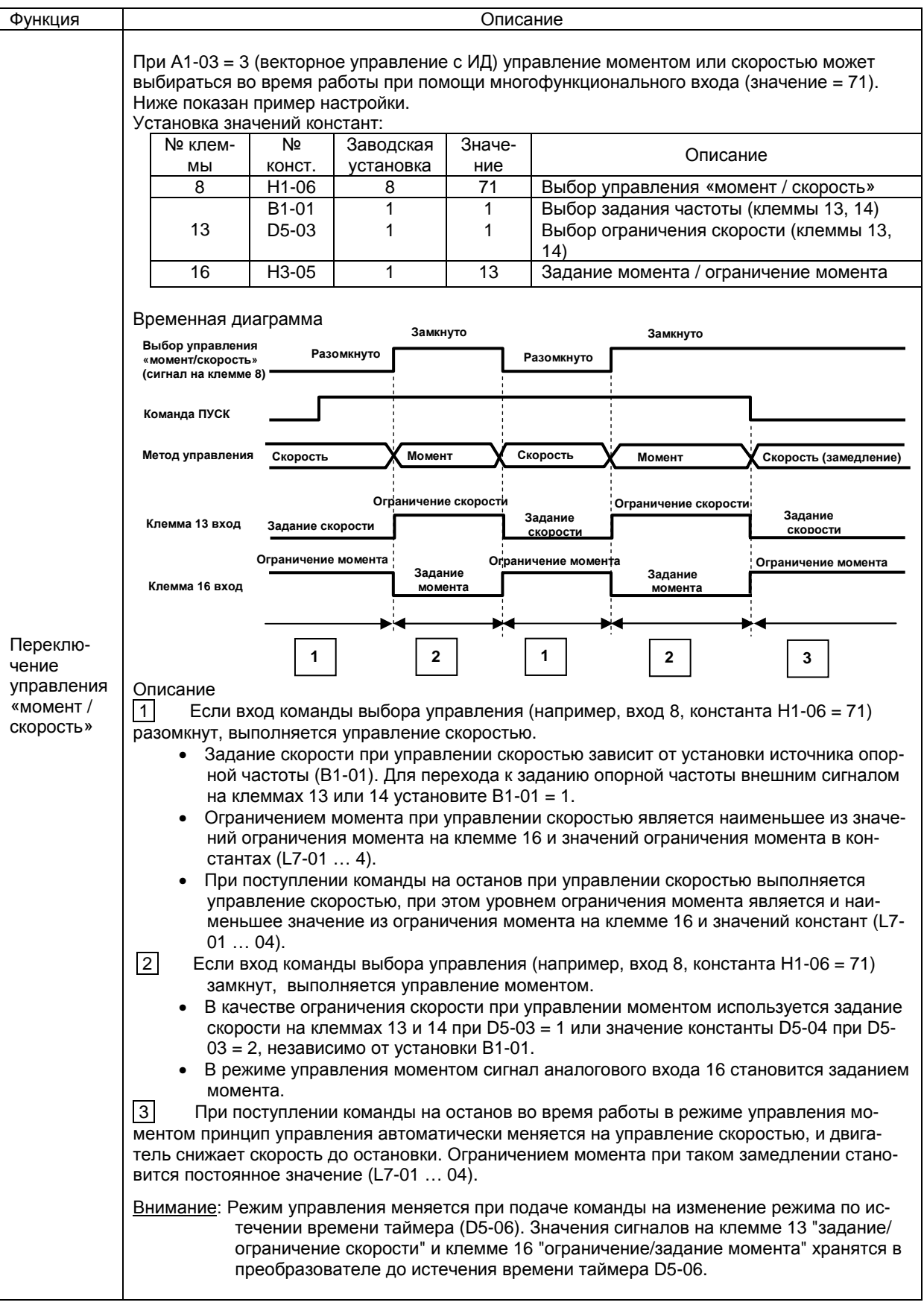

### Е. КОНСТАНТЫ ПАРАМЕТРОВ ДВИГАТЕЛЯ

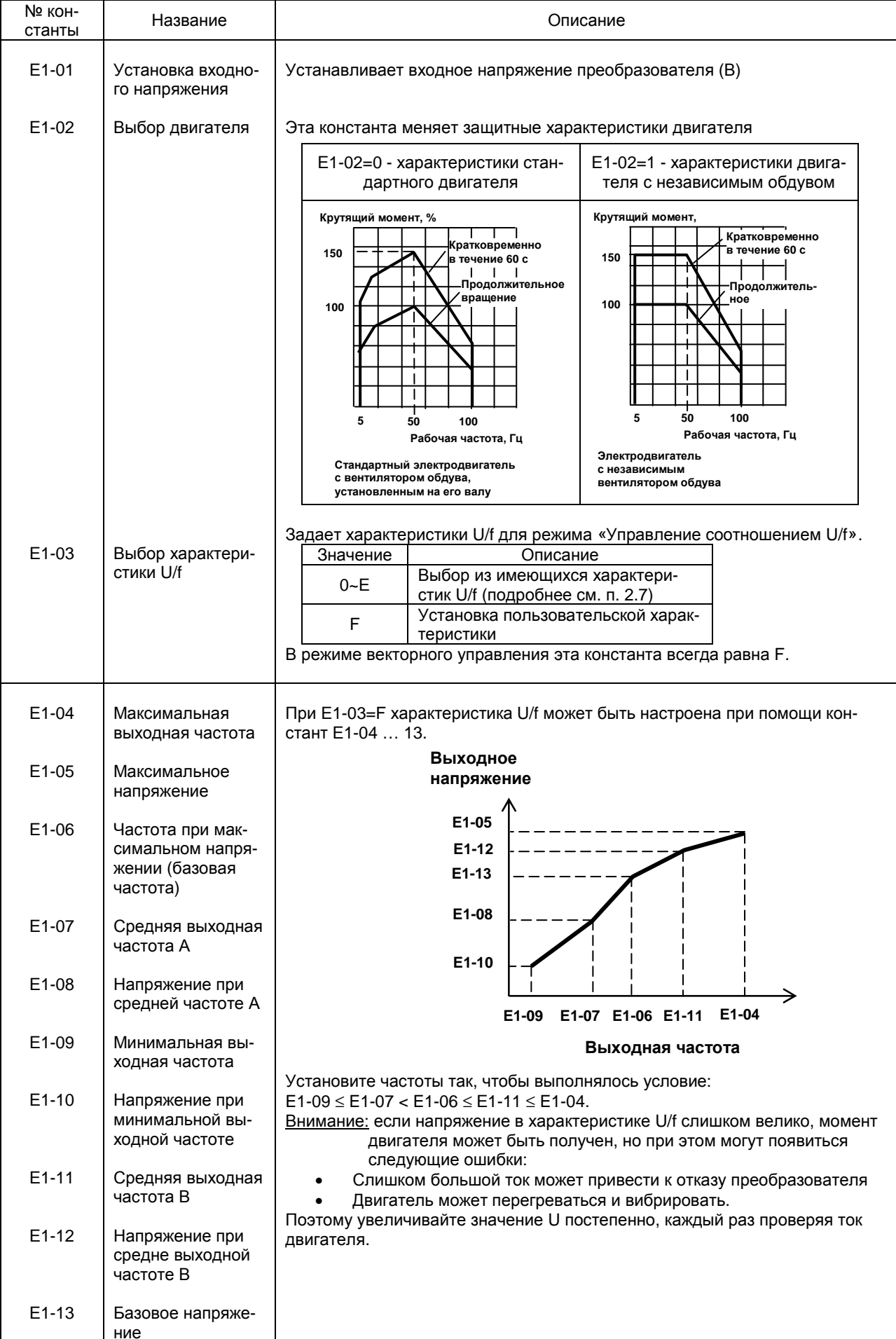

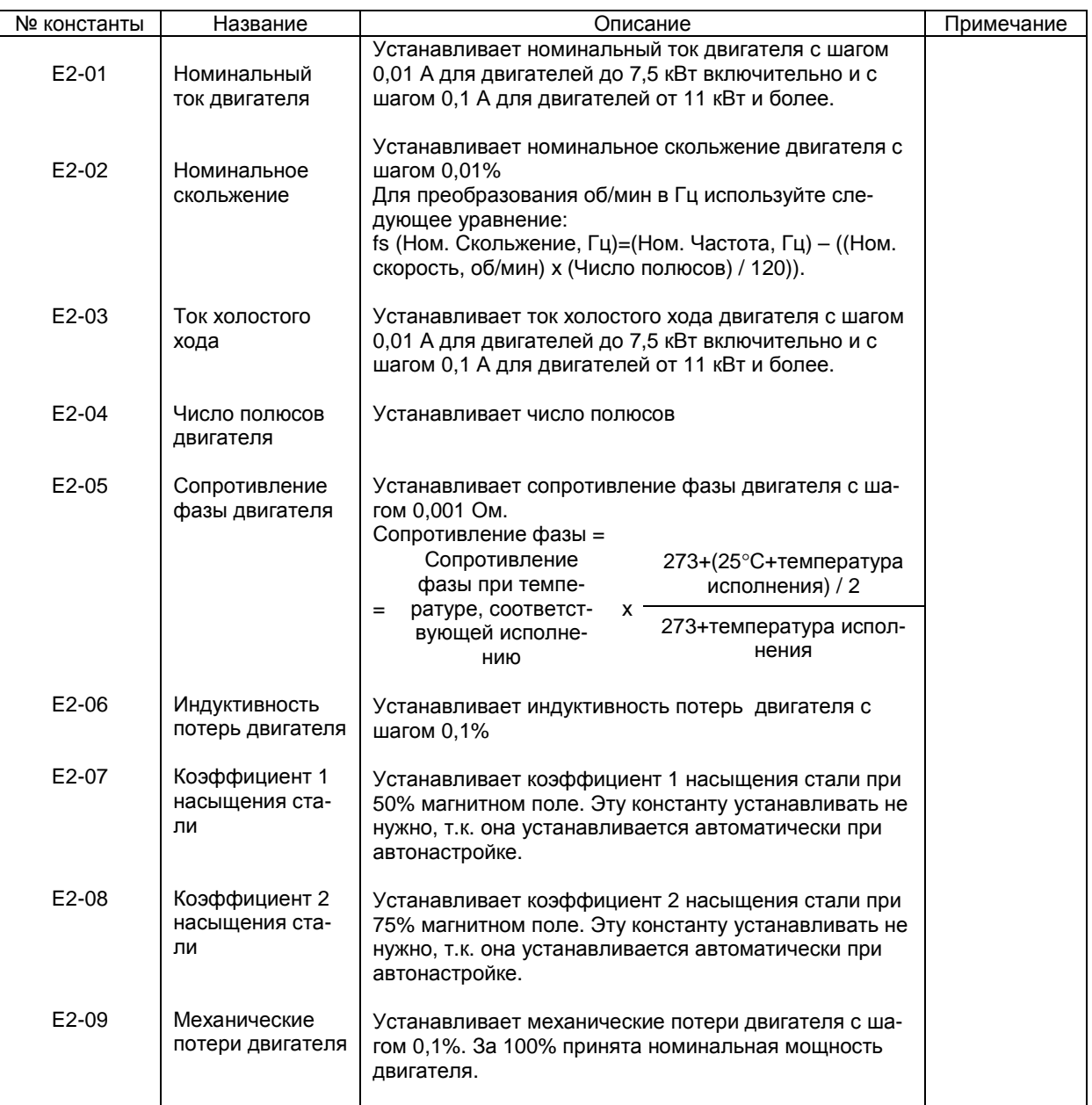

#### F. КОНСТАНТЫ ДОПОЛНИТЕЛЬНЫХ УСТРОЙСТВ

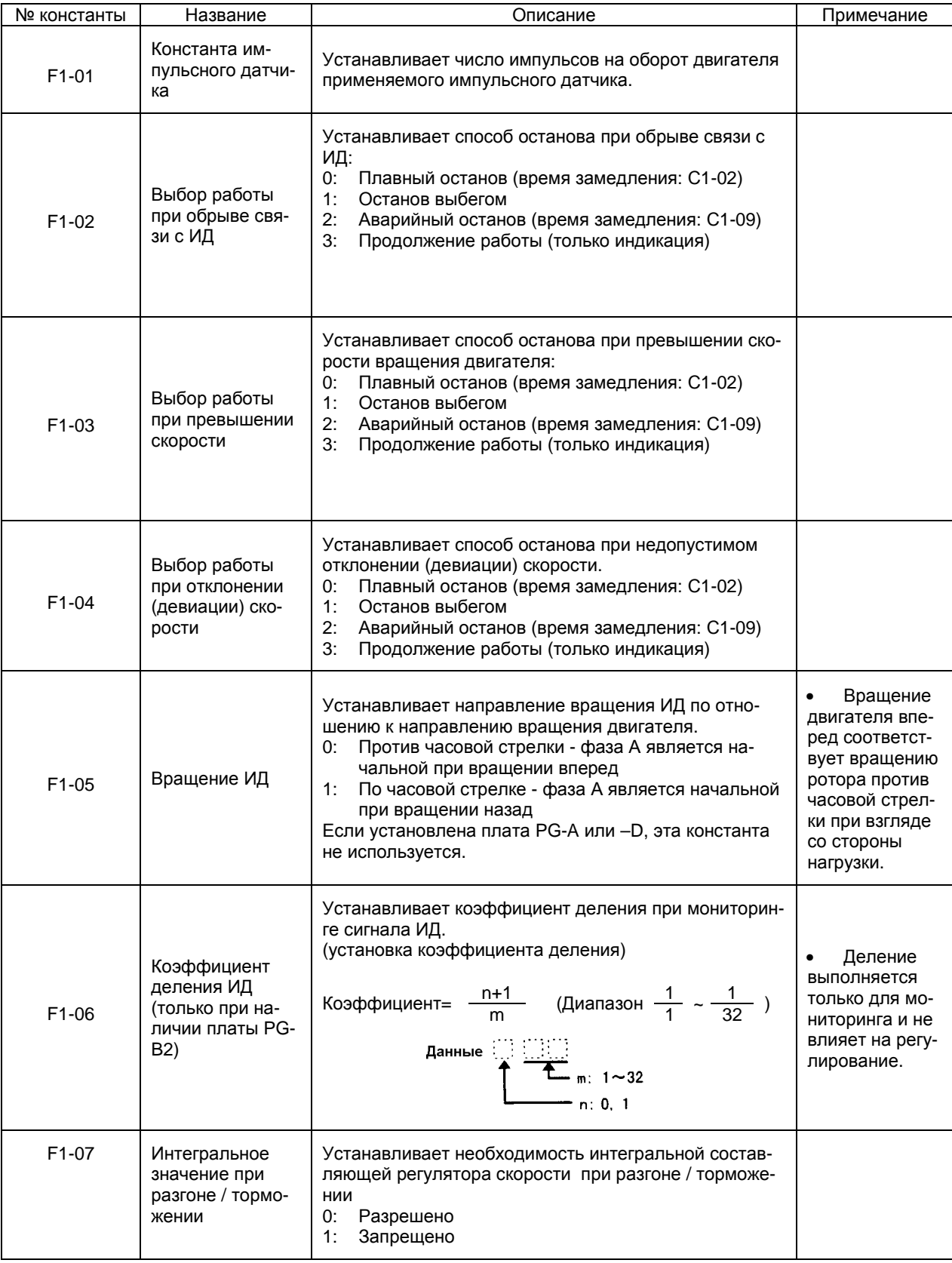

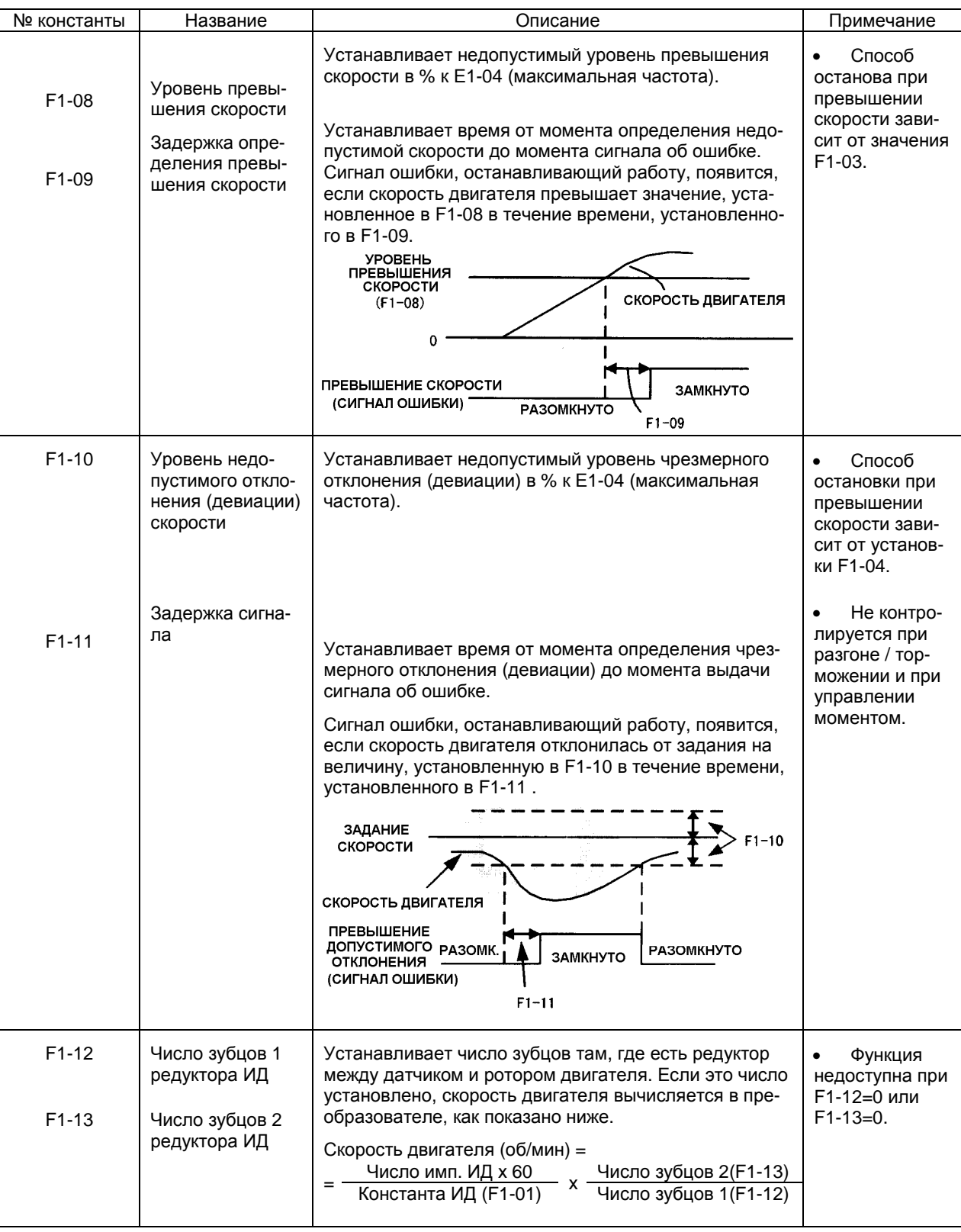

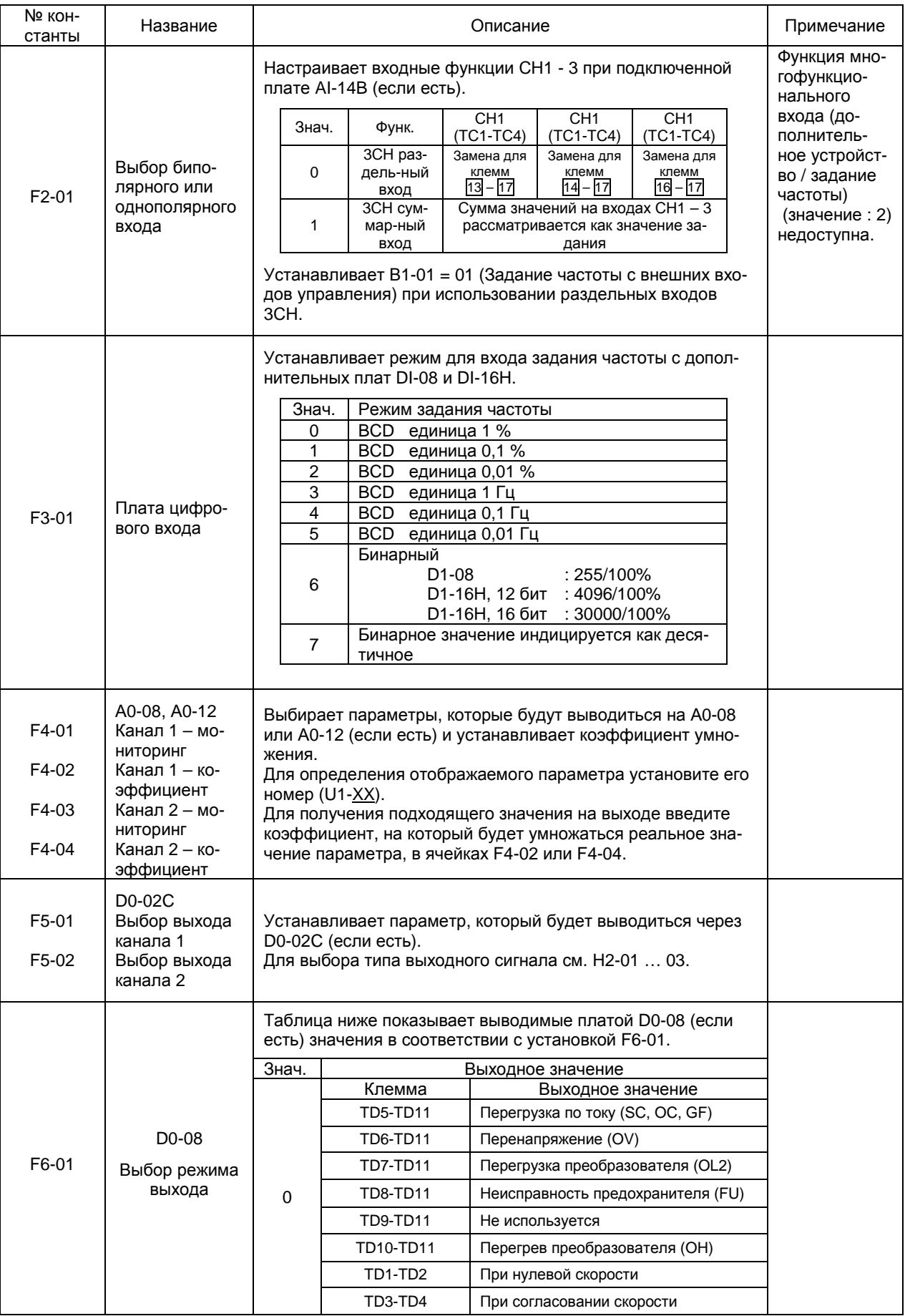

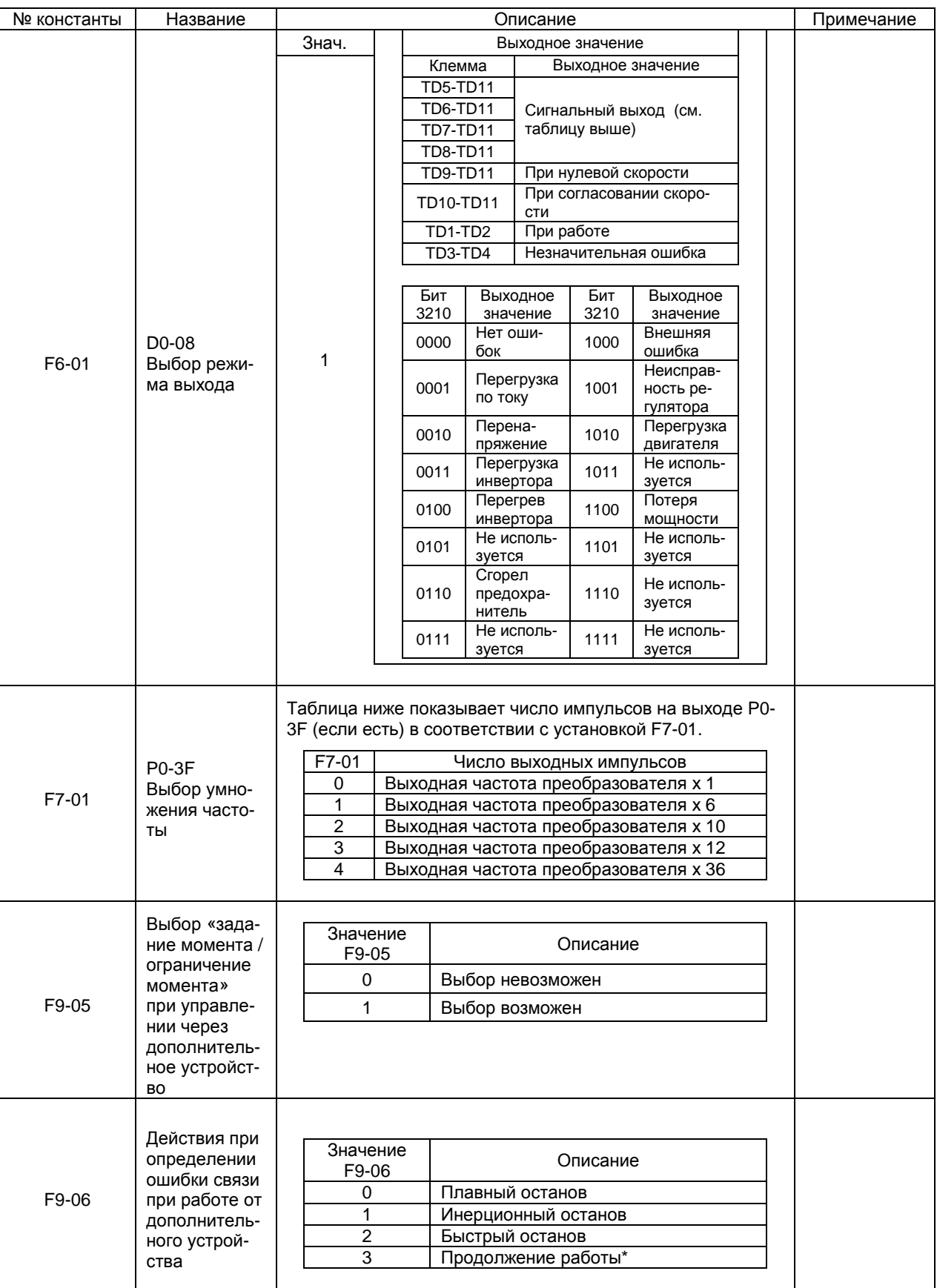

\* При выборе режима «Продолжение работы» в целях безопасности необходимо предусмотреть дополнительные способы отключения привода (например, ключ аварийного останова).

#### Н. КОНСТАНТЫ КЛЕММ УПРАВЛЕНИЯ

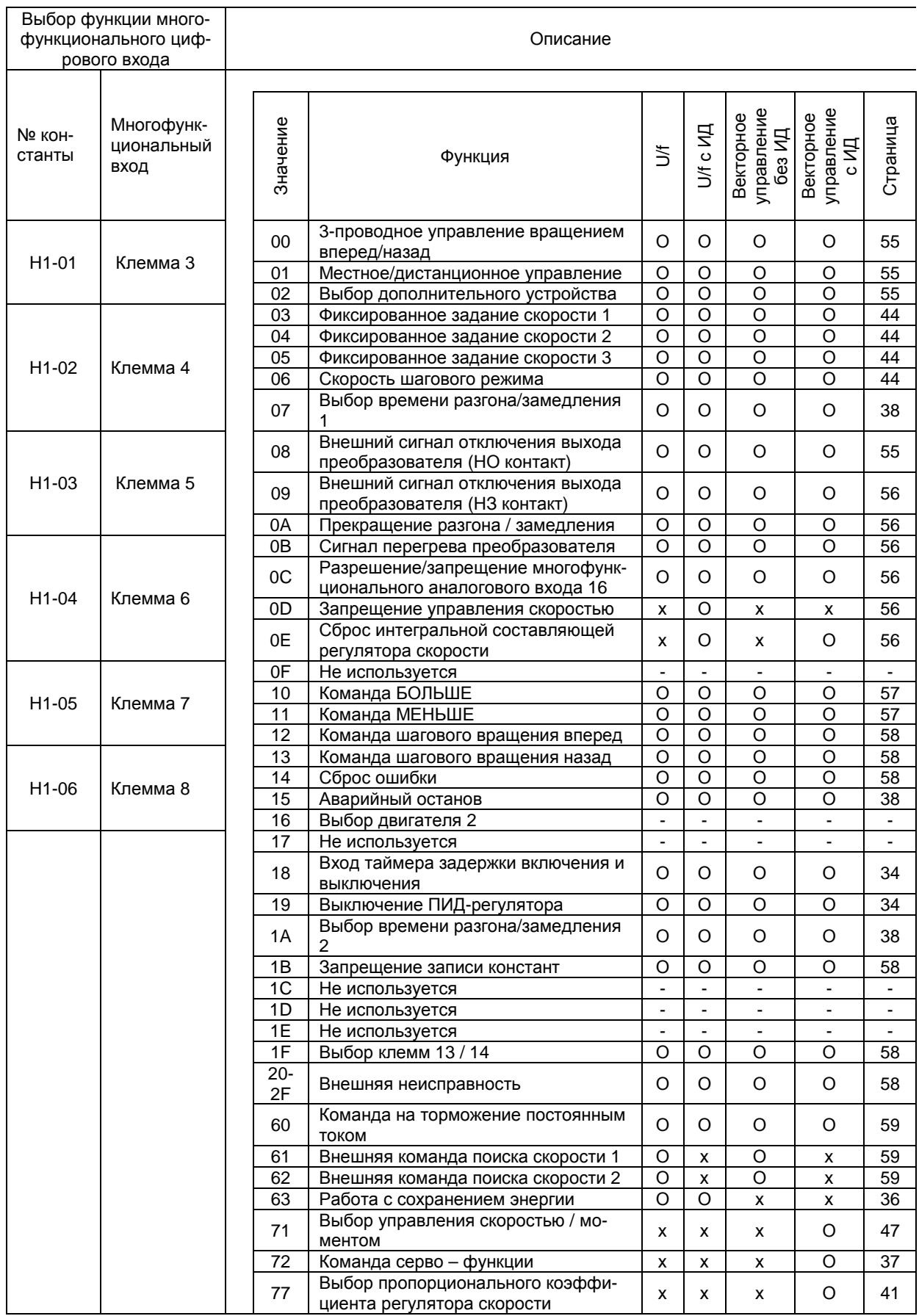

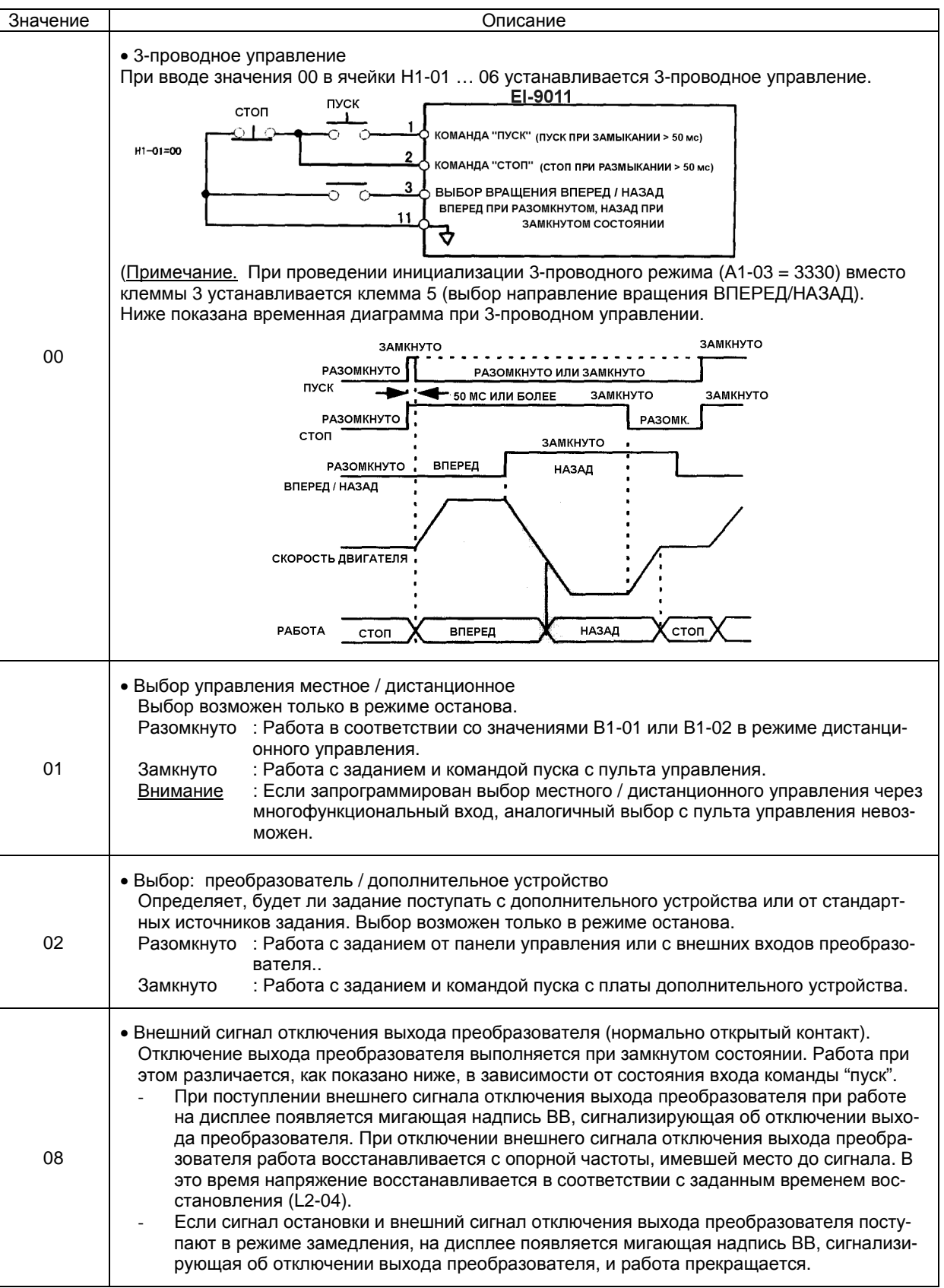

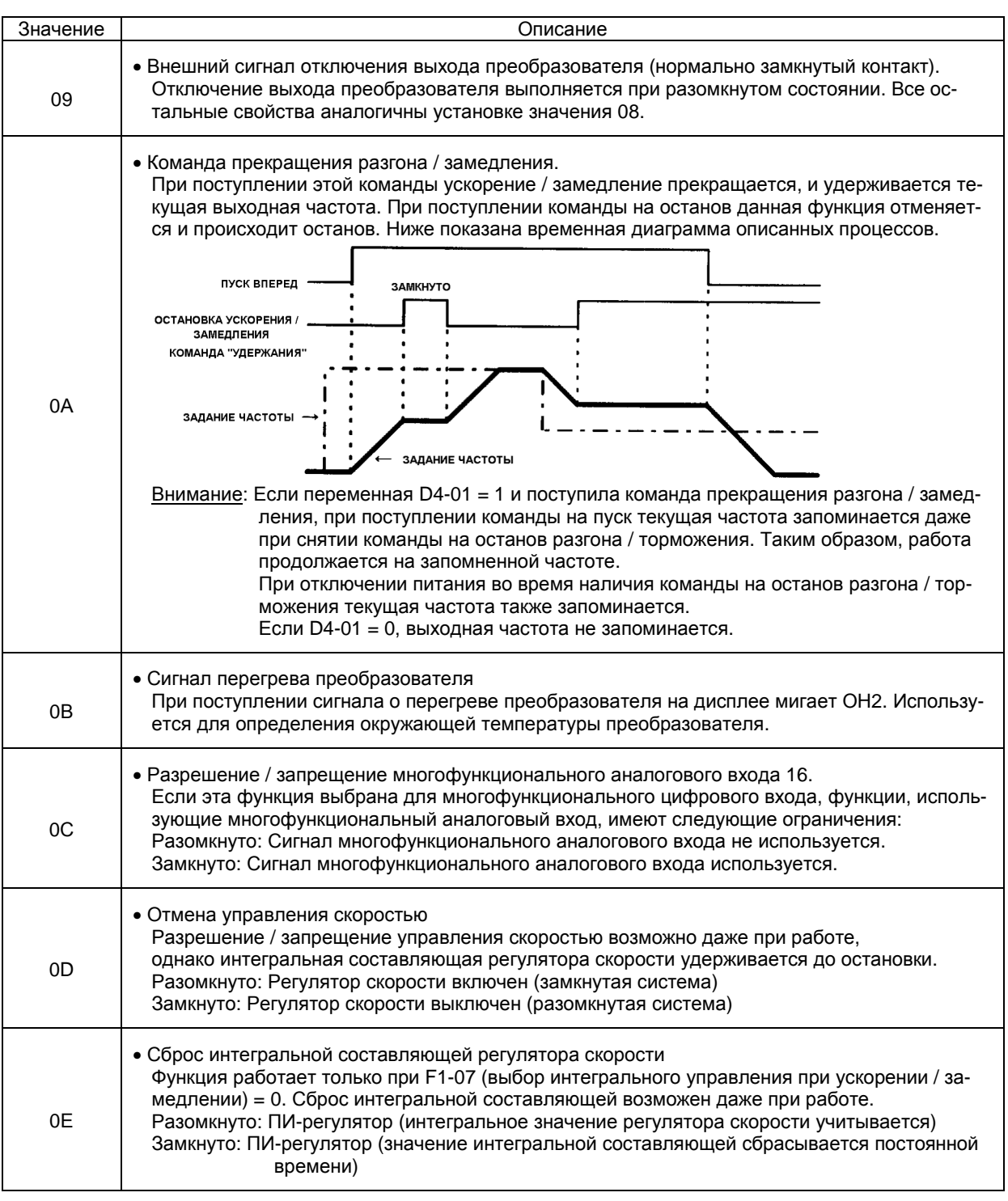

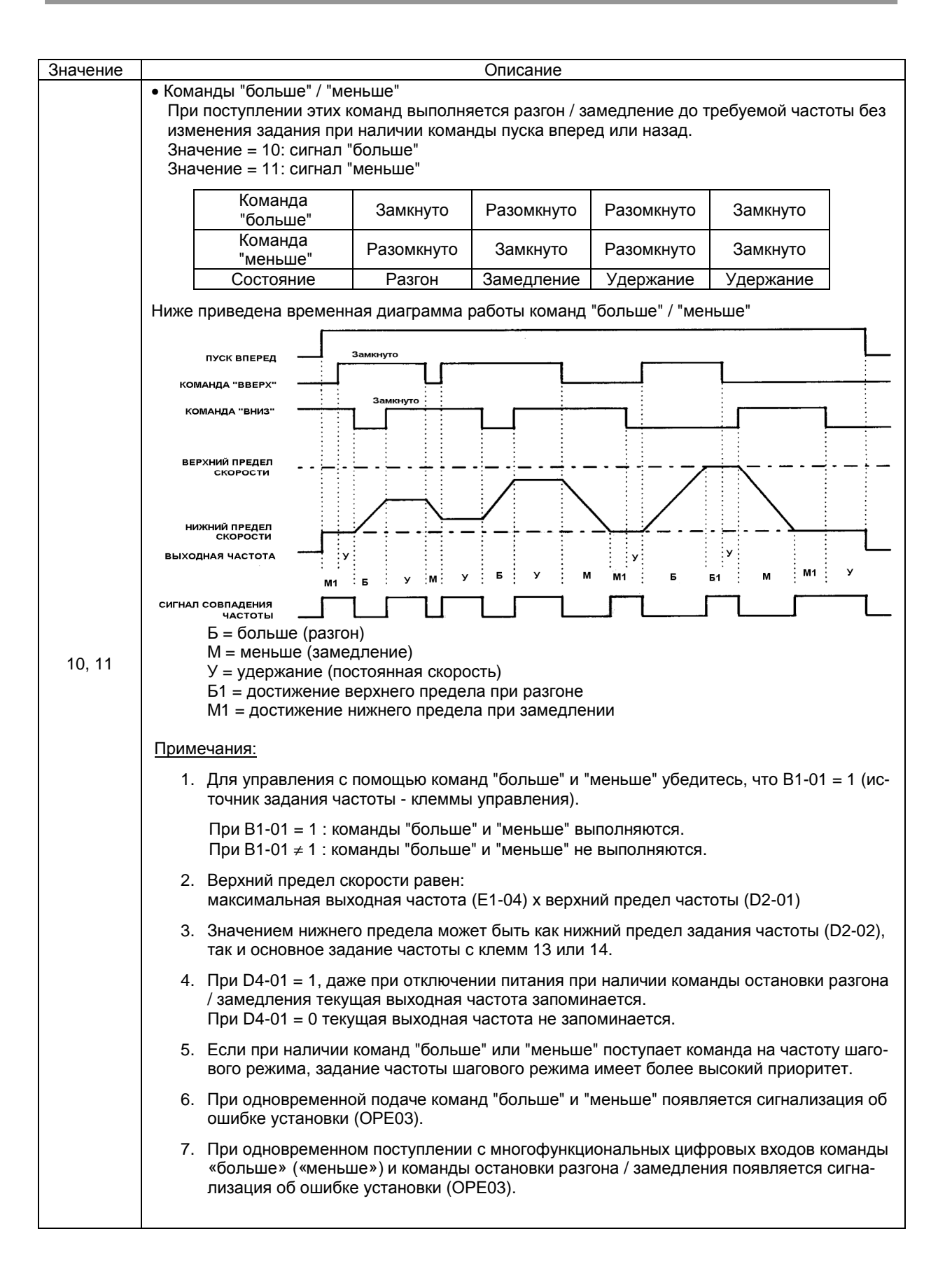

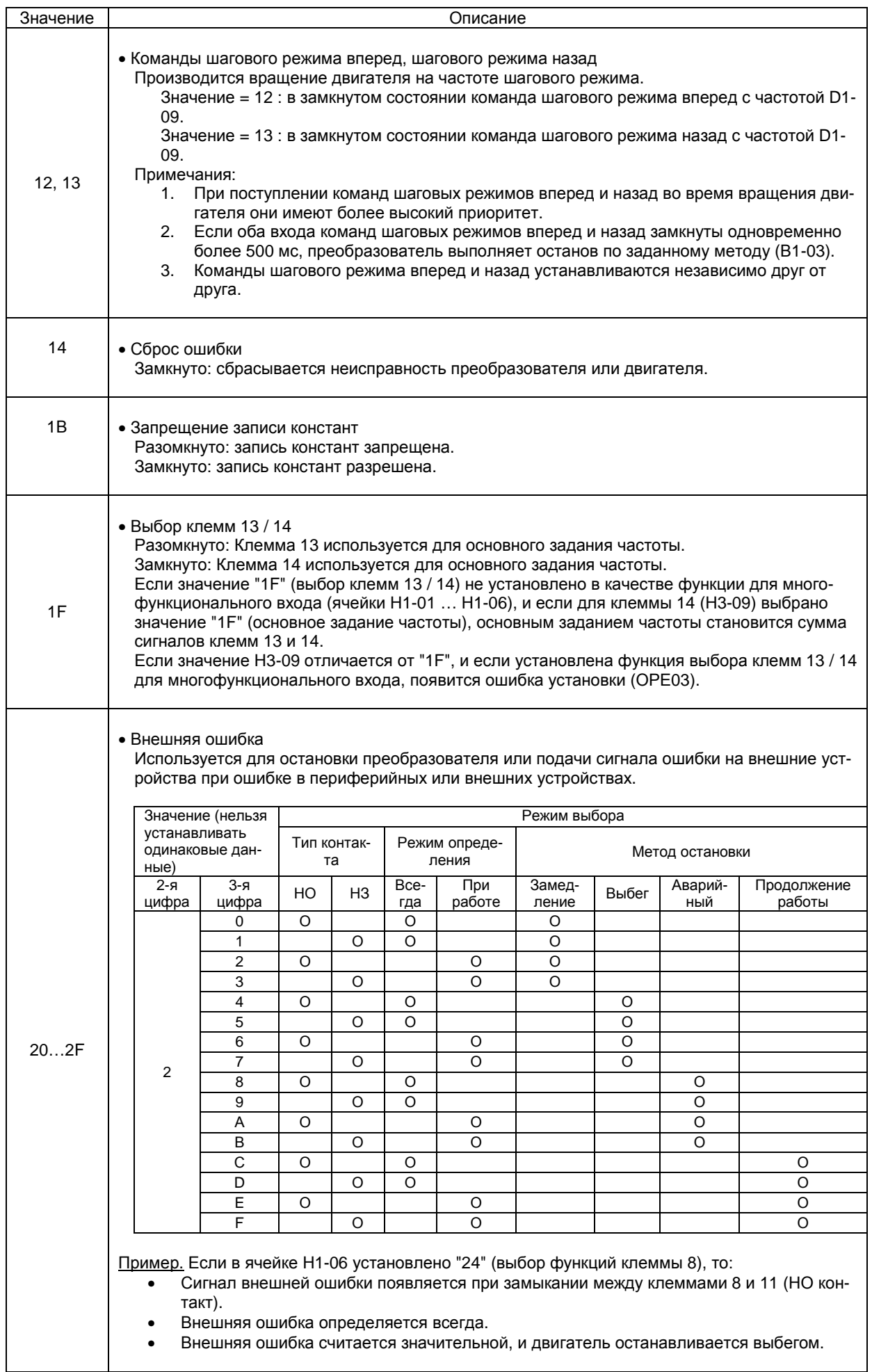

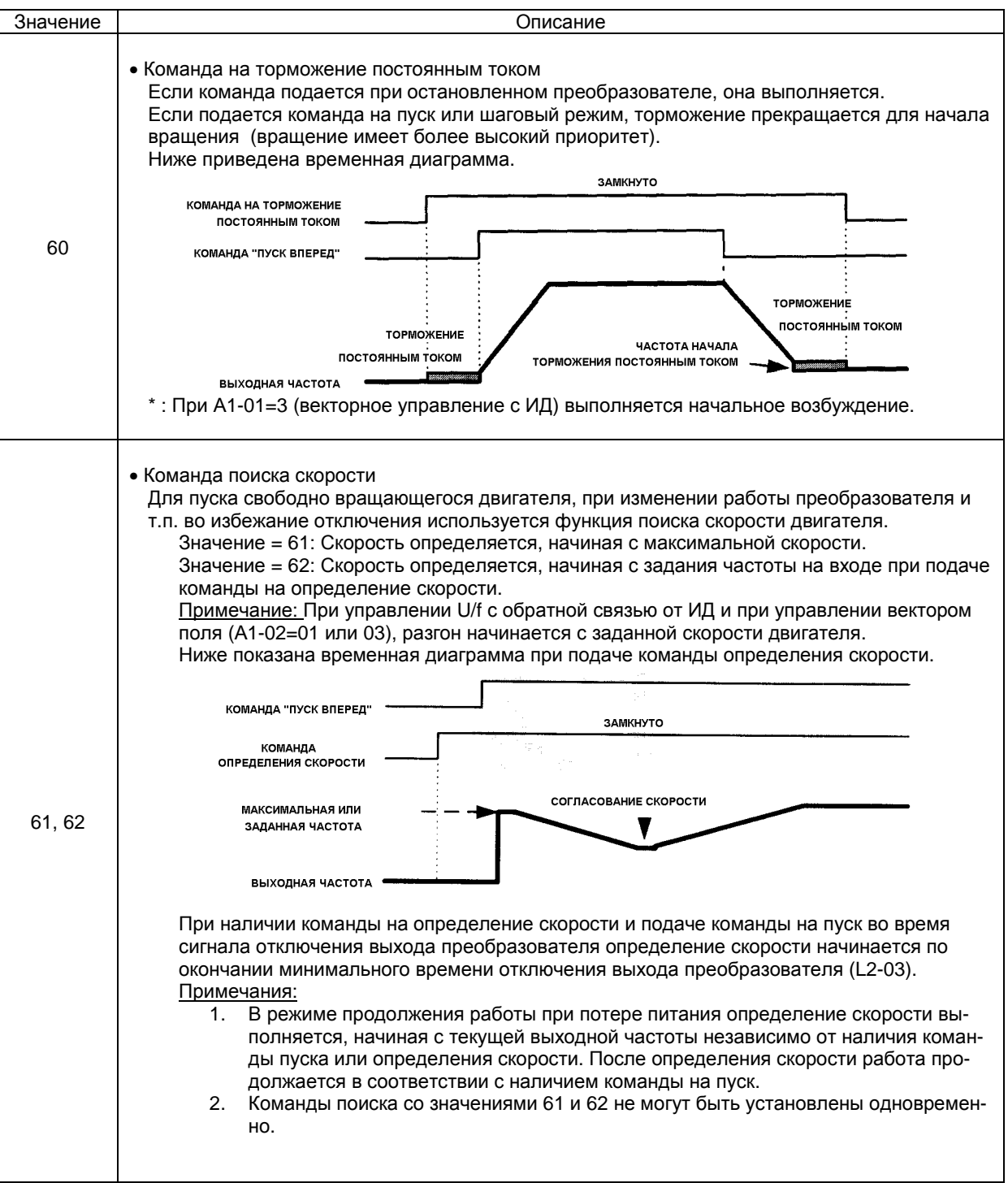

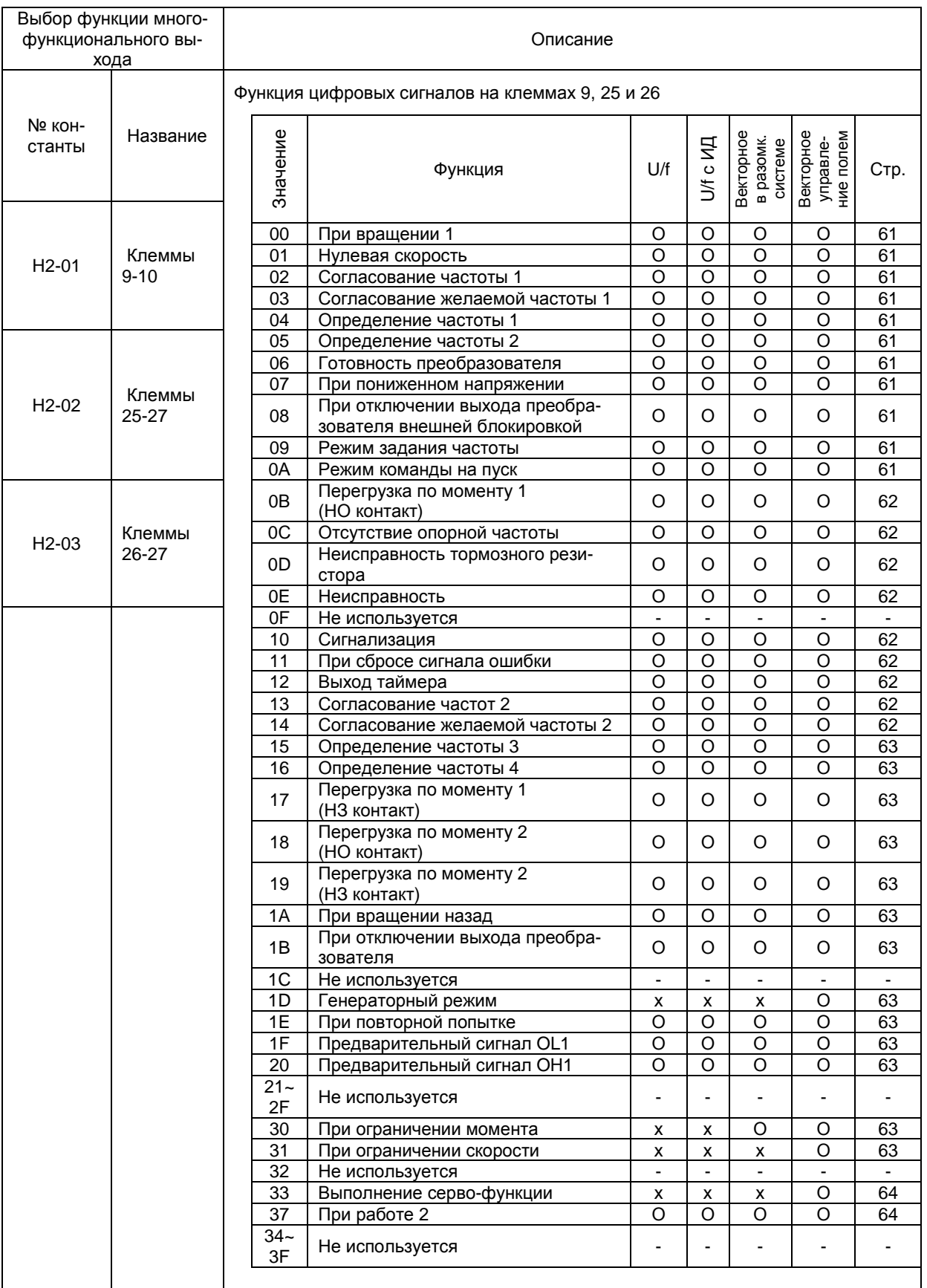

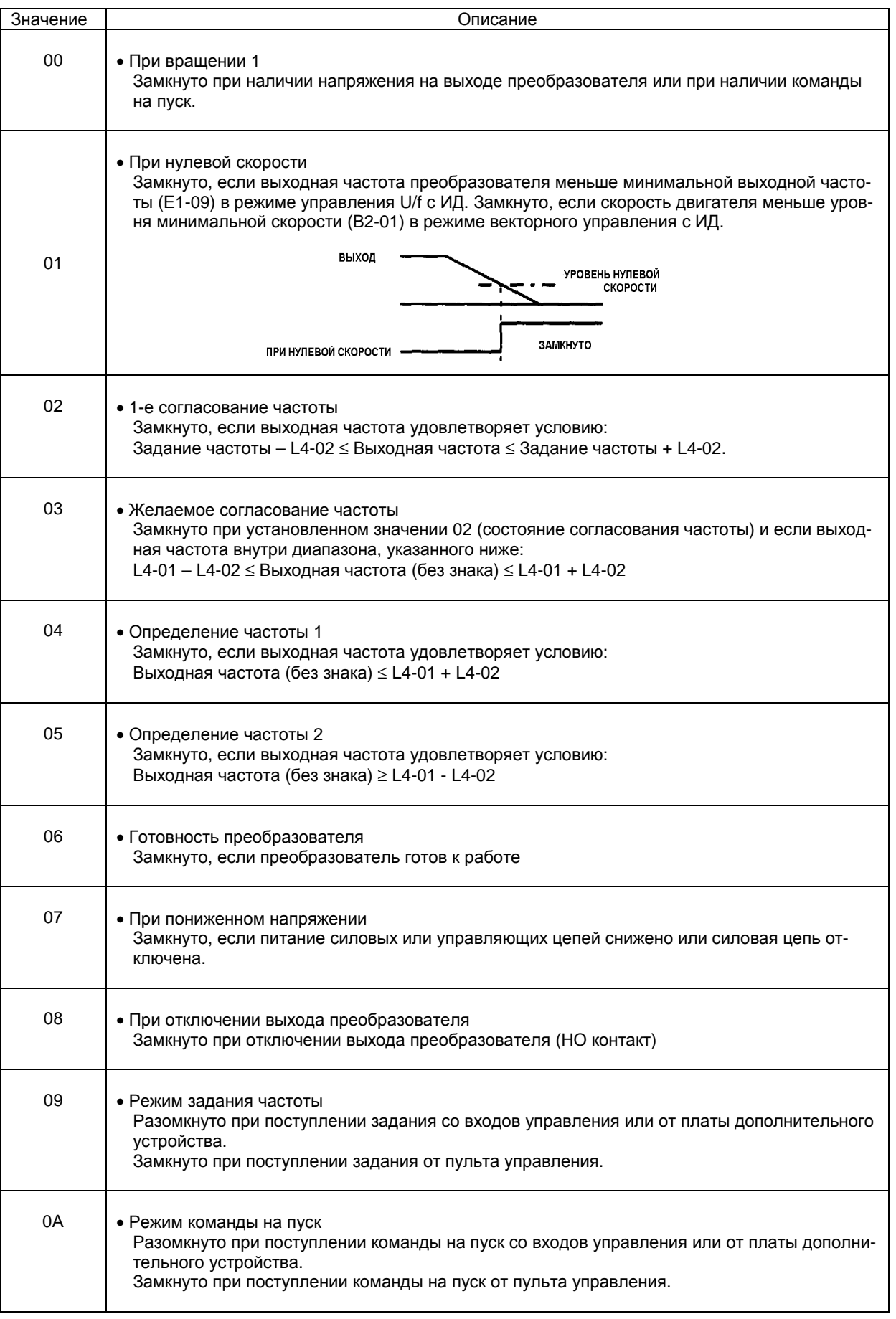

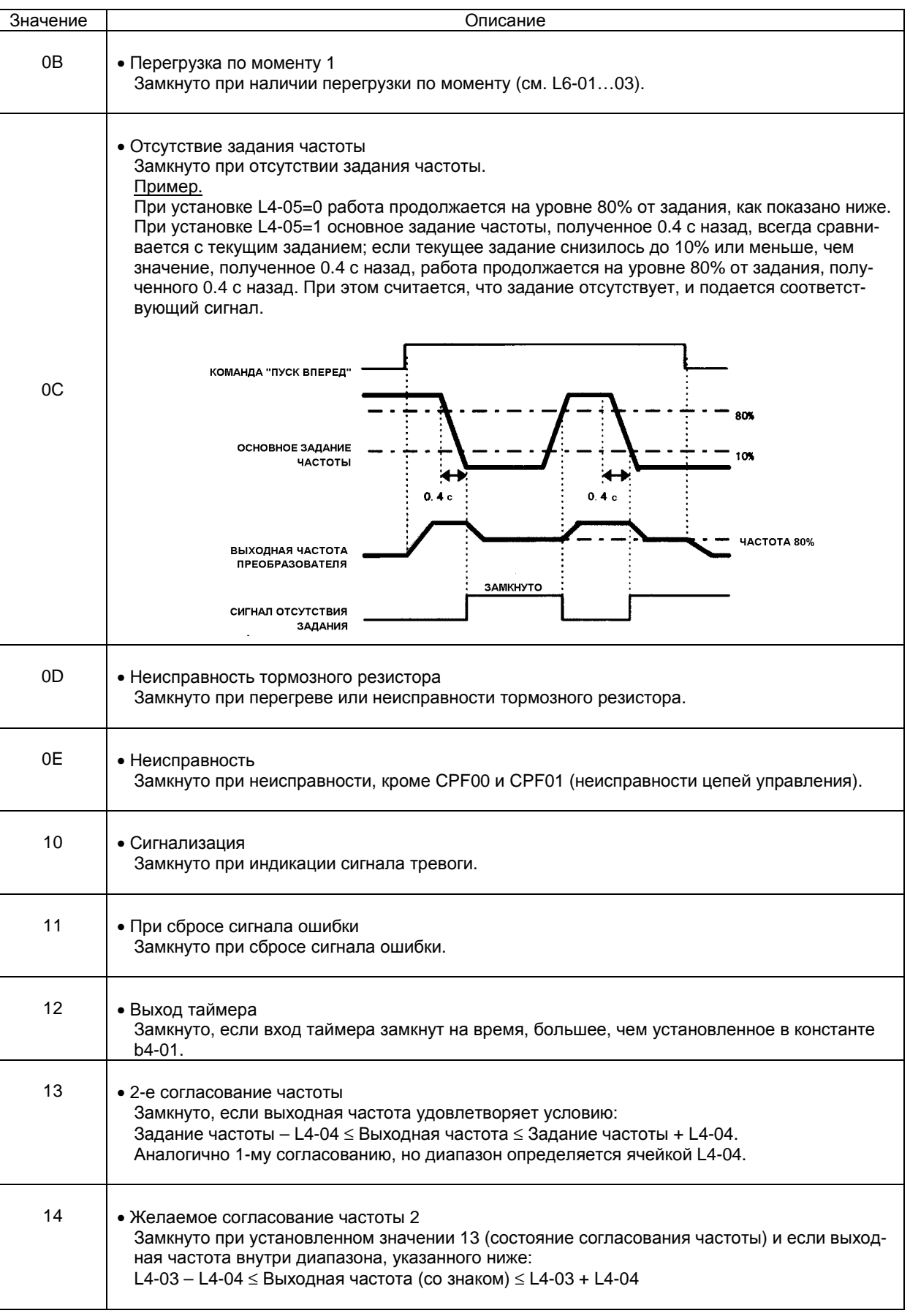

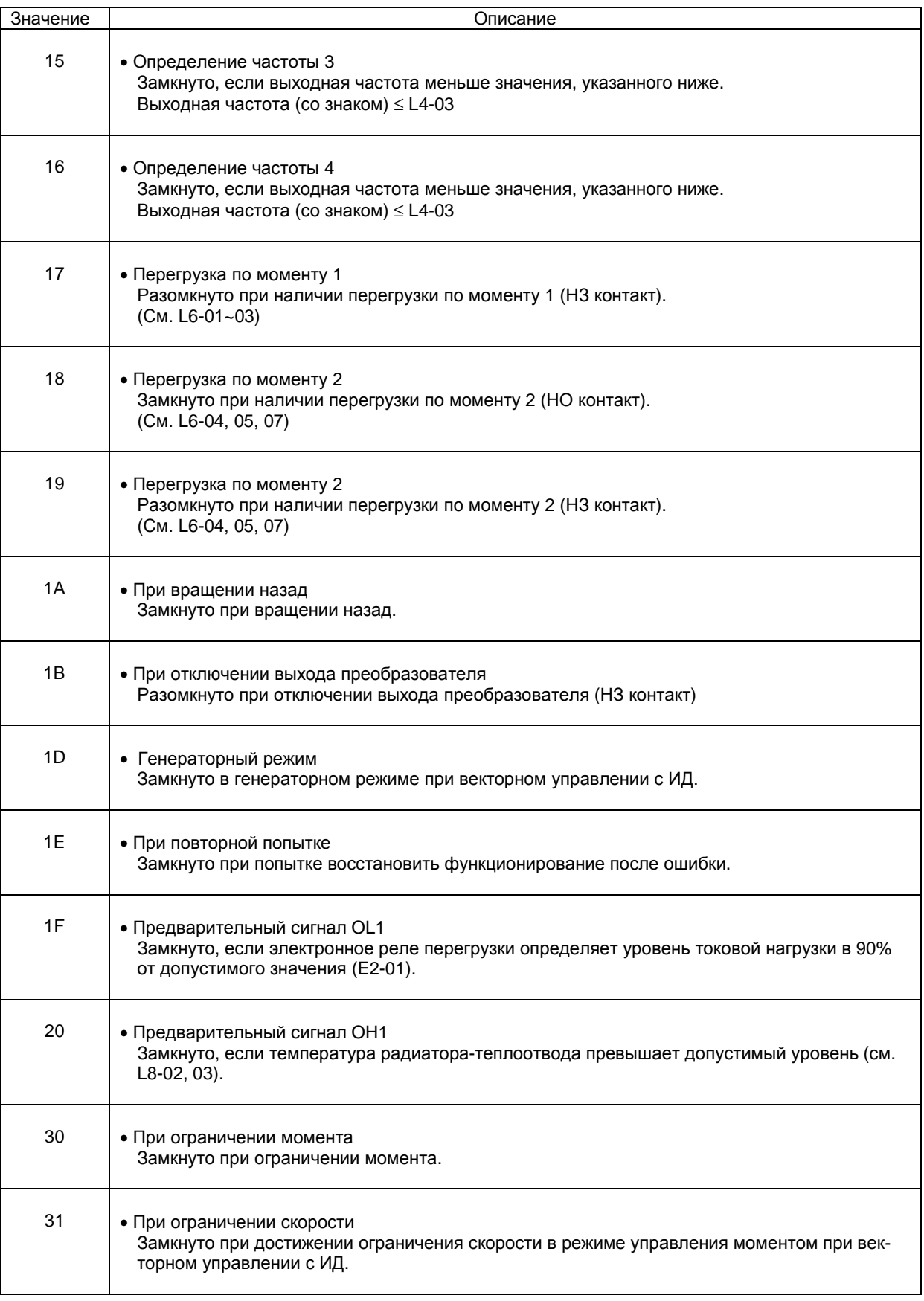

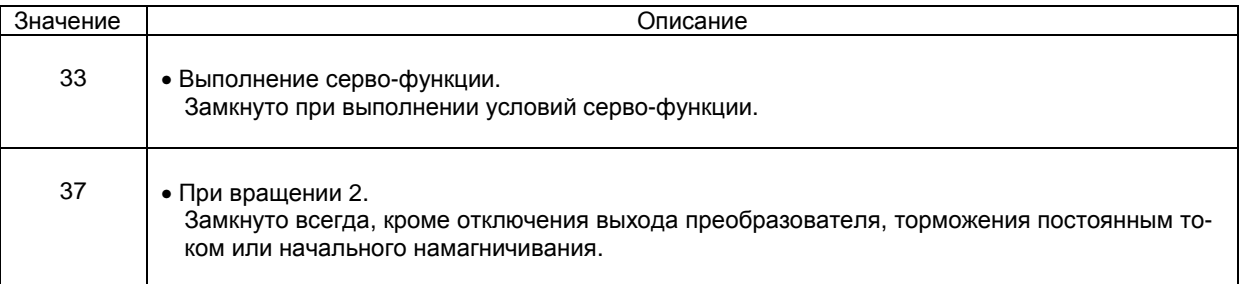

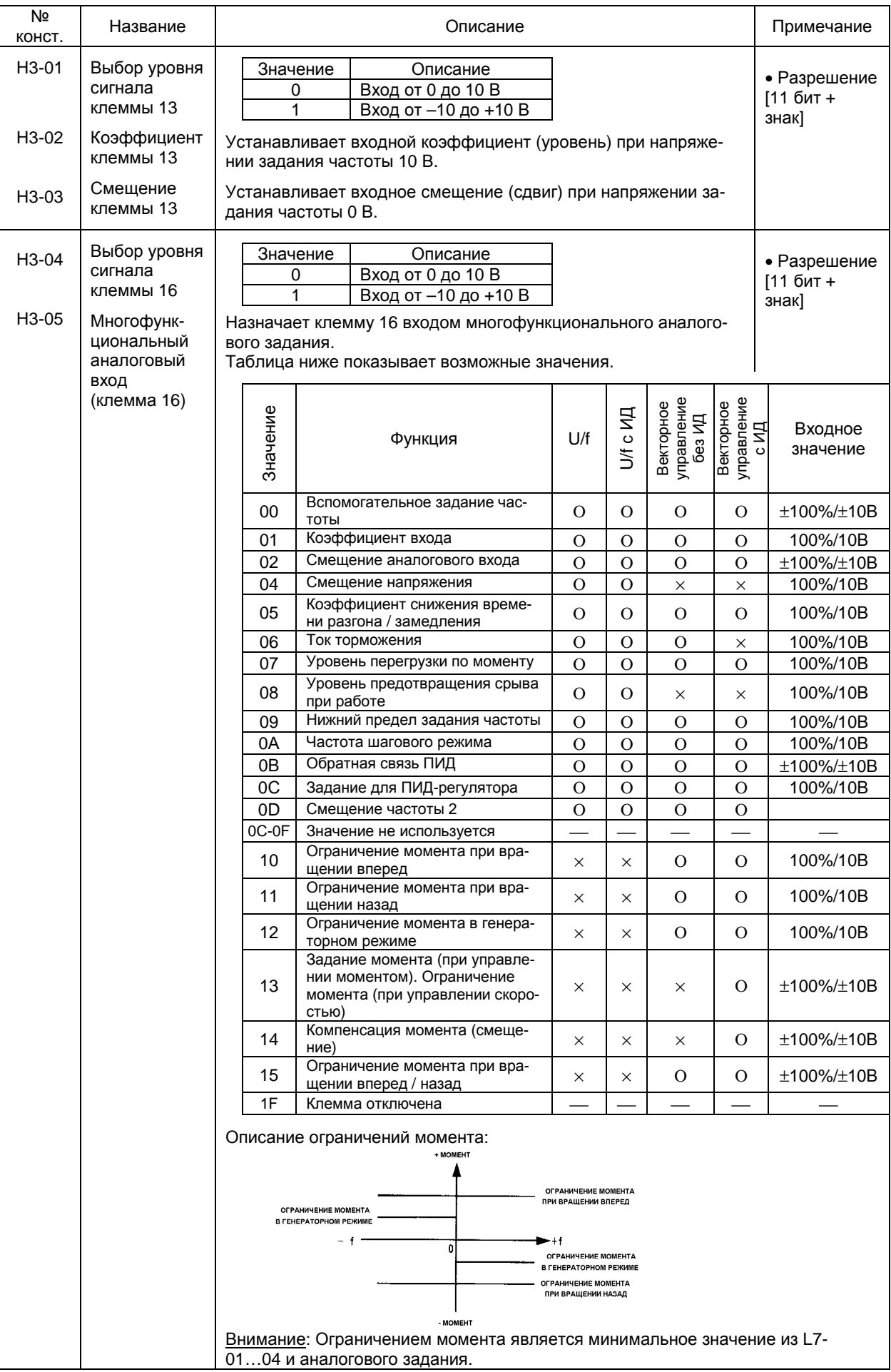

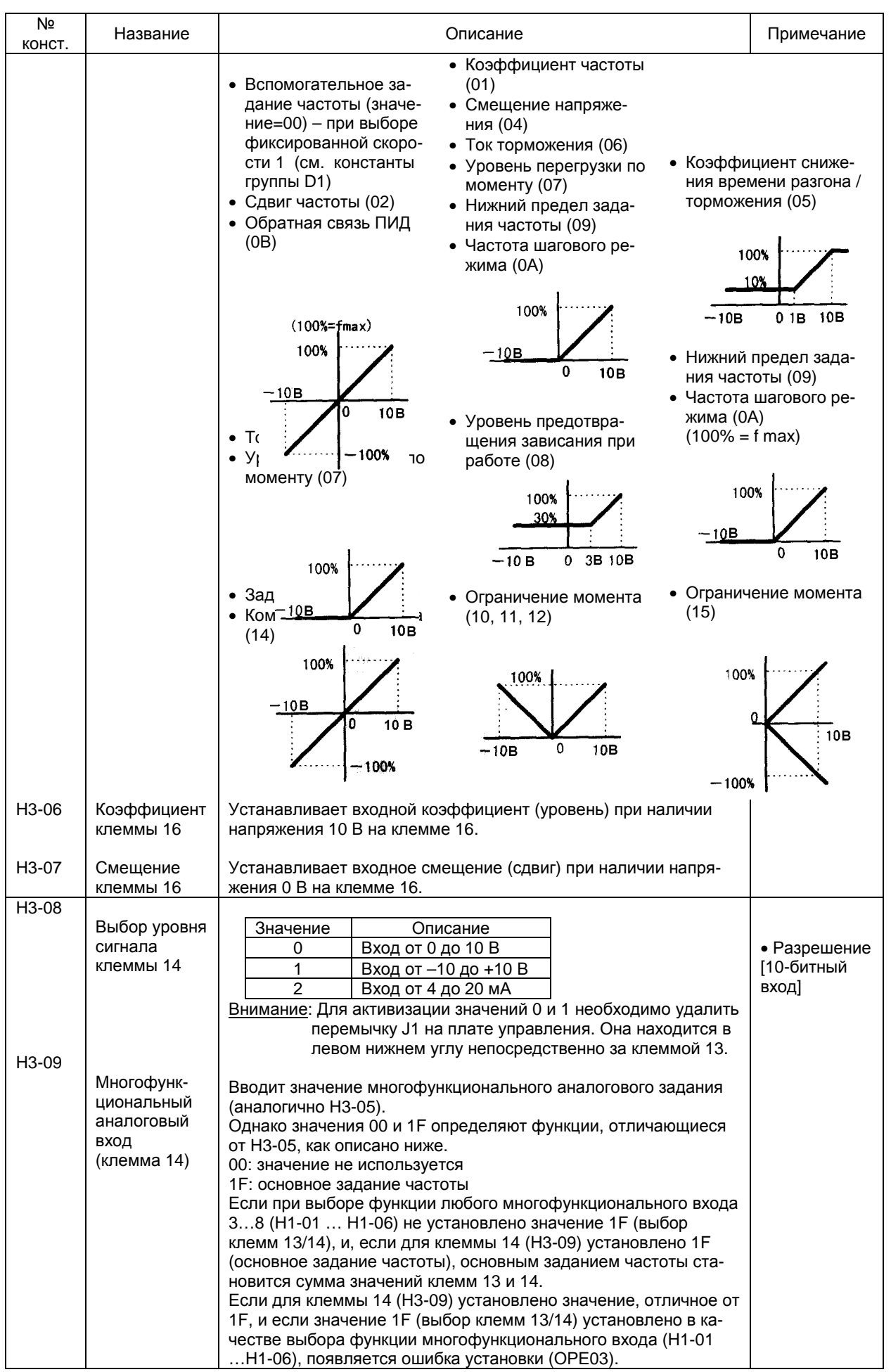

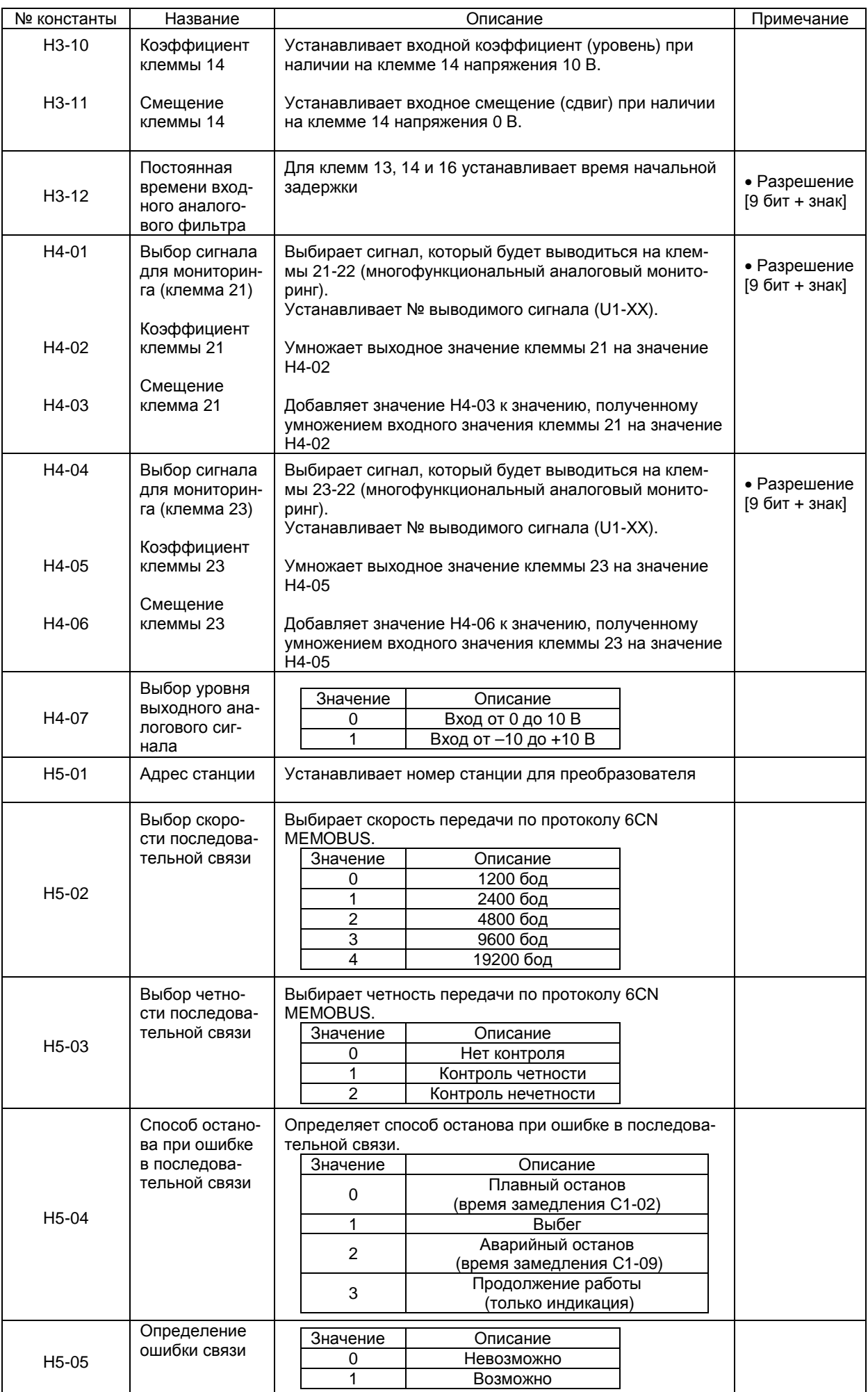

# L. КОНСТАНТЫ ЗАЩИТЫ

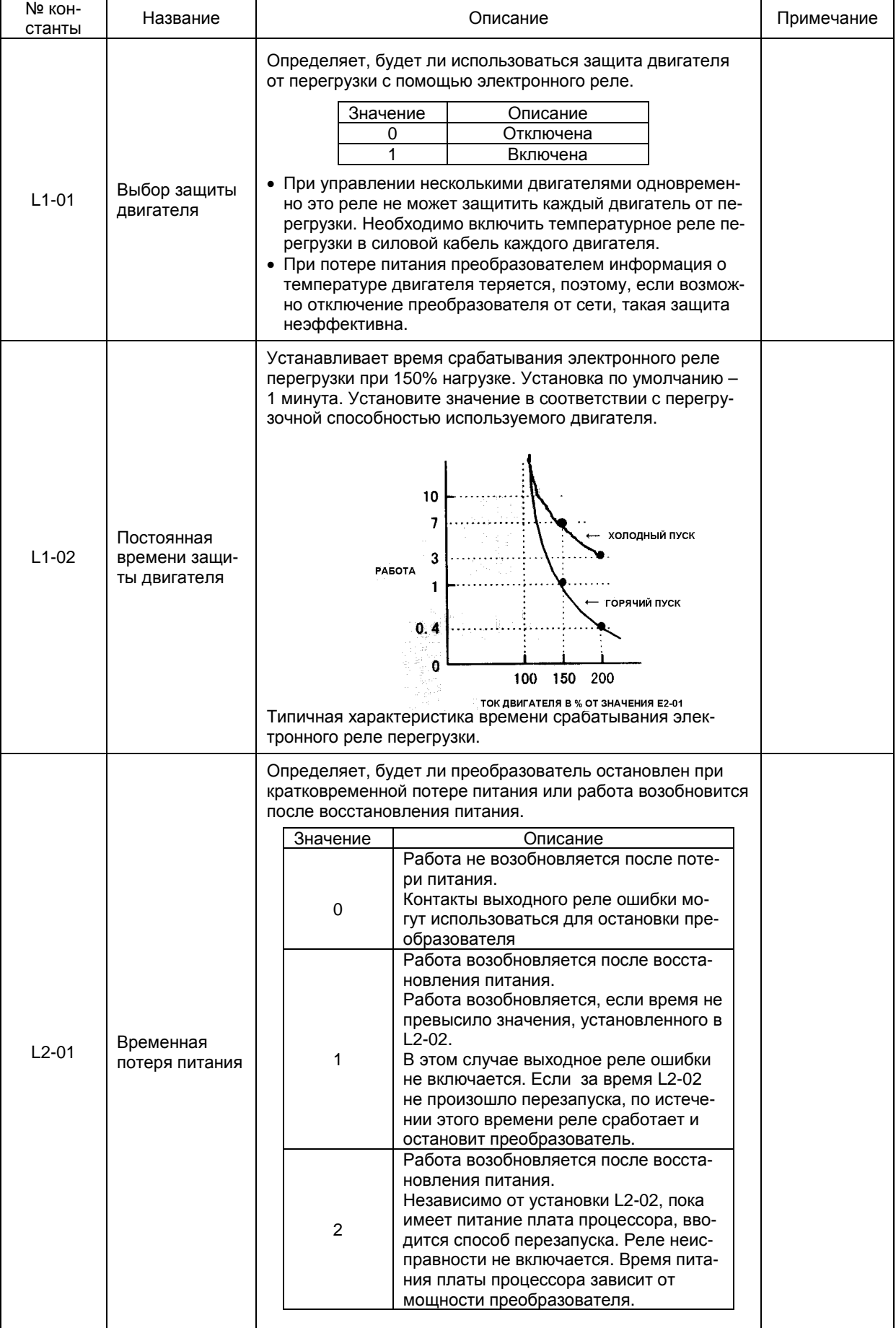

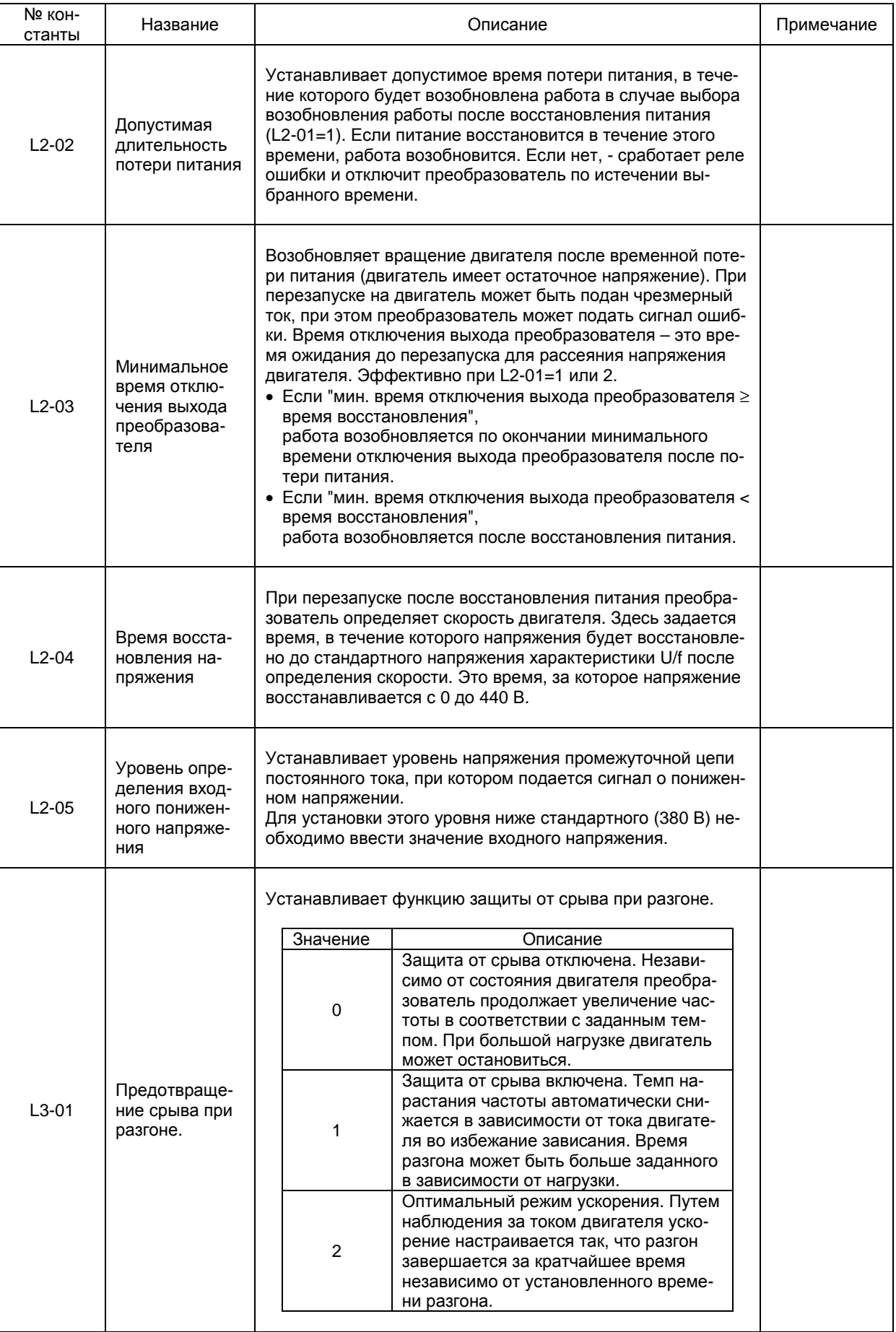

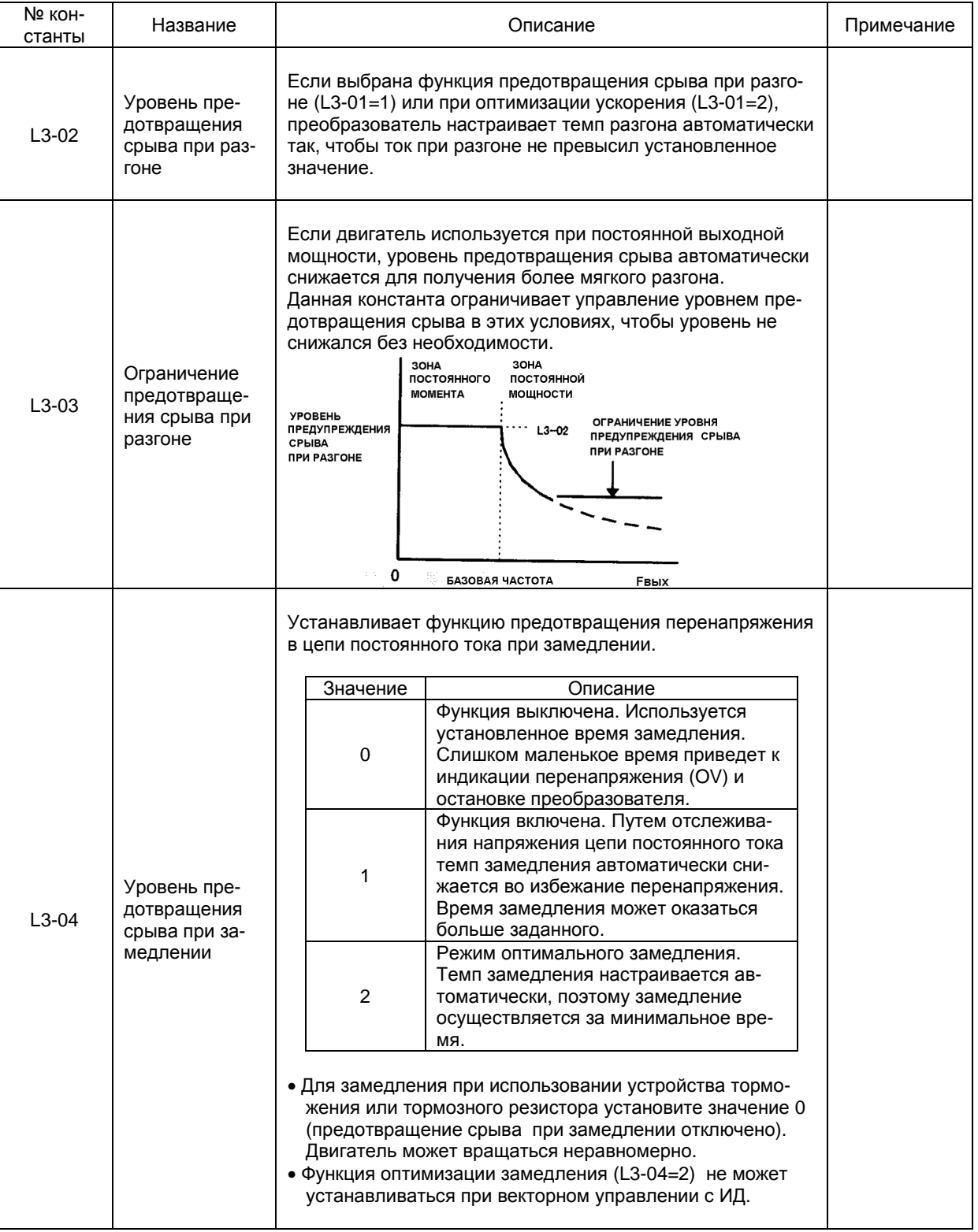
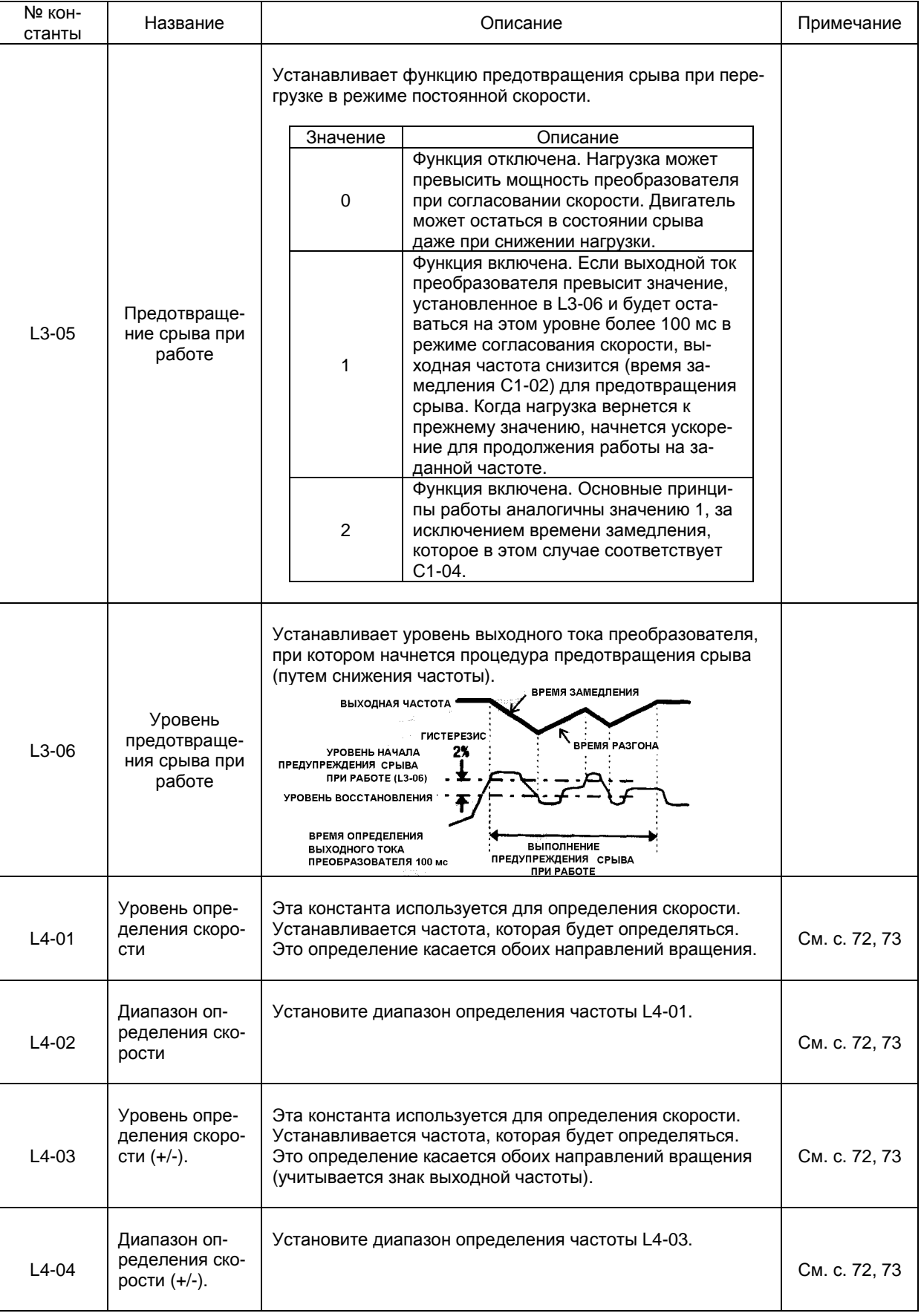

## ОПИСАНИЕ ПРОЦЕДУРЫ ОПРЕДЕЛЕНИЯ СКОРОСТИ

(1) При значении A1-02, равном 0, 1 или 2 (режимы работы U/f, U/f с ИД или векторное управление без ИД)

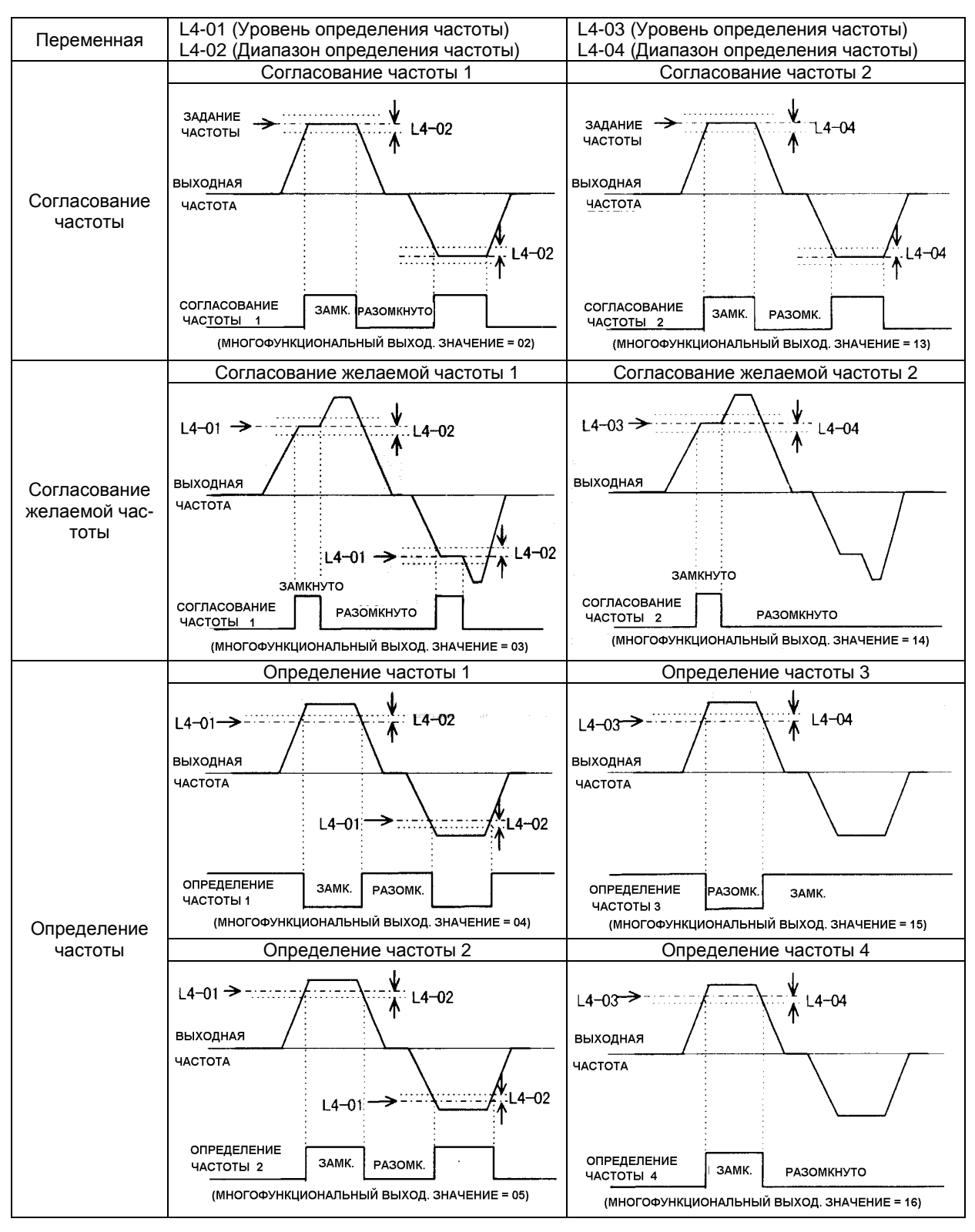

## ОПИСАНИЕ ПРОЦЕДУРЫ ОПРЕДЕЛЕНИЯ СКОРОСТИ

## (2) При значении А1-02, равном 3 (векторное управление с ИД)

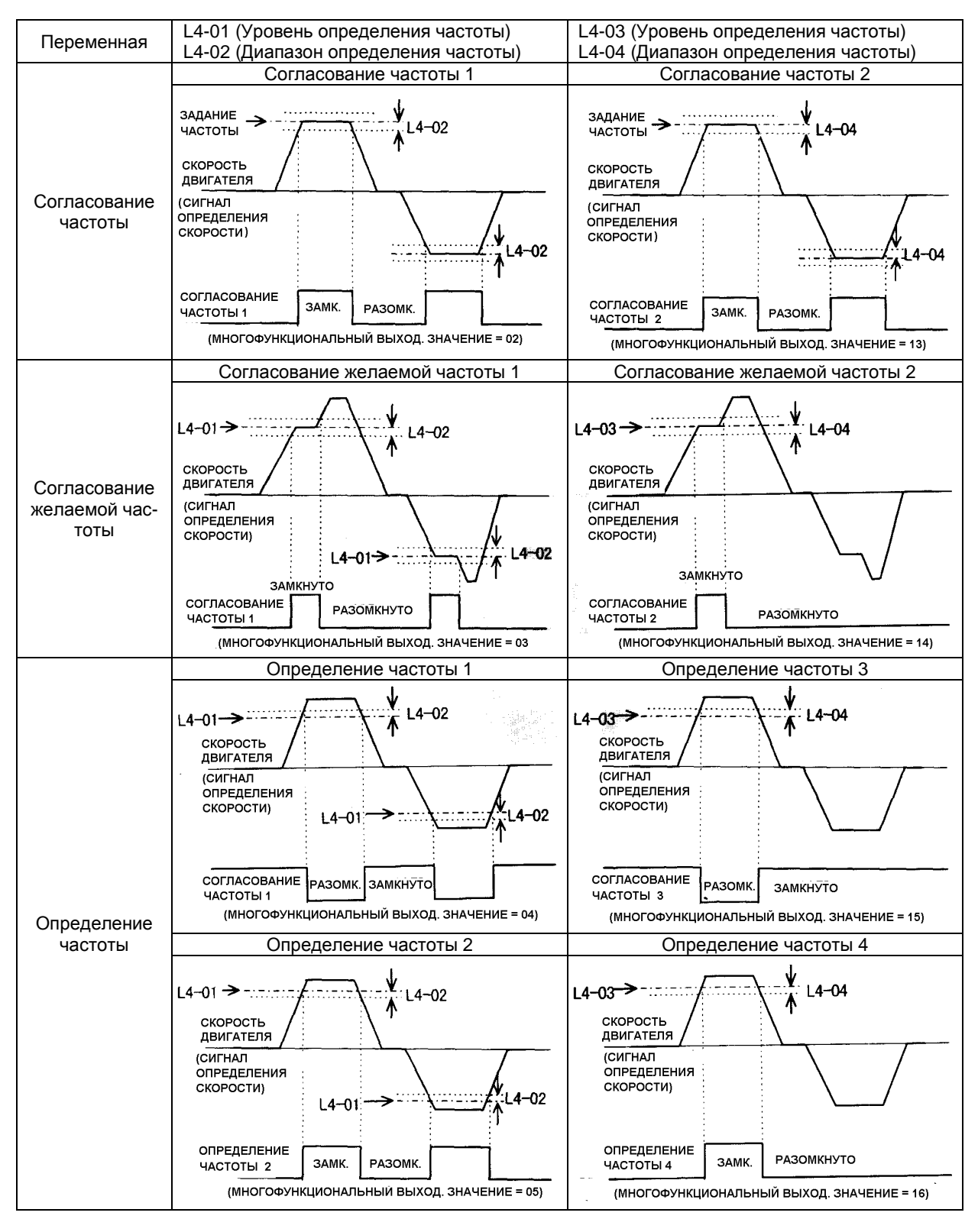

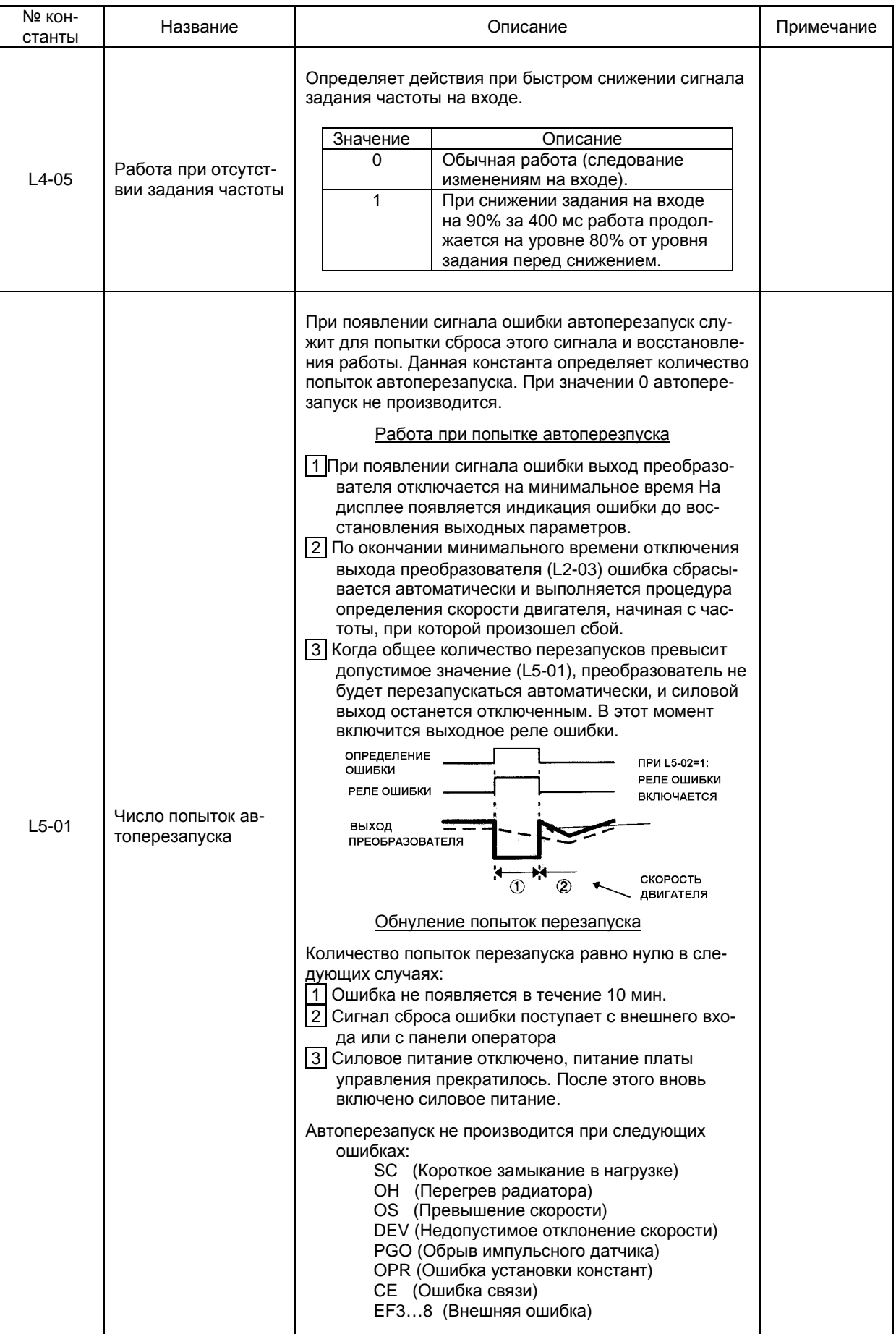

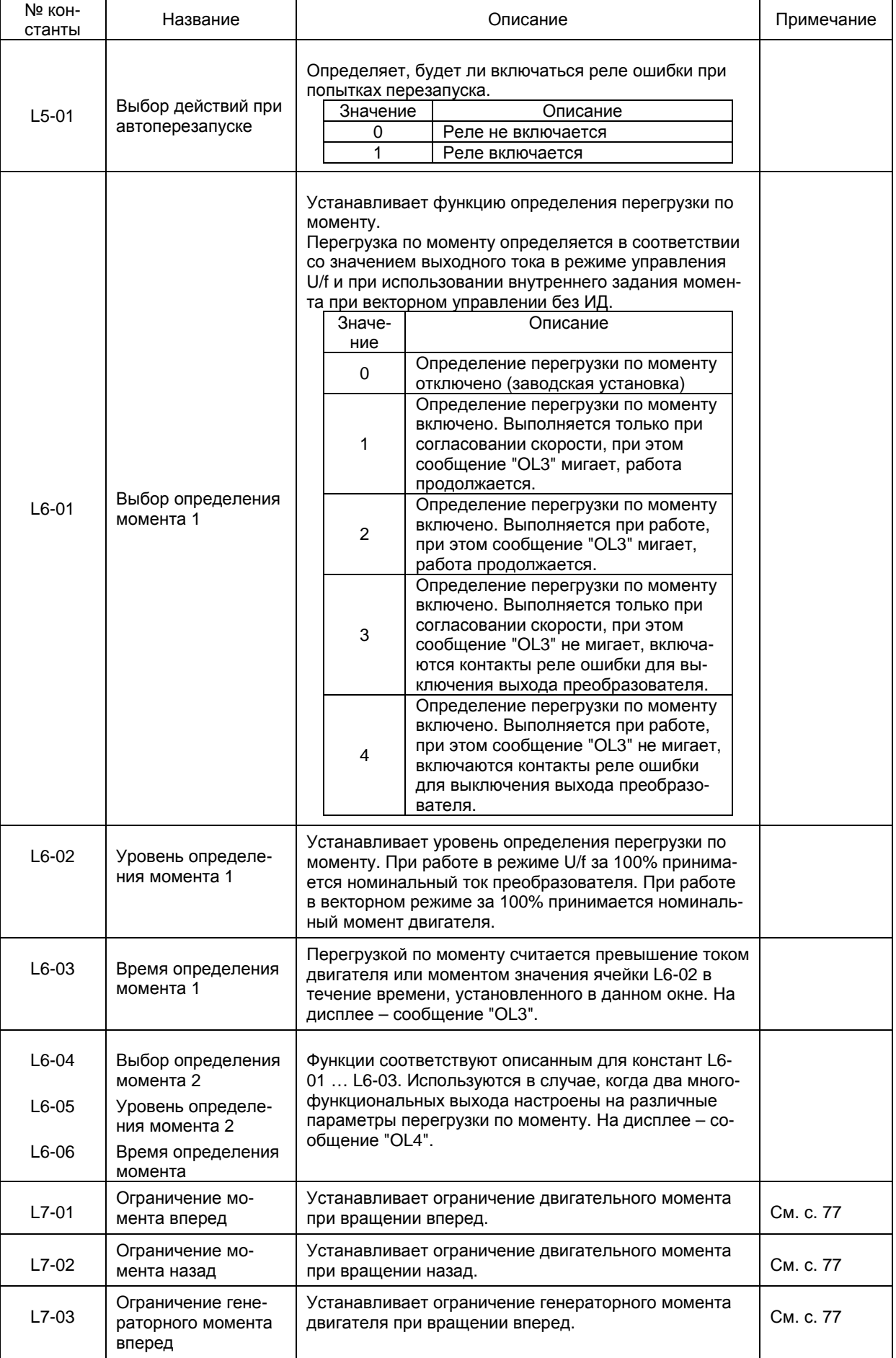

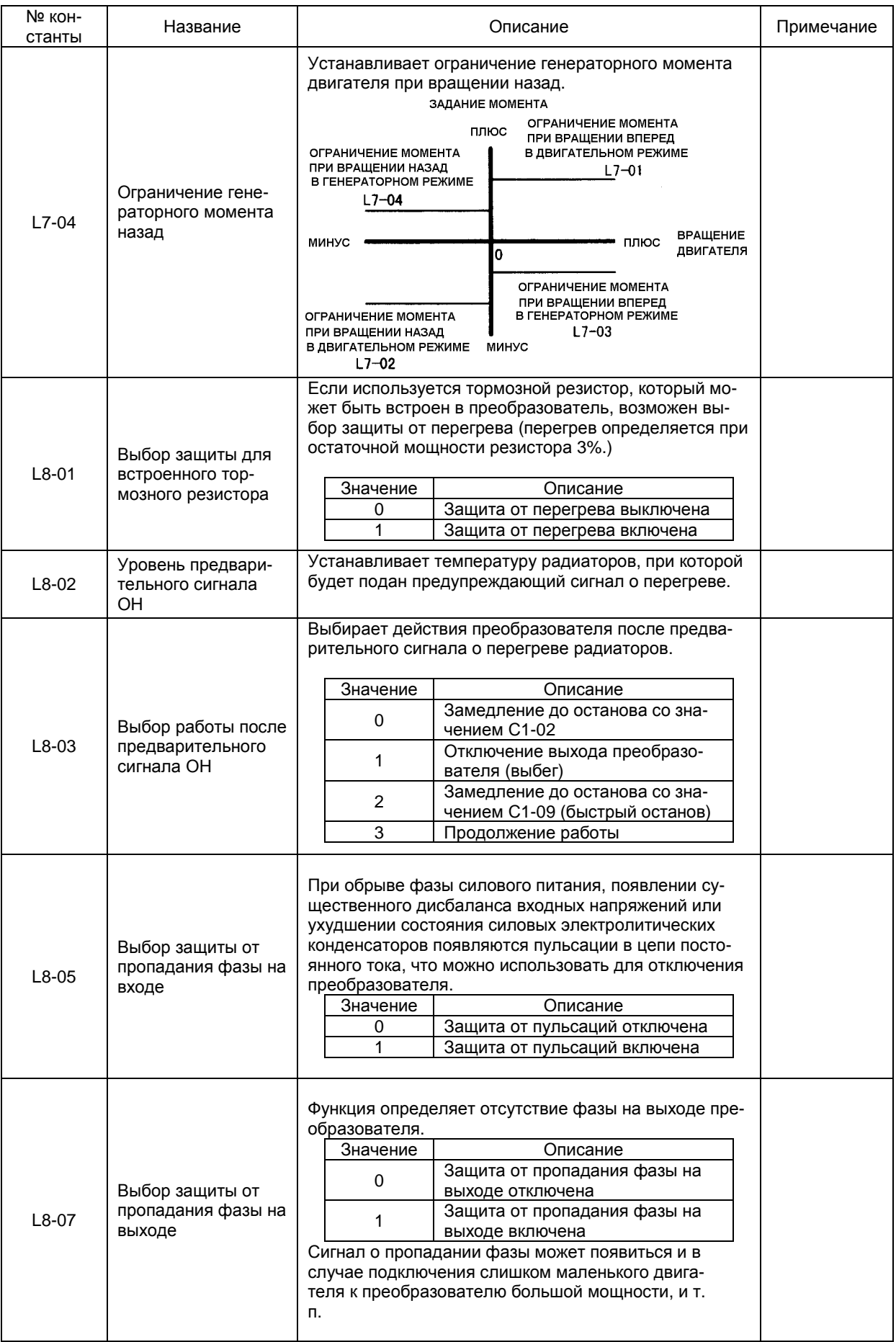

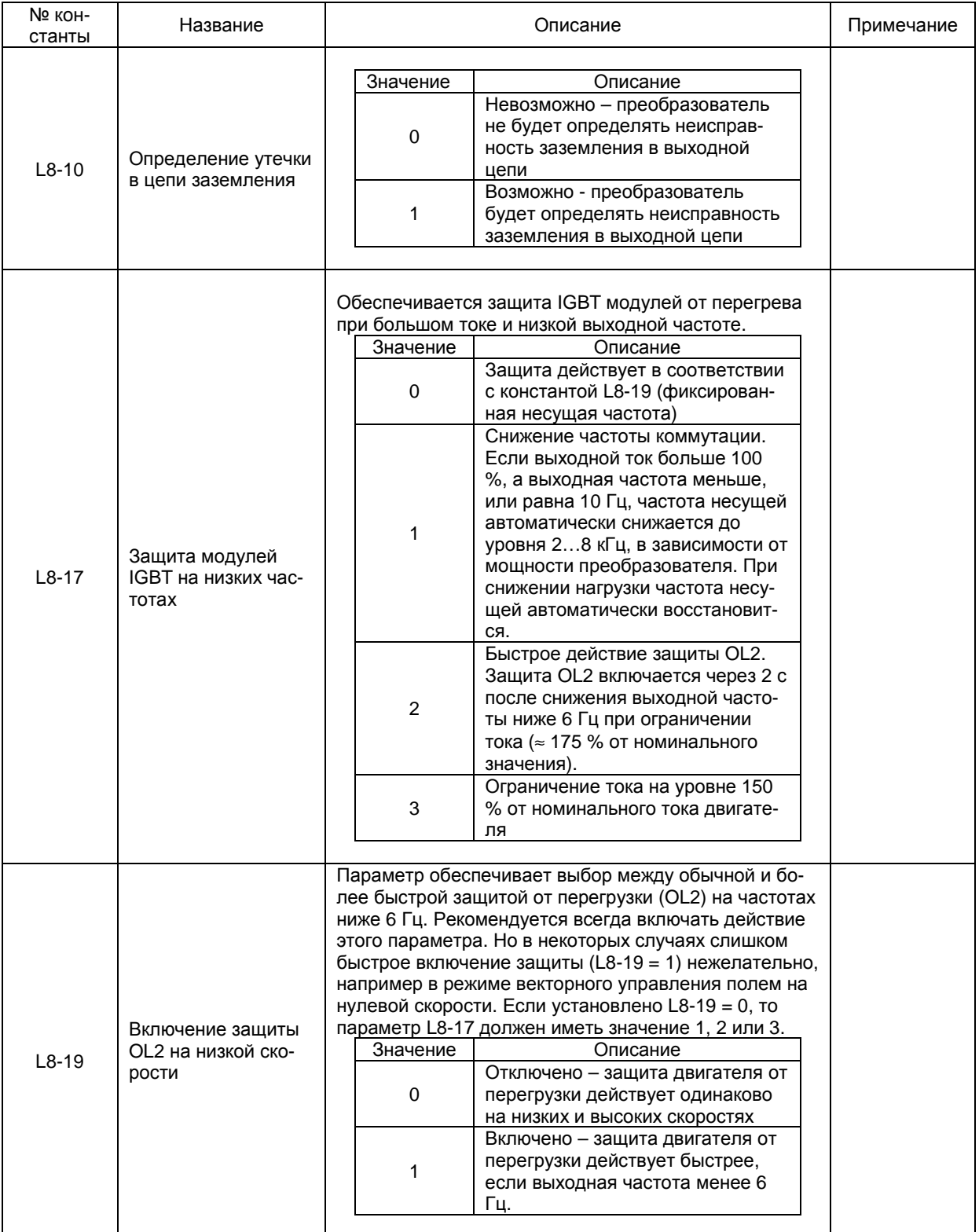

## О. КОНСТАНТЫ ПУЛЬТА УПРАВЛЕНИЯ

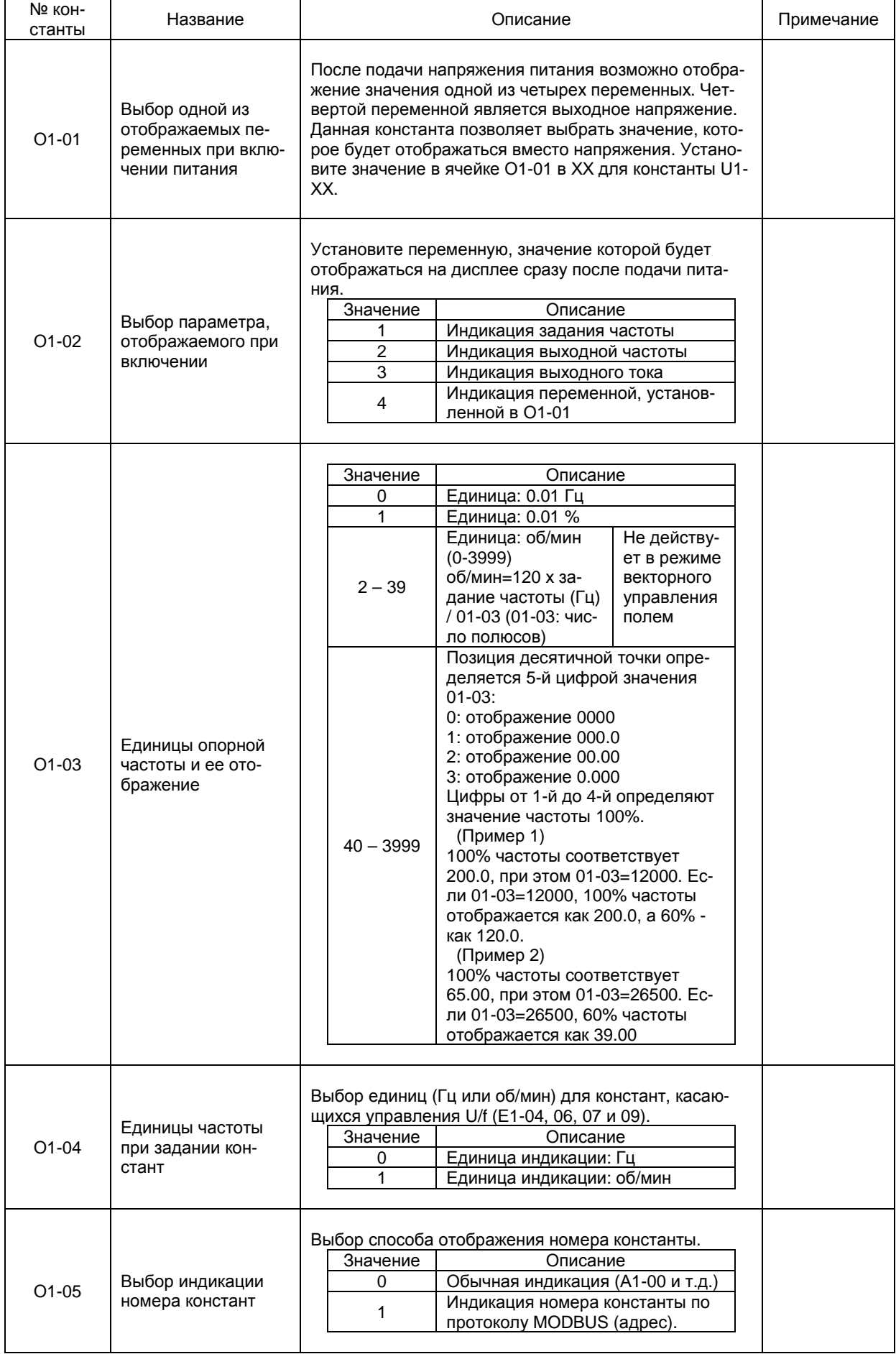

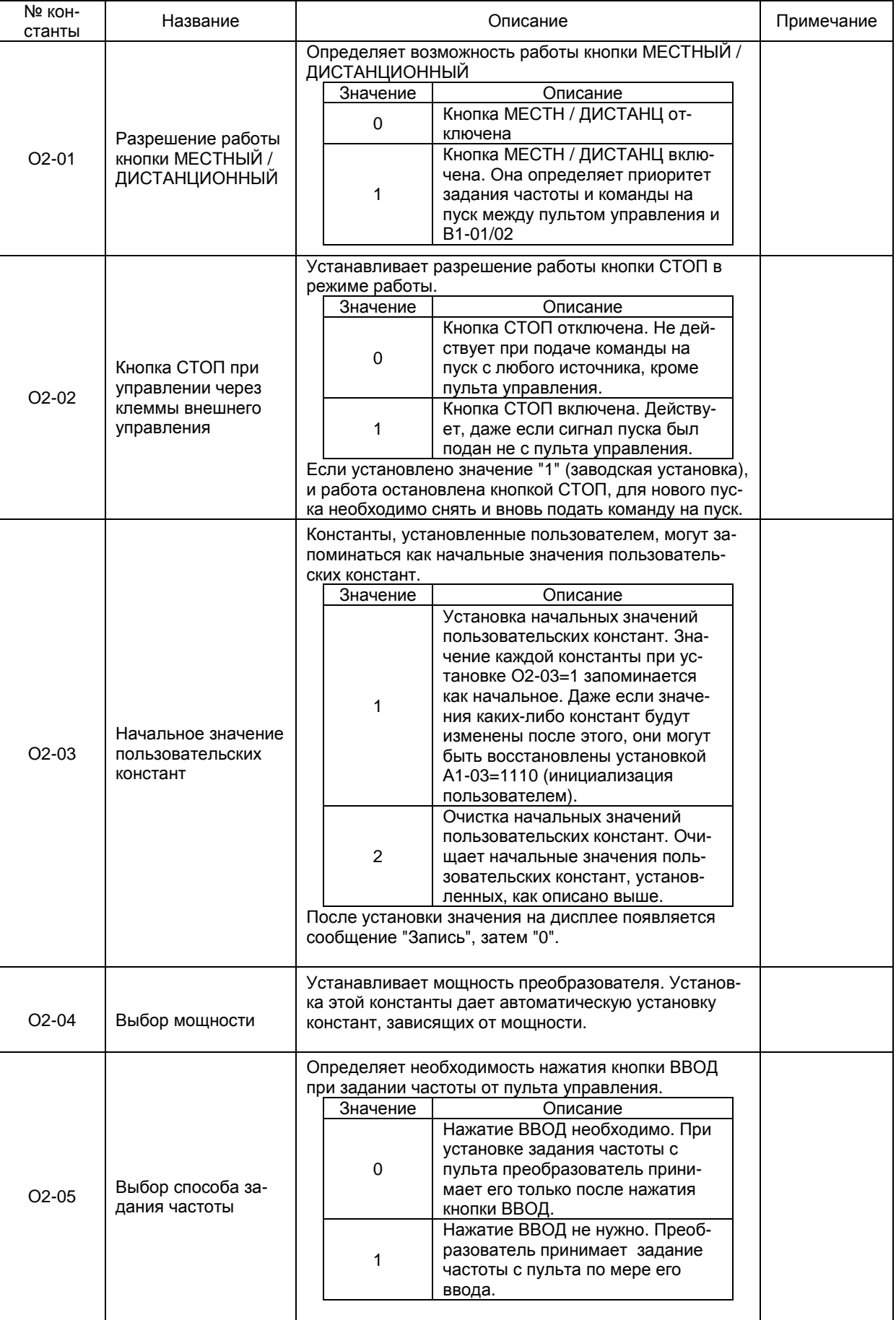

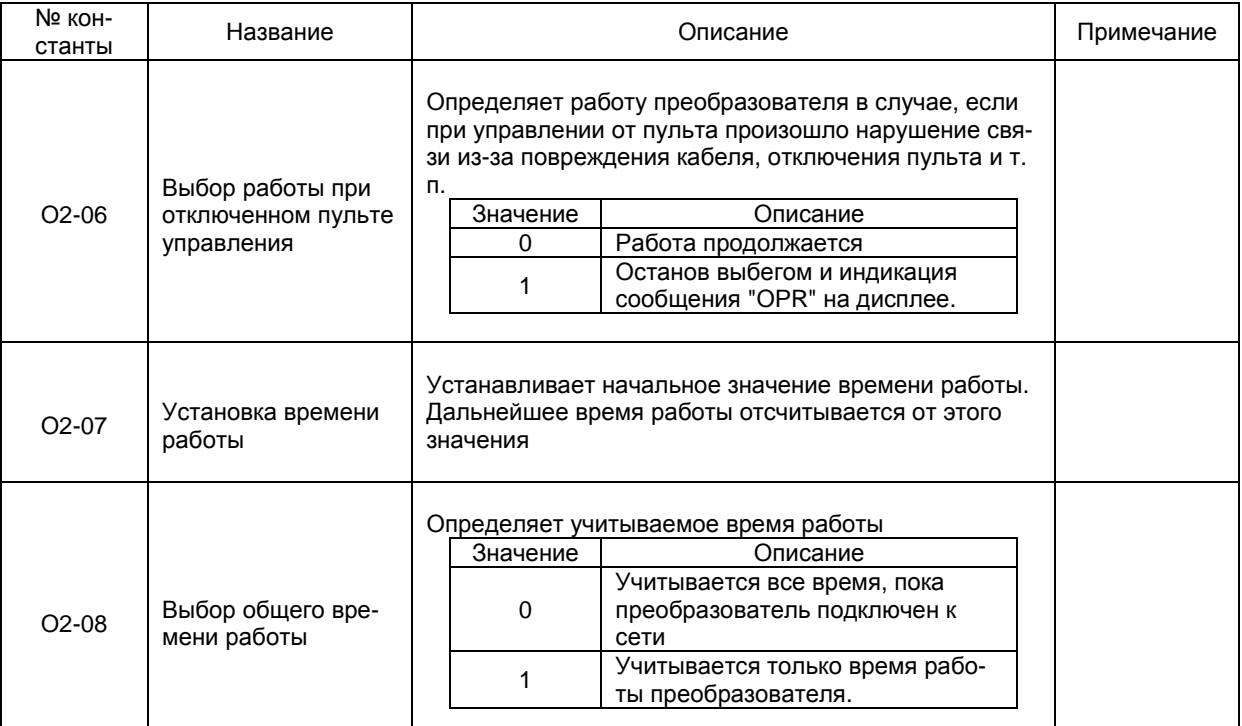